# **ViewSonic® PJ359W LCD Projector**

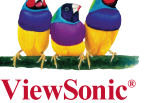

- **User Guide**
- **Guide de l'utilisateur**
- **Bedienungsanleitung**
- **Guía del usuario**
- **Guida dell'utente**
- **Guia do usuário**
- **Användarhandbok**
- **Käyttöopas**
- **Руководство пользователя**
- 使用手冊 (繁體)
- 使用手冊 (簡體)
- 사용자 안내서

**Модель : VS12188**

# **Соответствие требованиям**

#### **Декларация соответствия FCC**

Это устройство соответствует требованиям части 15 Правил CFR 47 FCC. Эксплуатация возможна при соблюдении следующих двух условий: (1) это устройство не должно создавать помех, отрицательно влияющих на другие устройства, (2) это устройство должно иметь защиту от помех, способных вызвать сбои в его работе.

Данное оборудование протестировано и соответствует требованиям к цифровым устройствам класса В согласно части 15 Правил CFR 47 Комиссии FCC. Эти требования должны обеспечить разумную защиту от вредных помех при эксплуатации оборудования в жилых помещениях. Данное оборудование создает, использует и может излучать радиоволны, и если оно установлено или эксплуатируется с нарушением инструкций производителя, оно может создавать помехи для средств радиосвязи. Гарантировать отсутствие помех в каждом конкретном случае невозможно. Если оборудование вызывает помехи, мешающие приему радио- и телесигналов, что можно определить посредством выключения и включения оборудования, попытайтесь для устранения помех предпринять следующие действия:

- Перенаправьте или переместите принимающую антенну.
- Увеличьте расстояние между оборудованием и принимающей антенной.
- Подключите оборудование к другой розетке так, чтобы оно и приемное устройство питались от разных цепей.
- Обратитесь за помощью к торговому представителю или к специалисту по теле/ радиооборудованию.

**ПРЕДУПРЕЖДЕНИЕ:** Вы предупреждены, что любые изменения или модификации не одобренные уполномоченной стороной могут лишить вас права эксплуатировать это оборудование.

#### **Соответствие стандартам Канады**

- Данное цифровое оборудование класса B соответствует требованиям канадского промышленного стандарта ICES-003.
- Cet appareil numerique de la classe B est conforme a la norme NMB-003 du Canada.

#### **Соответствие требованиям ЕС**

Это устройство соответствует требованиям Директивы 89/336/EEC, 2004/108/ EEC с поправками согласно Директив 92/31/EEC и 93/68/EEC Ст.5 по электромагнитной совместимости и Директивы 73/23/EEC с поправками согласно Директивы 93/68/EEC Ст.13 по безопасности.

#### **Информация только для стран-членов ЕС:**

Знак, показанный справа, соответствует требованиям Директивы 2002/96/EC (WEEE) по утилизации электрического и электронного оборудования. Этот знак означает, что утилизация данного оборудования совместно с городскими бытовыми отходами СТРОГО ЗАПРЕЩЕНА. Для утилизации лампы необходимо использовать соответствующие системы сбора и возврата отходов производителю в соответствии с местным законодательством.

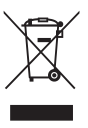

# **Инструкция по безопасной эксплауатации**

- 1. Внимательно прочтите эту инструкцию.
- 2. Сохраните эту инструкцию для будущего использования.
- 3. Соблюдайте все предупреждения.
- 4. Соблюдайте все указания.
- 5. Не используйте устройство вблизи воды.
- 6. Протрите мягкой сухой тканью. Если грязь не удаляется, обратитесь к разделу "Чистка дисплея" в этом руководстве.
- 7. Не перекрывайте вентиляционные отверстия. Выполните установку в соответствии с инструкциями производителя.
- 8. Не устанавливайте вблизи источников тепла, например радиаторов, обогревателей, печей и других генерирующих тепло устройств (включая электрические усилители).
- 9. В целях безопасности пользуйтесь полярной или заземляющей вилкой питания. Полярная вилка имеет два плоских контакта разной ширины. Заземляющая вилка имеет два контакта питания и заземляющий вывод. Широкий контакт и третий вывод обеспечивают дополнительную безопасность. Если вилка устройства не подходит к вашей розетке, обратитесь к специалисту-электрику для замены устаревшей розетки.
- 10. Не допускайте, чтобы шнур питания попадал под ноги проходящим людям. Обеспечьте удобный доступ к входным разъемам и точкам выхода кабелей из устройства. Убедитесь, что сетевая розетка легко доступна и находится рядом с устройством.
- 11. Используйте только принадлежности и подключаемые устройства, рекомендуемые производителем.

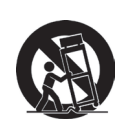

12. Используйте только с тележкой, стендом, штативом, столиком или кронштейном, указанными производителем или поставляемыми с устройством. При использовании с тележкой, во избежание травм не допускайте опрокидывания устройства и тележки.

- 13. Отключайте от сетевой розетки, если устройство не будет использоваться в течение длительного времени.
- 14. Для проведения технического обслуживания обращайтесь к квалифицированным специалистам. Техническое обслуживание требуется при повреждении частей устройства, например вилки или шнура питания, при попадании жидкости или посторонних предметов внутрь устройства, попадании устройства под дождь, в случае падения устройства или при нарушении нормального функционирования устройства.

# **Декларация о соответствии требованиям RoHS**

Данное устройство сконструировано и производится в соответствии требованиям Директивы 2002/95/EC "По ограничению использования определенных опасных веществ в электрическом и электронном оборудовании" (RoHS) Совета ЕС и Европейского парламента и удовлетворяет требованиям Комитета технической адаптации (TAC) к максимальным концентрациям вредных веществ как указано ниже:

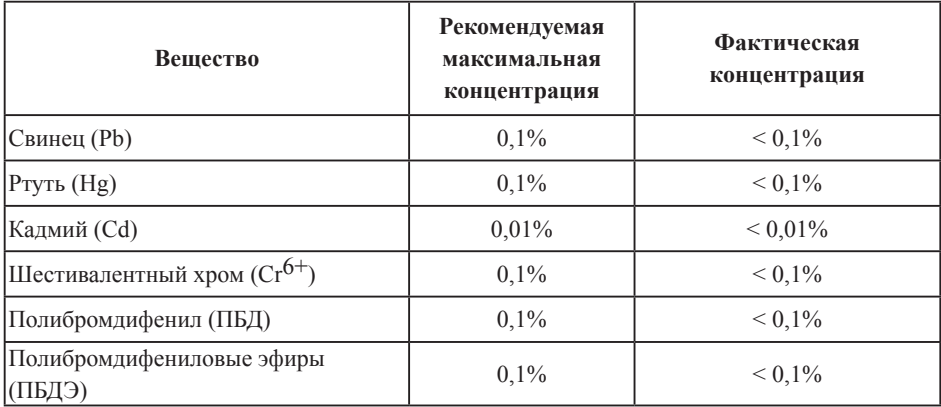

Согласно Приложению к Директиве RoHS, упомянутой выше, продажа определенных комплектующих изделий с недопустимым содержанием вредных веществ запрещается:

Примеры запрещенных комплектующих:

- 1. Компактные флюоресцентные лампы и другие лампы, специально неупомянутые в Приложении к Директиве RoHS, с содержанием ртути в концентрациях до 5 мг.
- 2. Содержащие свинец электронно-лучевые трубки, электронные компоненты, флюоресцентные лампы и керамические компоненты (напр. пьезоэлектрические приборы).
- 3. Содержащие свинец высокотемпературные припои (например, припои с содержанием свинца 85% и выше).
- 4. Свинец в качестве компонента сплава в стали с содержанием свинца 0,35%, алюминии с содержанием свинца 0,4% и медных сплавах с содержанием свинца до 0,4%.

# **Авторские права**

Авторское право© Корпорация ViewSonic© , 2008. Все права защищены.

Торговые наименования Macintosh и Power Macintosh являются зарегистрированными товарными знаками компании Apple Inc.

Наименования Microsoft, Windows, Windows NT и логотип Windows являются товарными знаками корпорации Microsoft, зарегистрированными в США и других странах.

Торговые наименования ViewSonic, OnView, ViewMatch, ViewMeter и логотип компании с изображением трех птиц являются зарегистрированными товарными знаками компании ViewSonic. Наименование VESA является зарегистрированным товарным знаком Ассоциации по стандартам видеоэлектроники. DPMS и DDC товарные знаки ассоциации VESA.

PS/2, VGA и XGA являются зарегистрированными товарными знаками корпорации International Business Machines Corporation.

Отказ от ответственности: Компания ViewSonic не несет ответственности за технические и редакторские ошибки в этом документе и любые намеренные, случайные или косвенные убытки, возникающие в связи с содержащимся в нем материалом, а также с характеристиками или использованием этого продукта.

В интересах непрерывного совершенствования изделий, компания ViewSonic сохраняет за собой право изменять конструкцию, комплект поставки и параметры изделия без предварительного уведомления. Информация в этом документе может быть изменена без предварительного уведомления.

Никакая часть этого документа не может быть скопирована, воспроизведена или передана какими-либо средствами, для каких-либо целей и в какой бы то ни было форме без получения предварительного письменного разрешения от компании ViewSonic.

# **Регистрация изделия**

Для получения технической поддержки и дополнительной информации об изделии рекомендуется зарегистрировать ваше изделие через Интернет на вебсайте: www.viewsonic. com. Программа ViewSonic® Wizard (программа поддержки изделия) на поставляемом компакт-диске также позволяет распечатать форму регистрации, которую вы можете выслать по почте или факсу в компанию ViewSonic.

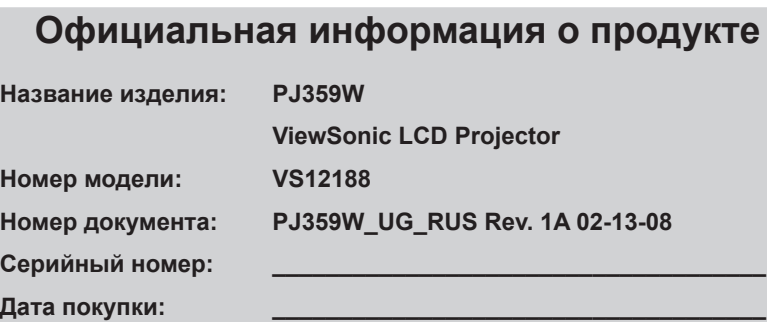

Персональный идентификационный номер (PIN):

Лампа, используемая в составе этого изделия, содержит ртуть. Утилизация должна осуществляться в соответствии с применимым федеральным, региональным и местным законодательством.

# Проектор

# PJ359W

# Руководство пользователя (подробно)

#### Руководство по эксплуатации

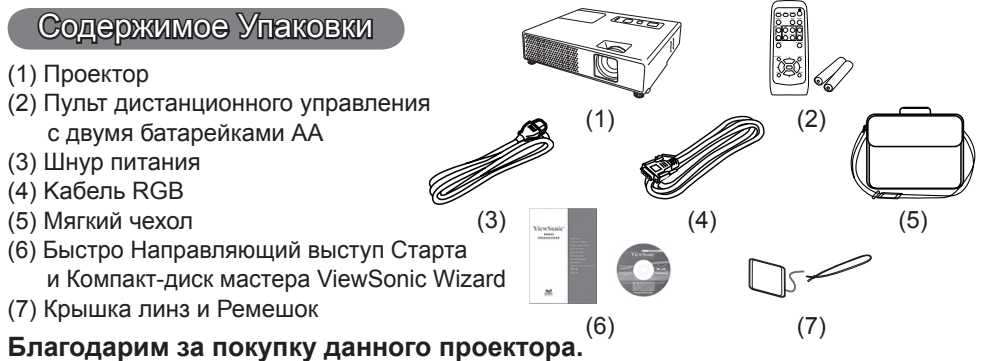

ПРЕДУПРЕЖДЕНИЕ. ►Перед использованием данного продукта ознакомтесь со всеми инструкциями данного продукта. Сначала ознакомтесь с «Руководство по безопасности». После прочтения храните указанные руководства в надежном и доступном месте для возможного применения в будущем.

#### О данном руководстве

В данном руководстве применяются различные символы, значение которых объясняется ниже.

ПРЕДУПРЕЖДЕНИЕ. Данный символ указывает на информацию, игнорирование которой может привести к телесным повреждениям или даже летальному исходу в связи с неправильным использованием. **АВНИМАНИЕ.** Данный символ указывает на информацию, игнорирование которой

- может привести к телесным повреждениям или механическому повреждению в связи с неправильным использованием.
	- Смотрите страницы, на которых указан данный символ.

ПРИМЕЧАНИЕ. • Содержание данного руководства может изменяться без

предварительного уведомления.

- Производитель не несет ответственности за ошибки в данном руководстве.
- Воспроизведение, передача и использование данного документа или его содержания

запрещено без письменного разрешения.

#### Подтверждение торговой марки:

- Mac является зарегистрированной торговой маркой Apple Inc.
- VESA и SVGA являются зарегистрированными торговыми марками Video Electronics Standard Association.
- Windows является зарегистрированной торговой маркой корпорации Microsoft.
- Технология HDMI, логотип HDMI и мультимедийный интерфейс высокого разрешения (High-Definition Multimedia Interface) являются торговыми марками или зарегистрированными торговыми марками компании HDMI Licensing LLC.

Все остальные торговые марки являются собственностью соответствующих владельцев.

# Содержание

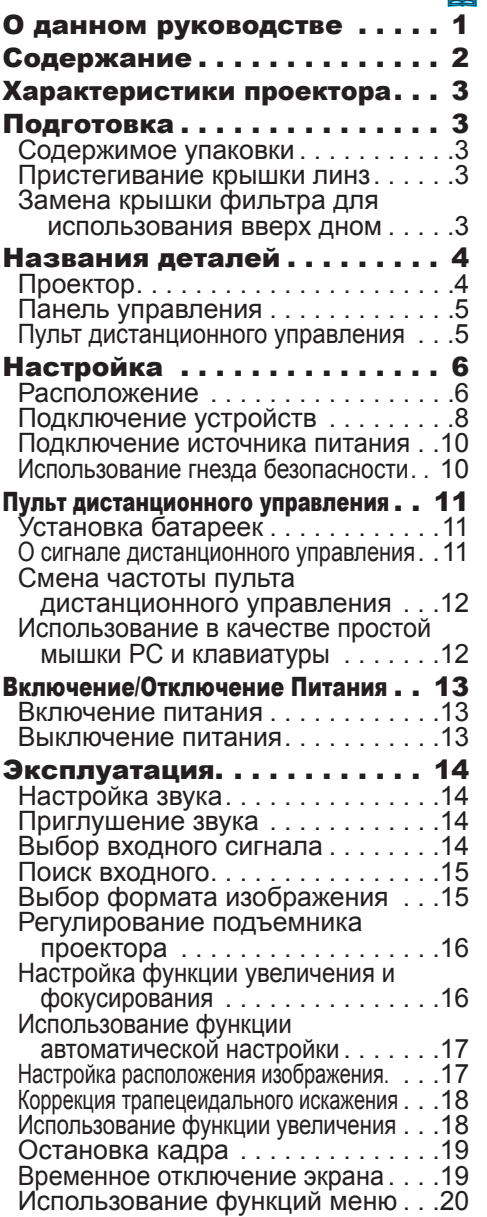

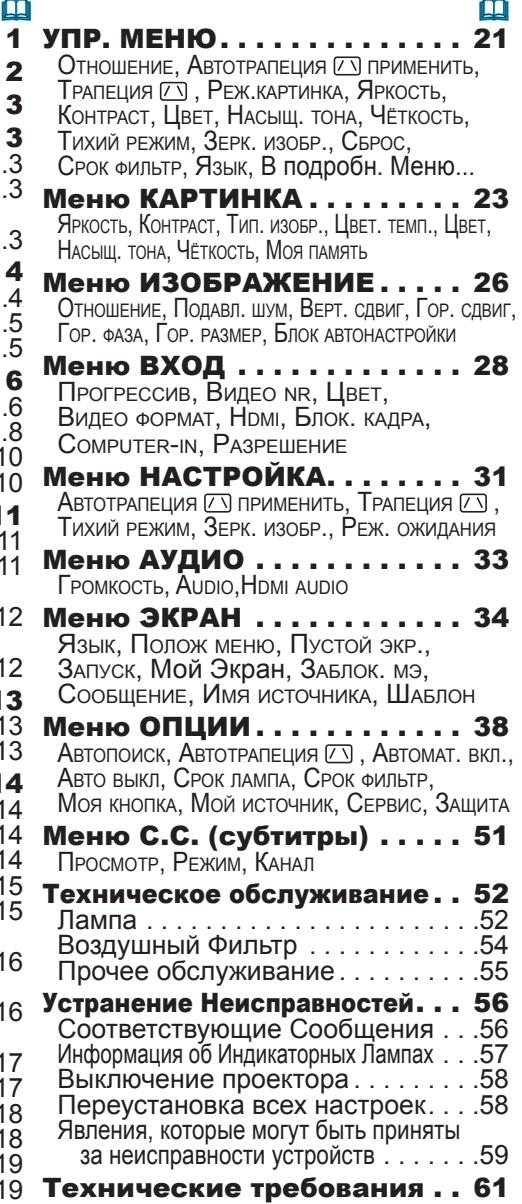

#### Характеристики проектора

Данный проектор обладает способностью отображать различные сигналы изображений на экран. Данный проектор требует минимальное пространство для установки и при этом позволяет проецировать большие изображения даже на короткие расстояния. Компактный и легкий корпус проектора придает особую привлекательность для пользователей, так как позволяет легко переносить проектор.

- Основное разрешение WXGA (1280 x 800) может поддерживать широкоэкранные компьютеры для проектирования оригинальных изоборажений на экран.
- ü Порт HDMI может поддерживать различные устройства изображения, которые обладают цифровым интерфейсом, с целью получения более качественного изображения на экране.

#### Подготовка

#### Cодержимое yпаковки

Смотрите «Содержимое упаковки» в «Руководство пользователя (краткий)", которое представляет собой книгу. Ваш проектор должен содержать предметы, показанные ниже. В случае отсутствия какого-либо предмета немедленно свяжитесь с Вашим дилером.

ПРИМЕЧАНИЕ. • Сохраняйте оригинальную упаковку для возможной повторной отправки. При перемещении проектора используйте только оригинальные упаковочные материалы. Особенно осторожно обращайтесь с линзами.

#### Пристегивание крышки линз

С целью предотвращения потери крышки линз пристегните крышку линз к проектору с помощью прилагаемого ремешка.

- 1. Зафиксируйте ремешок на кольце ремешка крышки линз.
- Просуньте один конец ремешка через отверстие ремешка крышки линз и сформируйте петлю на конце, а затем просуньте другой конец ремешка в данную петлю. Следите за тем, чтобы на другом конце ремешка не образовался узел.

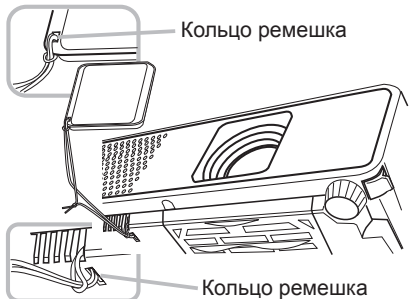

2. Зафиксируйте ремешок в отверстии на проекторе. Просуньте один конец ремешка через отверстие ремешка на проекторе и сформируйте петлю. Проденьте крышку линз на конце ремешка через данную петлю.

#### Замена крышки фильтра для использования вверх дном

Для установленного вверх дном проектора переустановите крышку филтра на крышку фильтра для использования вверх дном с целью сохранения необходимого для вентилирования пространства. Смотрите пункт «Воздушный фильтр» (*54*) для подробного описания процесса снятия и установки крышки фильтра.

ПРЕДУПРЕЖДЕНИЕ. ► Перед особой установкой проектора, например, перед установкой вверх дном на потолке, проконсультируйтесь с Вашим дилером.

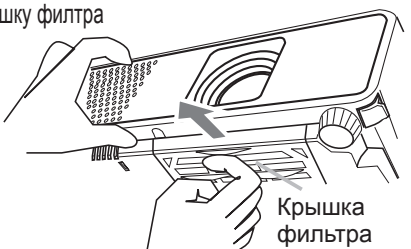

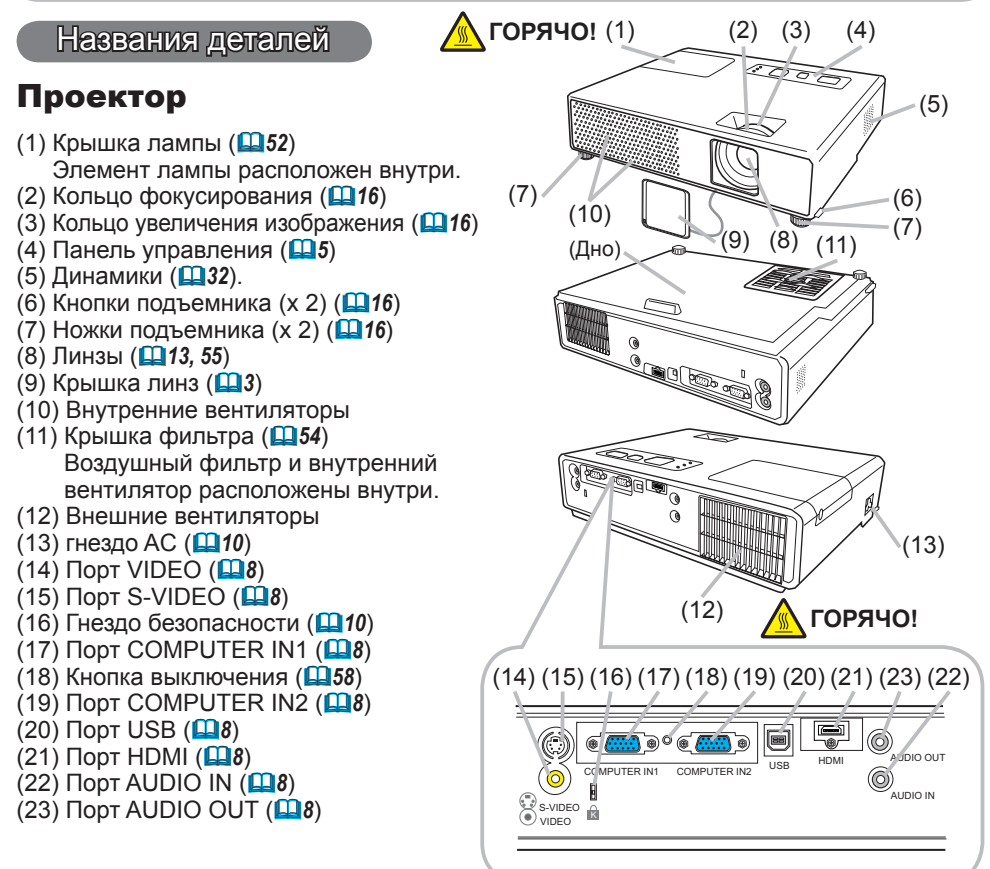

ПРЕДУПРЕЖДЕНИЕ. ►**ГОРЯЧО! :** Не прикасайтесь к области вокруг крышки лампы и внешних вентиляторов во время использования или сразу после использования по причине высокой температуры.

►Не заглядывайте в линзы или вентиляторы при включенной лампе, так как яркий свет может отрицательно повлиять на зрение.

►Не производите манипуляции с кнопками подъемника без поддержки проектора, так как это может привести к падению проектора.

ВНИМАНИЕ. ►Поддерживайте нормальную вентиляцию для предовтращения проектора от перегревания. Не накрывайте, не блокируйте и не затыкайте вентиляторы. Не размещайте около внутренних вентиляторов предметы, которые могут застрять или которые может засосать в вентилятор. Производите периодическую очистку воздушного фильтра.

►Не используйте гнездо безопасности для предотвращения проектора от падения,так как оно для этого не предназначено.

►Используйте переключатель выключения только в случаях, когда проектор не выключен в обычном порядке, так как нажатие данного переключателя останавливает работу проектора без предварительного остывания.

#### Панель управления

- (1) Кнопка STANDBY/ON (*13*)
- (2) Кнопка INPUT / ENTER(*14, 20*)
- (3) Кнопка MENU (*20*)
	- Состоит из четырех кнопок курсора.
- (4) Индикатор POWER (*13, 57*)
- (5) Индикатор TEMP (*57*)
- (6) Индикатор LAMP (*57*)

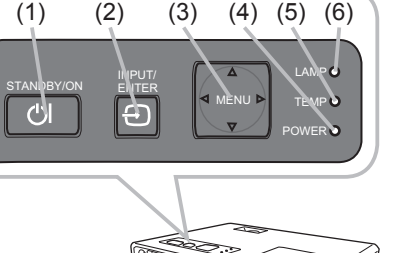

#### Пульт дистанционного управления

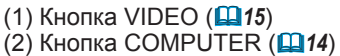

- (3) Кнопка MY SOURCE/DOC.CAMERA (*15*)
- (4) Кнопка STANDBY/ON (*13*)
- (5) Кнопка ASPECT (*15*)
- (6) Кнопка AUTO (*17*)
- (7) Кнопка SEARCH (*15*)
- (8) Кнопка BLANK (*19*)
- (9) MAGNIFY Кнопка ON (*12, 18*)
- (10) MAGNIFY Кнопка OFF (*12*)
- (11) Кнопка FREEZE (*19*)
- (12) Кнопка PAGE UP (*12*)
- (13) Кнопка PAGE DOWN (*12*)
- (14) Кнопка VOLUME + (*14*)
- (15) Кнопка VOLUME (*12, 14*)
- (16) Кнопка KEYSTONE (*18*)
- (17) MY BUTTON Кнопка 1 (*40*)
- (18) MY BUTTON Кнопка 2 (*40*)
- (19) Кнопка MUTE (*14*) (20) Кнопка POSITION (*17*)
- (21) Кнопка MENU (*20*)
- 
- (22) ▲/▼/◄/► кнопка курсора (*12, 20*) (23) Кнопка ENTER (*12, 20*)
- (24) Кнопка ESC (*12, 20*)
- (25) Кнопка RESET (*12, 20*)
- (26) Крышка батареек (*11*)

ПРИМЕЧАНИЕ. • Кнопка COMPUTER на пульте дистанционного управления предназначена только для выбора входа PС. Данная модель не обладает функциями относительно устройств накопления.

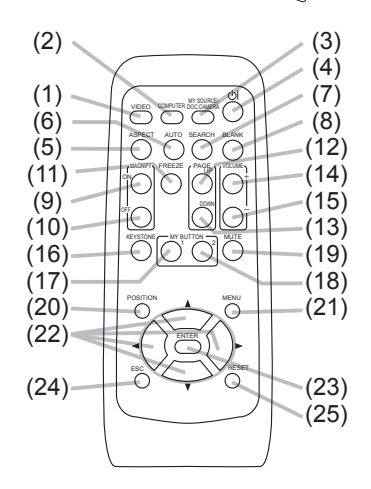

Задняя часть пульта дистанционного управления

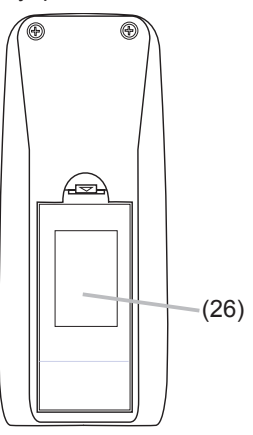

#### Настройка

Установите проектор в соответствии с окружающей средой и способом применения.

#### Расположение

Смотрите схемы и таблицы ниже для определения размера экрана и расстояния проекции.

Данные таблицы рассчитаны для полномасштабного экрана: 1280×800.

- (a) Размер экрана (диагональ)
- (b) Дистанция проекции (±10%)
- (c) Высота экрана (±10%)

#### **На горизонтальной поверхности**

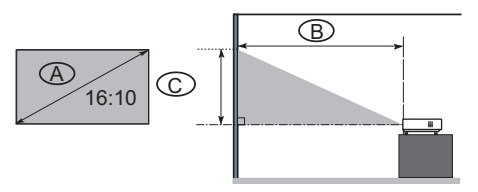

#### **Подвешено на потолке**

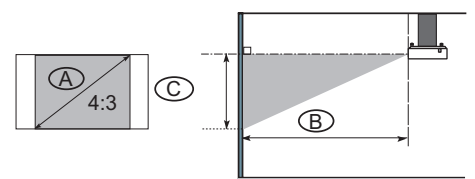

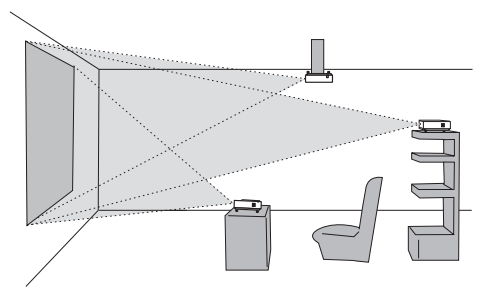

• Сохраняйте дистанцию в 30 см от сторон проектора или других объектов, например, от стен.

• Перед особой установкой проектора, например, при установке на потолке, проконсультируйтесь с дилером.

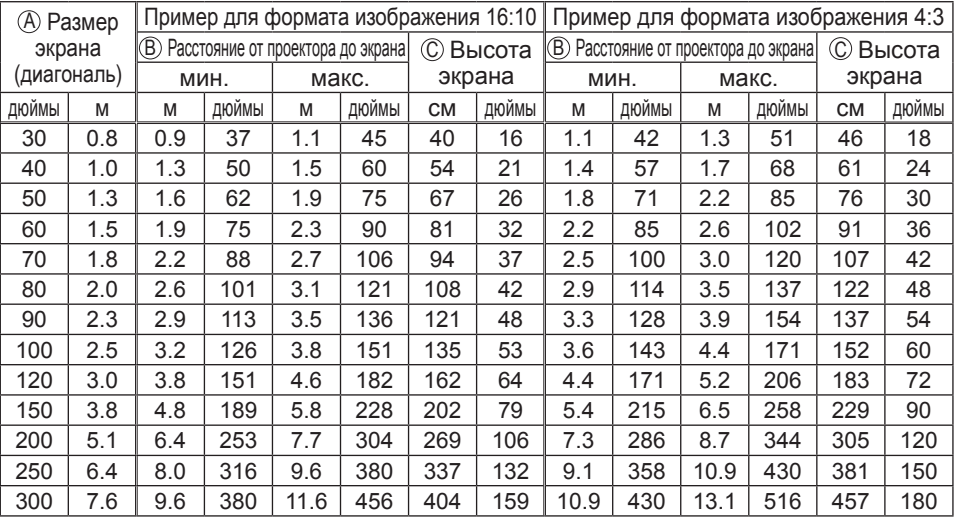

**ViewSonic PJ359W** Download from Www.Somanuals.com. All Manuals Search And Download.

ПРЕДУПРЕЖДЕНИЕ. ►Установите проектор горизонтально на устойчивую поверхность. Падение или опрокидывание проектора может привести к его повреждению и/или поломке. Использование поврежденного проектора может привести к пожару и/или электрическому шоку.

- Не устанавливайте проектор на неустойчивую, наклонную или вибрирующую поверхность, например на шатающуюся или наклонную полку.
- Не устанавливайте проектор на боку, вниз лицевой или задней стороной.
- Обратитесь к Вашему дилеру перед специальной установкой, например, при установке на потолке или другом месте.

►Располагайте проектор в прохладном месте и следите за достаточной вентиляцией. Высокая температура проектора может привести к пожару, ожогу и/или некорректной работе проектора.

- Не затыкайте, не блокируйте и не закрывайте другими способами вентиляторы проектора.
- Сохраняйте дистанцию в 30 см от сторон проектора или других объектов, например, от стен.
- Не располагайте проектор на металлической поверхности или любой другой поверхности, восприимчивой к нагреванию.
- Не располагайте проектор на коврах, подушках или кроватях.
- Не располагайте проектор в месте воздействия прямых солнечных лучей или около горячих предметов, например, нагревательных приборов.
- Не размещайте инородные предметы возле линз проектора, вентиляторов или сверху проектора.
- Не размещайте инородные предметы, которые могут застрять или попасть в вентиляторы на дне проектора. Данный проектор оснащен вентиляторами на дне.

►Не располагайте проектор в месте воздействия влаги. Воздействие влаги на проектор или проникновение жидкости в проектор может привести к пожару, электрическому шоку и/или некорректной работе проектора.

- Не располагайте проектор в ванной комнате или на открытом воздухе.
- Не размещайте возле проектора инородные предметы, содержащие жидкости.

ВНИМАНИЕ. ►Избегайте размещать проектор в задымленных, влажных или пыльных местах. Размещение проектора в подобных местах может привести к пожару, электрическому шоку и/или некорректной работе проектора.

• Не располагайте проектор вблизи увлажняющих приборов, в курительных комнатах или на кухне.

►Располагайте проектор таким образом, чтобы свет напрямую не попадал на сенсор сигналов пульта дистанционного управления.

#### Подключение устройств

Перед подключением, прочитайте руководства по эксплуатации всех устройств, которые будут подключаться к данному продукту. Убедитесь, что все устройства подходят для подсоединения к данному продукту и подготовьте необходимые для подсоединения кабели. При подсоединении соблюдайте следующие инструкции.

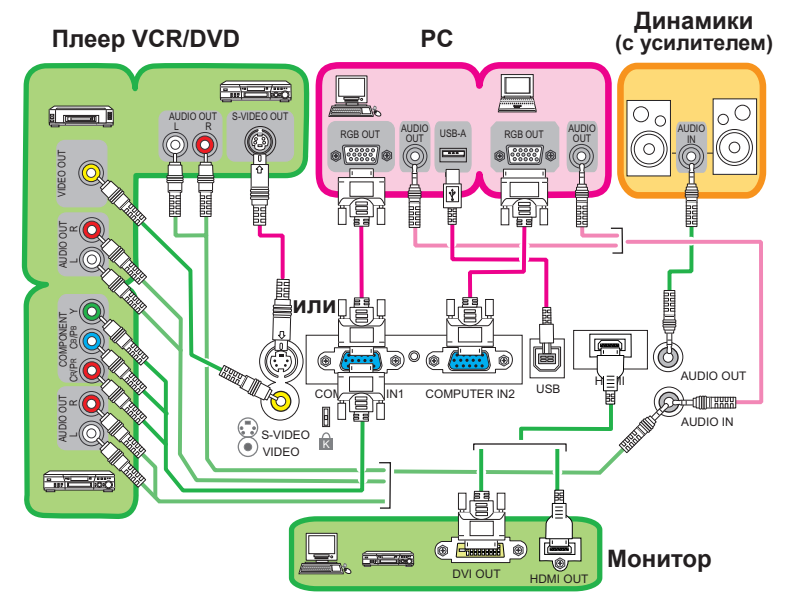

ПРИМЕЧАНИЕ. • Порт COMPUTER IN1 также поддерживает сигнал компонентного видео. Для более подробной информации смотрите описание пункта COMPUTER IN в меню ВХОД (*29*).

# **∆ПРЕДУПРЕЖДЕНИЕ.** ► Не разбирайте и не модифицируйте проектор и

прилагающиеся аксессуары.

►Будьте внимательны и не повредите кабели и не используйте поврежденные кабели. ВНИМАНИЕ. ►Перед подключением к проектору выключите все устройства и отсоедините провода от источника питания.Подсоедининие включенного устройства к проектору может привести к возникновению чрезвычайно громких помех или других аномальных явлений, которые могут привести к некорректной работе или повреждению устройства и проектора.

►Используйте подходящий прилагающийся кабель или обозначенный кабель. Проконсультируйтесь с дилером относительно кабеля, если он не прилагается, так как он может быть определенной длины или с сердечником. При использовании кабеля с одним сердечником подсоедините конец с сердечником к проектору. ►Убедитесь, что устройства подсоединяются к правильным портам. Некорректное подсоединение может привести к некорректной работе или повреждению устройства и проектора.

#### **Подключение устройств (продолжение)**

ПРИМЕЧАНИЕ. • Перед подсоединением прочитайте руководства по эксплуатации всех устройств, которые будут подсоединятся, и убедитесь в том, что все устройства подходят для подсоединения к данному продукту. Перед подсоединением к PC проверьте уровень сигнала, время сигнала и разрешение. - Для некоторых сигналов при введении в проектор может потребоваться адаптор. - Некоторые PC оснащены режимами отображения мультиэкранов, которые могут содержать некоторые сигналы, не поддерживаемые данными проектором. - Несмотря на то, что данный проектор может отображать сигналы с разрешением для UXGA (1600 x 1200), сигнал будет преобразован в соответствии с разрешением панели проектора перед отображением. Наилучшее отображение на экране может быть достигнуто при идентичном разрешении входящего сигнала и панели проектора. • При подсоединении убедитесь, что форма коннектора кабеля соответствует порту соединения. Также убедитесь, что болты соединения крепко закручены. • При подсоединении портативного PC к проектору активизируйте внешний выход RGB на PC. (Установите дисплей портативного PC на CRT или соответствующий LCD и CRT дисплей.) Для более подробной информации смотрите руководства по эксплуатации соответствующего портативного PC. • При смене разрешения изображения на компьютере в зависимости от входного сигнала выполнение функции автоматической настройки может занять некоторое время или может быть неполным. В подобном случае Вы не сможете просмотреть окошко для отметки «ДА/НЕТ» для нового разрешения в Windows. Разрешение вернется в прежнее состояние. Для изменения разрешения рекомендуется использовать другие мониторы CRT или LCD. • В некоторых случах проектор может не отображать корректно изображение или отображать иное изображение на экране. Например, функция автоматической настройки может работать некорректно при некоторых входных сигналах. Входной сигнал в виде полного синхросигнала или сигнала sync on G может сбить работу проектора таким образом, что проектор может не отображать правильное изображение. • Порт HDMI в этой модели совместим с HDCP (High-bandwidth Digital Content Protection), а, следовательно, позволяет принимать видеосигнал от DVD-проигрывателей и других аналогичных устройств, совместимых с HDCP.

#### О возможности Plug-and-Play

Система Plug-and-Play состоит из PC, его операционной системы и внешнего оборудования (например, устройства отображения). Данный проектор совместим с VESA DDC 2B. Plugand-Play может быть использована путем подсоединения данного проектора к компьютеру, совестимому с VESA DDC (display data channel – канал данных дисплея).

• Данная функция может быть использована путем подсоединения кабеля RGB в порту COMPUTER IN1 (совместим с DDC 2B). Plug-and-Play может работать некорректно при любом другом виде подсоединения.

• Используйте стандартные драйверы на Вашем компьютере, так как данный проектор оснащен монитором Plug-and-Play.

#### ПРИМЕЧАНИЕ. по HDMI

• HDMI поддерживает следующие сигналы:

- видеосигнал: 525i(480i),525p(480p),625i(576i),750p(720p),1125i(1080i), 1125p(1080p)

- сигналы компьютера:см. «Техническое руководство пользователя (подробное)» - аудиосигнал: формат Linear PCM

частота дискретизации 48 кГц / 44,1 кГц / 32 кГц

• Этот проектор может подключаться к другому оборудованию, в котором предусмотрен разъем HDMI или DVI, но с некоторым оборудованием проектор может работать неправильно (например, может отсутствовать изображение или звук).

• Используйте кабель HDMI с логотипом HDMI.

• При подключении проектора к устройству с разъемом DVI используйте кабель с переходом с разъема DVI на разъем HDMI для подключения ко входу HDMI и аудиокабель для подключения к аудиовходу.

#### Подключение источника питания

- 1. Вставьте разъем шнура питания в АС гнездо проектора.
- 

2. Вставьте вилку шнура питания в розетку. Через несколько секунд после подсоединения источника питания индикатор POWER загорится ровным оранжевым. гнездо AC

Помните, что при активизации функции АВТОМАТ. ВКЛ. (*38*), подключение источника питания включает проектор.

ПРЕДУПРЕЖДЕНИЕ. ►Пожалуйста, будьте предельно осторожны при подключении шнура питания, так как неправильное или поврежденное соединение может привести к пожару или поражению электрическим током. • Используйте шнур питания, который прилагается к данному проектору. При повреждении свяжитесь с дилером для замены на новый шнур питания. • Вставляйте вилку шнура питания только в розетки с номиналом, предназначенным для использования шнуров питания с указанным диапазоном напряжения. Розетка питания должна располагаться около проектора и быть

легкодоступной. Отключайте шнур питания для полного отсоединения.

• Не модифицируйте шнур питания.

#### Использование гнезда безопасности

ДДанный продукт оснащен гнездом безопасности в виде замка Кемсингтона. Для более подробной информации смотрите руководство по эксплуатации инструмента безопасности.

∆ПРЕДУПРЕЖДЕНИЕ. ► Не используйте замок безопасности и гнездо безопасности для предотвращения проектора от падения, так как он для этого не предназначен.

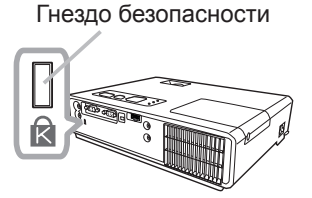

к выходу Подсоединение шнура питания

Индикатор POWER POWER<sup>O</sup>

ПРИМЕЧАНИЕ. • Гнездо безопасности не является полной мерой от краж. Оно предназначено для дополнительной защиты от краж.

#### Пульт дистанционного управления

### Установка батареек

Перед использованием пульта дистанционного управления установите в него батарейки. При некорректной работе пульта дистанционного управления попробуйте заменить батарейки. В случае отсутствия использования пульта дистанционного управления некоторое время удалите батарейки из пульта и храните их в надежном месте.

- 1. Удалите крышку батареек, придерживая
- выступающую часть крышки.
- 
- 2. Вставьте в пульт дистанционного управления две батарейки типа AA **(HITACHI MAXELL, деталь №LR6 или R6P)** в соответствии с маркировкой полярности как показано на рисунке.
- Вставьте крышку в соответствующие пазы пульта в направлении, указанном стрелкой.

**∆ПРЕДУПРЕЖДЕНИЕ. ►**Обращайтесь с батарейками осторожно и используйте их только по назначению. Направильное использование батареек может привести к их взрыву, повреждению или протеканию, что может стать причиной пожара, нанесения вреда и/или загрязнению окружающей среды.

- Используйте только указанный тип батареек. Не используйте разные типы батареек или новые и старые батарейки одновременно.
- Следите за тем, чтобы плюсовые и минусовые клеммы соответствовали указаниям на пульте дистанционного управления.
- Держите батарейки в недоступном для детей и домашних животных месте.
- Не перезаряжайте, не замыкайте, не спаивайте и не разбирайте батарейки.
- Не помещайте батарейки в огонь или воду. Храните батарейки в темном, холодном и сухом месте.
- При обнаружении протекания батарейки вытрите жидкость и замените батарейку.
- При попадании жидкости на тело или одежду немедленно смойте водой.
- Соблюдайте местные законы относительно утилизации батареек.

#### О сигнале дистанционного управления

Пульт дистанционного управления работает с сенсором дистанционного управления на проекторе. Сенсор дистанционного управления расположен в передней части проектора. Сенсор принимает сигнал в нижеуказанных рамках параметров

при активном сенсоре:

60 градусов (по 30 градусов влево и вправо от сенсора) в пределах 3 метров.

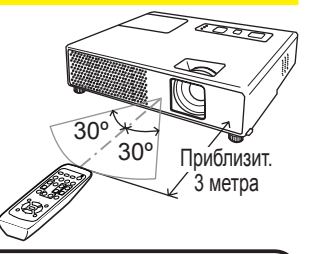

ПРИМЕЧАНИЕ. • Возможен прием сигнала, отраженного от экрана или другой поверхности. При затруднительной отправке сигнала напрямую попробуйте послать отраженный сигнал.

• В данном пульте дистанционного управления используется инфракрасный свет (Class 1 LED), поэтому убедитесь в отсутствии инородных предметов, которые могут заблокировать сигнал дистанционного управления проектора.

• Дистанционное управление может работать некорректно при попадании на сенсор дистанционного управления проектора сильного света (например, прямых солнечных лучей) или света от чрезвычайно сильного источника света (например, инверторной лампы дневного света). Настройте положение проектора с учетом избегания подобного света.

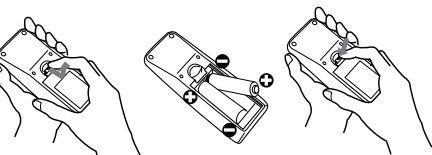

#### Смена частоты пульта дистанционного управления

Прилагаемый пульт дистанционного управления обладает двумя частотами сигнала в виде Режима 1:НОРМАЛЬНАЯ и Режима 2:ВЫСОКАЯ. При некорректной работе пульта дистанционного управления попробуйте сменить частоту сигнала. Для установки Режима нажмите и удерживайте комбинацию из двух кнопок, указанных ниже, около 3 секунд. (1) Установка Режима 1:НОРМАЛЬНАЯ... кнопки VOLUME - и RESET (2) Установка Режима 2:ВЫСОКАЯ... кнопки MAGNIFY OFF и ESC Помните, что ЧАСТОТА ПУ в пункте СЕРВИС меню ОПЦИИ (*42*) проектора должна быть установлена на идентичный с пультом дистанционного управления режим.

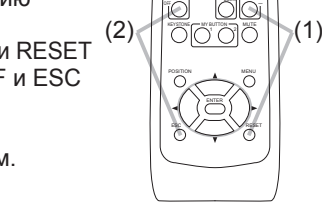

VIDEO COMPUTER DOCOAMERA ASPECT which are present at also

 $\sim$   $\sim$   $\sim$   $\sim$ 

 $\overline{\wedge}$  FREEZE

#### Использование в качестве простой мышки PC и клавиатуры

Прилагаемый пульт дистанционного управления работает также в виде обычной мышки и клавиатуры РС в случае подсоединения порта проектора USB (тип В) с портом РС мышки с помощью кабеля мышки.

- **(1) Кнопка PAGE UP:** Нажмите кнопку PAGE UP.
- **(2) Кнопка PAGE DOWN:** Нажмите кнопку PAGE DOWN.
- **(3) Левая Кнопка Мышки:** Нажмите кнопку ENTER.
- **(4) Указатель:** Используйте кнопки курсора ▲, ▼, ◄ и ►
- **(5) Кнопка ESC:** Нажмите кнопку ESC.
- **(6) Правая кнопка мышки:** Нажмите кнопку RESET.

ВНИМАНИЕ. ►Неправильное использование функции простой мышки и клавиатуры может повредить Ваше оборудование. При использовании данной функции подсоединяйте данный продукт только к РС. Перед подсоединением данного продукта к РС обязательно прочитайте руководства по эксплуатации РС.

ПРИМЕЧАНИЕ. • При некорректной работе функции простой мышки и клавиатуры данного продукта проверьте следующее:

- При подсоединении кабеля мышки данного проектора к РС, обладающим встроенным указательным устройством (например, указательным шариком) в виде ноутбука, откройте меню установки BIOS, выберите внешнюю мышку и заблокируйте встроенное указательное устройство, так как встроенное указательное устройство может обладать приоритетом в данной функции.
- Для данной функции нужна версия Windows 95 OSR 2.1 или больше. Также данная функция может работать некорректно в зависимости от конфигурации PC и драйверов мышки.
- Нажатие одновременно двух кнопок невозможно (например, нажатие двух кнопок одновременно для передвижения указателя по диагонали).
- Данная функция активизируется только если проектор работает корректно. Данная функция недоступна во время разогревания лампы (индикатор POWER мигает зеленым) и во время настройки звука и экрана, коррекции трапецеидального искажения, увеличения экрана, использования функции ПУСТОЙ ЭКР. или отображения экрана меню.

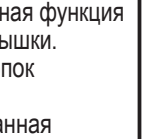

# Порт USB USB

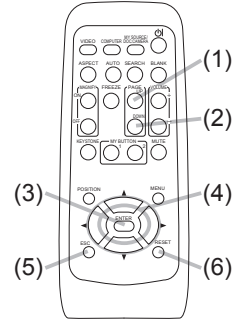

#### Включение/Отключение Питания

#### Включение питания

- 1. Убедитесь, что индикатор POWER горит ровным оранжевым и крышка линз снята.
- 2. Нажмите кнопку STANDBY/ON на проекторе
- или пульте дистанционного управления.

Лампа проектора включится и индикатор POWER начнет мигат зеленым. После полного включения питания индикатор перестанет мигать и загорится ровным зеленым. Для настройки изображения выберите входящий сигнал в соответствии с инструкциями «Выбор входного сигнала» (**[146**).

#### Выключение питания

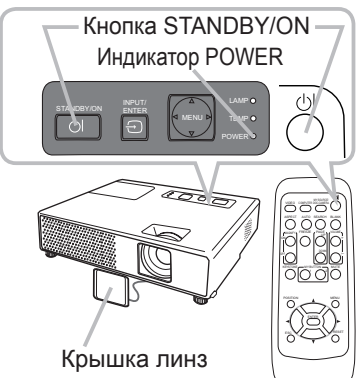

- 1. Нажмите кнопку STANDBY/ON на проекторе или пульте дистанционного<br>Property Halaknane на 5 секинд появится сообщение «Выключить ли управления. На экране на 5 секунд появится сообщение «Выключить питание?».
- 2. Нажмите кнопку STANDBY/ON заново во время появления сообщения.<br>Пампа проектора выключится и инликатор POWER начнет мигать оран» Лампа проектора выключится и индикатор POWER начнет мигать оранжевым. Индикатор POWER перестанет мигать и загорится ровным оранжевым, когда лампа полностью остынет.
- 3. Установите крышку линз после того, как индикатор POWER загорится ровным оранжевым.

Не включайте проектор в течение 10 минут после отключения. Слишком быстрое включение проектора может сократить срок службы расходных материалов или проектора.

**∆ПРЕДУПРЕЖДЕНИЕ. ▶ При включении питания проектора излучается сильный свет.** Не смотрите на линзы проектора или не заглядывайте внутрь проектора через отверстия проектора. ►Не прикасайтесь к области вокруг крышки лампы и внешних вентиляторов во время использования или сразу после использования по причине высокой температуры. ►Для полного отсоединения удалите шнур питания. Розетка питания должна находится недалеко от проектора и быть легко доступна.

ПРИМЕЧАНИЕ. • Включайте проектор перед включением присоединенных устройств. Отключайте проктор после отключения всех подсоединенных устройств.

• Данный проектор обладает функцией автоматического включения/ выключения. Смотрите пункты АВТОМАТ. ВКЛ. (*38*) И АВТО ВЫКЛ (*39*) в меню ОПЦИИ.

• Используйте кнопку выключения (*58*) только в том случае, если проектор не был выключен путем обычной процедуры.

Эксплуатация

#### Настройка звука

1. Для регулировки звука используйте кнопку VOLUME +/VOLUME -.

На экране появится диалоговое окно для помощи в настройке звука. Диалоговое окно автоматически закроется через несколько секунд, даже без нажатия на соответствующие кнопки.

- При выборе Ж для пункта AUDIO в меню АУДИО (**□ 32**), настройка звука невозможна.
- Во время режима ожидания звук может быть настроен при условии, что ж не установлен для ОЖИДАНИЕ ВНЕШНЕГО АУДИО пункта АУДИО (**135**).
- Во время подсоединения порта AUDIO OUT к внешнему динамику встроенный динамик блокируется.

#### Приглушение звука

- 1. Нажмите кнопку MUTE на пульте дистанционного управления. На экране появится диалоговое окно, указывающее на то, что звук приглушен. Нажмите еще раз кнопку MUTE, кнопку VOLUME + или кнопку VOLUME для восстановления звука. Диалоговое окно автоматически закроется через несколько секунд, даже без нажатия на соответствующие кнопки.
- При выборе Ж для пункта AUDIO в меню АУДИО (**□ 32**), звук постоянно приглушен.
- Если для порта VIDEO (NTSC), S-VIDEO (NTSC) или COMPONENT (525i (480i)) выбрано ӂ , автоматически включается режим С.С. (субтитры), если для С.С. параметр ПРОСМОТР в меню С.С. установлен в АВТО и входной сигнал, поступающий через порт, поддерживает функцию субтитров (*51*).  $O_{\chi}$

# Выбор входного сигнала

1. Нажмите кнопку INPUT/ENTER на проекторе. При каждом нажатии кнопки входной сигнал переключается в нижеследующем порядке.

COMPUTER IN1  $\rightarrow$  COMPUTER IN2  $\textdegree$  VIDEO  $\textdegree$  S-VIDEO  $\textdegree$  HDMI

Нажмите кнопку COMPUTER на пульте дистанционного управления.

При каждом нажатии кнопки вход порта RGB переключается в нижеследующем порядке.

COMPUTER IN1  $\rightarrow$  COMPUTER IN2  $\rightarrow$  HDMI ∧

● При нажатии кнопки COMPUTER для переключения сигнала порта VIDEO или S-VIDEO при выборе ВКЛЮЧЕНА для пункта АВТОПОИСК в меню ОПЦИИ (*38*), проектор сначала проверит порт COMPUTER IN1. При отсутствии входного сигнала проектор проверит другие порты в следующем порядке.

(продолжение на следующей странице)

Кнопка VOLUME +/-

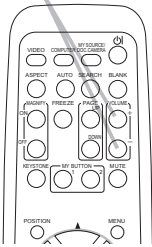

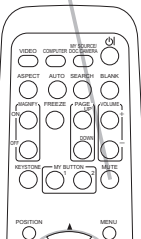

Кнопка MUTE

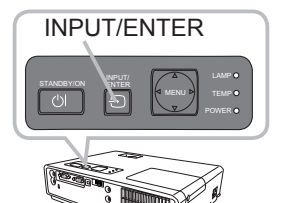

#### Кнопка COMPUTER

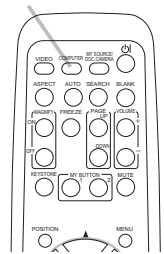

#### **Выбор входного сигнала (продолжение)**

1. Нажмите кнопку VIDEO на пульте дистанционного управления Кнопка VIDEO<br>1. для выбора входного порта для сигнала видео. для выбора входного порта для сигнала видео. При каждом нажатии кнопки проектор переключает входные порты видео в нижеследующем порядке.  $S-VIDEO \leftrightarrow VIDEO$ 

● При нажатии кнопки VIDEO для переключения сигнала от порта COMPUTER IN1, COMPUTER IN2 или HDMI при выборе ВКЛЮЧЕНА для пункта АВТОПОИСК в меню ОПЦИИ (*38*), проектор сначала проверит порт S-VIDEO. При отсутствии входного сигнала проектор проверит порт VIDEO.

#### Поиск входного

- 
- 1. Нажмите кнопку SEARCH на пульте дистанционного управления. <sup>N</sup><br>После нажатия кнопки будет производится автоматический поиск сигнала входных портов.

При нахождении входного сигнала проектор прекратит дальнейший поиск и начнет демонстрацию изображения. Если проектор не сможет найти входной сигнал, проектор автоматически вернется в положение, предшествовавшее началу поиска.

COMPUTER IN1  $\rightarrow$  COMPUTER IN2 ↑ VIDEO ← S-VIDEO ← HDMI

# Выбор формата изображения

- 1. Нажмите кнопку ASPECT на пульте дистанционного
- управления.

При каждом нажатии кнопки проектор переключает формат изображения в нижеследующем порядке.

 **Для сигнала РС** НОРМАЛЬНОЕ  $\rightarrow$  4:3  $\rightarrow$  16:9  $\rightarrow$  16:10  $\rightarrow$  НАСТОЯШИЙ

 **Для сигнала HDMI** НОРМАЛЬНОЕ  $\rightarrow$  4:3  $\rightarrow$  16:9  $\rightarrow$  16:10  $\rightarrow$  14:9  $\rightarrow$  НАСТОЯЩИЙ 个

 **Для сигнала видео, s-video или сигнала компонентного видео**  $4:3 \rightarrow 16:9 \rightarrow 16:10 \rightarrow 14:9 \rightarrow$  НАСТОЯШИЙ

#### **Для отсутствия сигнала**

16:10 (фиксированный)

- Кнопка ASPECT не работает при отсутствии соответствующего входного сигнала.
- Позиция НОРМАЛЬНОЕ сохраняет оригинальный формат изображения сигнала.
- Использование функции автоматической настройки приводит все установки формата изображения в начальное положение.

#### **FREEZEE UP VOLUME** OFF

POSITION

Кнопка SEARCH

VIDEO COMPUTER BOC CAMERA ASPECT AUTO SEARCH BLANK

 $MY$  BUTTON  $\rightarrow$   $MUTE$ 

 $\tilde{\neg}$ l $\sim$ 

MENU

 $\sim$ 

#### Кнопка ASPECT VIDEO *COMPUTER DOC*.CAMERA KEYSTONE ASPECT AUTO SEARCH BLANK MY BUTTON **MUTE** POSITION  $\sim$ MEN, WART) PAGE (PAGE UP UP VOLUME  $\sim$ OFF *㧗*

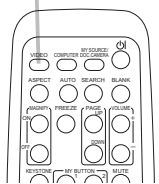

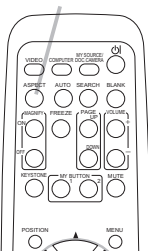

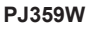

#### Регулирование подъемника проектора

При установке проектора на неровной поверхности или наклонной влево или вправо поверхности используйте ножки подъемника для установки проектора горизонтально.

Использование ножек путем поднятия передней части проектора в пределах 11 градусов может также позволить настроить проектор на необходимый угол с целью проектирования на необходимый угол на экран.

Данный проектор оснащен 2 ножками и 2 кнопками подъемника. Дно подъемника можно настраивать путем перемещения кнопки подъемника в соответствующем направлении.

- 1. Поддерживая проектор, переместите кнопки подъемника так, чтобы освободить ножку.
- 2. Установите переднюю часть проектора на необходимый угол.
- 3. Освободите кнопки подъемника с целью блокировки ножки подъемника.
- 4. Убедитесь в блокировке ножек подъемника и медленно опустите проектор.
- 5. При необходимости, ножки подъемника можно подкручивать вручную для более точной настройки. При подкручивании ножек придерживайте проектор.

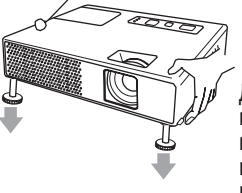

Для освобождения ножки подъемника передвиньте кнопку подъемника в соответствующем направлении.

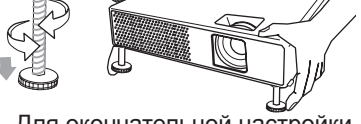

Для окончательной настройки подкрутите ножку.

**∆ВНИМАНИЕ.** ► Не производите манипуляций с кнопками подъемника без поддержки проектора, так как это может привести к его падению. ►Не производите наклон проектора кроме наклона в пределах 11 градусов при помощи ножек настройки. Наклон проектора, превышающий технические указания, может привести к некорректной работе или сокращению срока службы расходных материалов или в целом проектора.

#### Настройка функции увеличения и фокусирования

- 1. Используйте кольцо увеличения изображения для настройки размера экрана.
- 2. Используйте кольцо фокусирования для фокусирования изображения.

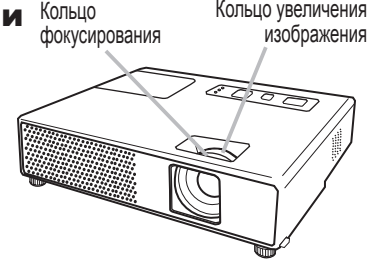

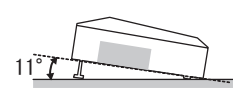

#### Использование функции автоматической настройки

- 1. Нажмите кнопку AUTO на пульте дистанционного управления. Нажатие данной кнопки выполняет следующую функцию.
- 

#### **Для сигнала РС**

Автоматически настраиваются следующие позиции: вертикальное положение, горизонтальное положение, горизонтальная фаза, ракурс и размер по горизонтали. Также форматное соотношение будет автоматически установлено на значение по умолчанию. Перед началом настройки убедитесь, что окно приложения установлено на максимальный размер.

Темные изображения могут быть причиной неправильной настройки. Во время настройки рекомендуется использовать яркий экран.

 **Для сигнала видео, s-video или сигнала компонентного видео** Установка типа сигнала, наилучшего для соответствующего входного сигнала, будет произведена автоматически. Данная функция доступна только при выборе АВТО для пункта ВИДЕО ФОРМАТ в меню ВХОД (*29*). Вертикальное положение, горизонтальное положение и форматное соотношение будут автоматически установлены на значения по умолчанию. Для сигнала компонентного видео также горизонтальная фаза будет автоматически настроена на начальное положение.

● Данная процедура автоматической настройки занимает около 10 секунд. С некоторыми видами входного сигнала данная функция может работать некорректно.При выполнении данной функции для видео сигнала возможно появление линий за пределами изображения.

# Настройка расположения изображения

- 1. Нажмите кнопку POSITION на пульте дистанционного управления. На экране появится индикатор «ПОЗИЦ.».
- 2. Для регулировки положения используйте кнопки курсора ▲/▼/◄/►.
	- Если Вы желаете перевести изображение в исходное положение, нажмите кнопку RESET во время настройки.

Нажмите кнопку POSITION еще раз для завершения операции. Диалоговое окно автоматически закроется через несколько секунд, даже без нажатия на соответствующие кнопки.

- При осуществлении данной функции для видео сигнала, сигнала s-video или компонентного видео сигнала некоторые изображения, например дополнительные линии, могут оказаться за пределами изображения.
- Во время выполенения данной функции для видео сигнала, сигнала s-video или компонентного видео сигнала, пределы данной настройки зависят от установки ПОДАВЛ. ШУМ в меню ИЗОБР. (*26*). При установке ПОДАВЛ. ШУМ на показатель 10 настройка невозможна.

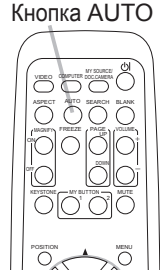

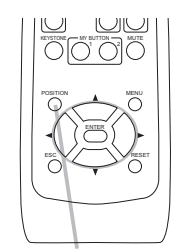

Кнопка POSITION

#### Коррекция трапецеидального искажения

- 
- 1. Нажмите кнопку KEYSTONE на пульте дистанционного и в кнетре и для помощи в коррекции трапецеидального искажения.
- 2. Используйте кнопки курсора ▲/▼ для выбора операции АВТО или РУЧНОЙ и нажмите кнопку ► для осуществления следующего.
	- (1) АВТО осуществляет автоматическую настройку коррекции трапецеидального искажения.
	- (2) РУЧНОИ отображает диалоговое окно для коррекции трапецеидального искажения. Для настройки используйте кнопки ▲/▼.

Нажмите кнопку KEYSTONE еще раз для завершения операции. Диалоговое окно автоматически ESC RESET закроется через несколько секунд, даже без нажатия на соответствующие кнопки.

- Пределы настройки данной функции могут зависеть от типа входного сигнала. Данная функция может работать некорректно для некоторых типов сигнала.
- В случае выбора ПО ВЕРТ или ГОР+ВЕРТ. для пункта ЗЕРК.ИЗОБР. в меню НАСТРОЙКА и в случае наклонения экрана проектора или установки под углом назад, данная функция может работать некорректно.
- При установке настройки увеличения на TELE (телефото фокус) автоматическая коррекция трапецеидального искажения может быть лишней. Данная функция должна быть применена при установке настройки увеличения на полный ШИРОКИЙ (фокус широкого угла) насколько это возможно.
- При установке проектора на наклонной плоскости (около  $\pm 3^{\circ}$ ), автоматическая коррекция трапецеидального искажения может не работать.
- При наклоне проектора на ±30 градусов или больше данная функция может работать некорректно.
- Данная функция недоступна при включенном Детекторе положения (*47*).

### Использование функции увеличения

- 1. Нажмите ON кнопки MAGNIFY на пульте дистанционного управления.
- На экране появится индикатор «УВЕЛИЧ.» (индикатор исчезнет через несколько секунд после отсутствия каких-либо действий), и проектор приступит к выполнению функции УВЕЛИЧ.
- С помощью кнопок курсора ▲/▼ отреглируйте уровень увеличения. Для передвижения области увеличения нажмите кнопку POSITION для функции УВЕЛИЧ., и с помощью кнопок курсора ▲/▼/◄/►

передвигайте область, которую желаете увеличить. Для окончательного выбора зоны увеличения нажмите кнопку POSITION еще раз.

Для выхода из режима УВЕЛИЧ. и восстановления экрана в нормальное положение ...<br>нажмите кноку OFF для MAGNIFY на пульте дистанционного управления.  $\cdot$  . .

- Проектор автоматически выйдет из режима УВЕЛИЧ. при смене входного сигнала или при смене состояния дисплея.
- При работе с функцией УВЕЛИЧ. может меняться состояние трапецеидального изображение, которое будет восстановлено после выхода из функции УВЕЛИЧ.

ПРИМЕЧАНИЕ. • Возможно окончательно настроить уровень увеличения. Смотрите на экран с близкого расстояния для поиска необходимого уровня увеличения.

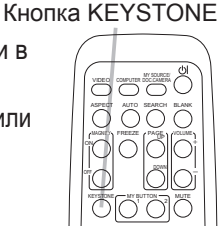

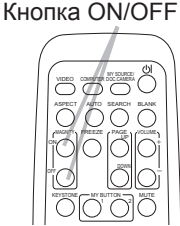

MAGNIFY -

#### Остановка кадра

1. Нажмите кнопку FREEZE на пульте дистанционного управления.

На экране появится индикатор «СТОП КАДР» (индикатор не появится при установке ВЫКЛЮЧЕНА для пункта СООБЩЕНИЕ в меню ЭКРАН (*36*)), и проектор начнет осуществление функции СТОП КАДР.

Нажмите кнопку FREEZE еще раз для завершения функции СТОП КАДР и восстановления нормального состояния экрана.

- Проектор автоматически выходит из режима СТОП КАДР при нажатии любой кнопки управления
- При продолжительном отображении проектором остановленного кадра возможно появление эффекта «остаточного изображения» на жидкокристаллическом экране. Не оставляйте проектор в состоянии СТОП КАДР на продолжительное время.

#### Временное отключение экрана

1. Нажмите кнопку BLANK на пульте дистанционного управления.

Экран входного сигнала отключится и появится пустой экран. Смотрите пункт ПУСТОЙ ЭКР. в меню ЭКРАН (*34*).

Нажмите кнопку BLANK еще раз для удаления пустого экрана и установки экрана входного сигнала.

● Проектор автоматически выходит из режима СТОП КАДР при нажатии любой кнопки управления

ПРИМЕЧАНИЕ. • Звук не связан с функцией временной остановки экрана, при необходимости сначала установите или заблокируйте звук.

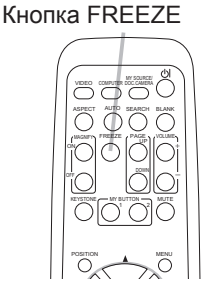

VIDEO COMPUTER DOC.CAMERA KEYSTONE ASPECT AUTO SEARCH BLANK MY BUTTON MUTE POSITION  $\sim$ **MAGNIFY PAGE UP VOLUME**  $\nabla$ ON OFF FREEZE

Кнопка BLANK

#### Использование функций меню

Данный проектор имеет следующие меню: КАРТИНКА, ИЗОБР., ВХОД, НАСТРОЙКА, АУДИО, ЭКРАН, ОПЦИИ, С.С., и УПР. МЕНЮ. УПР. МЕНЮ состоит из часто применяемых функций, а остальные меню классифицируются по целям. Работа со всеми указанными меню основана на одинаковых принципах, которые представляют собой следующее.

- Нажмите кнопку
	- MENU на пульте дистанционного управления или на проекторе. После включения питания появится Подробное МЕНЮ или УПР. МЕНЮ, которое обладает приоритетом.

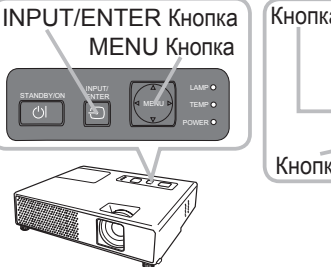

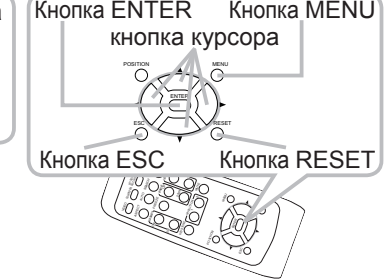

 Во время отображения проектором любого меню кнопка INPUT/ENTER на проекторе работает в качестве кнопки ENTER, а кнопка MENU на проекторе работает в качестве кнопок курсора.

#### **Для УПР. МЕНЮ**

- 2. Если Вы хотите перейти в подробное
- МЕНЮ, выберите «В подробн.Меню...».
- 3. Используйте кнопки курсора ▲/▼ для управления.
- 4. Используйте кнопки курсора◄/► для управления.

#### **Для подробного МЕНЮ**

2. Используйте кнопки курсора ▲/▼ для выбора меню. Если Вы хотите перейти в УПР. МЕНЮ, выберите УПР.МЕНЮ.

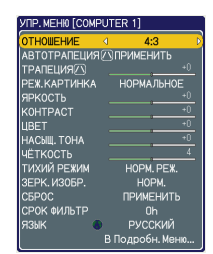

| MEHI0 [COMPUTER 1] |                        | <b>CHANGOP</b> |
|--------------------|------------------------|----------------|
| <b>КАРТИНКА</b>    | ЯРКОСТЬ                | $+0$           |
| <b>ИЗОБР.</b>      | KOHTPACT               | $+0$           |
| вход               | <b>ТИП, ИЗОБР.</b>     | ПРОБЕЛ-1       |
| <b>НАСТРОЙКА</b>   | <b>UBET, TENN.</b>     | СРЕДНЯЯ        |
| <b>AV BMO</b>      | <b>IIRET</b>           | $+0$           |
| ЗКРАН              | HACSILL TOHA           | $+0$           |
| <b>OFILIAM</b>     | <b><i>UETKOCTH</i></b> |                |
| c.c.               | MOR NAMRTb             | СОХРАНИТЬ-1    |
| VIP. MEHIO         |                        |                |

УПР. МЕНЮ подробного МЕНЮ

Затем нажмите кнопку курсора ► или кнопку ENTER для выбора пункта. Появится меню нижнего слоя пункта.

3. Используйте кнопки курсора ▲/▼ для управления.

Затем нажмите кнопку курсора ► или кнопку ENTER для осуществления. льте дистанционного управления, или кнопку ENTER на пульте дистанционного управления для перехода в соответствующий пункт.

4. Используйте кнопки курсора▲/▼ для управления. Некоторые функции не работают при выборе определенного входного порта, или при отображении определенного входного сигнала.

 При желании Вы можете восстановить настройки путем нажатия кнопки RESET на пульте дистанционного управления во время работы с меню. Обратите внимание на то, что некоторые пункты (например, ЯЗЫК, ГОР.ФАЗА, ГРОМКОСТЬ) не могут быть переустановлены. Если Вы желаете вернуться на предыдущий экран в Подробном Меню, нажмите кнопку курсора ◄ или кнопку ESC на пульте дистанционного управления.

 $5.$  Нажмите кнопку MENU на пульте дистанционного управления еще раз для закрытия меню и завершения операции.

Диалоговое окно автоматически закроется через 10 секунд, даже без нажатия на соответствующие кнопки.

#### УПР. МЕНЮ

#### УПР. МЕНЮ

С помощью УПР. МЕНЮ можно производить действия над пунктами, указанными в таблице ниже.

Выберите пункт с помощью кнопок курсора ▲/▼. Все последующие операции совершайте в соотвествии с описанием ниже.

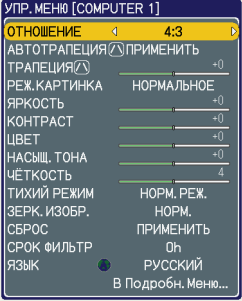

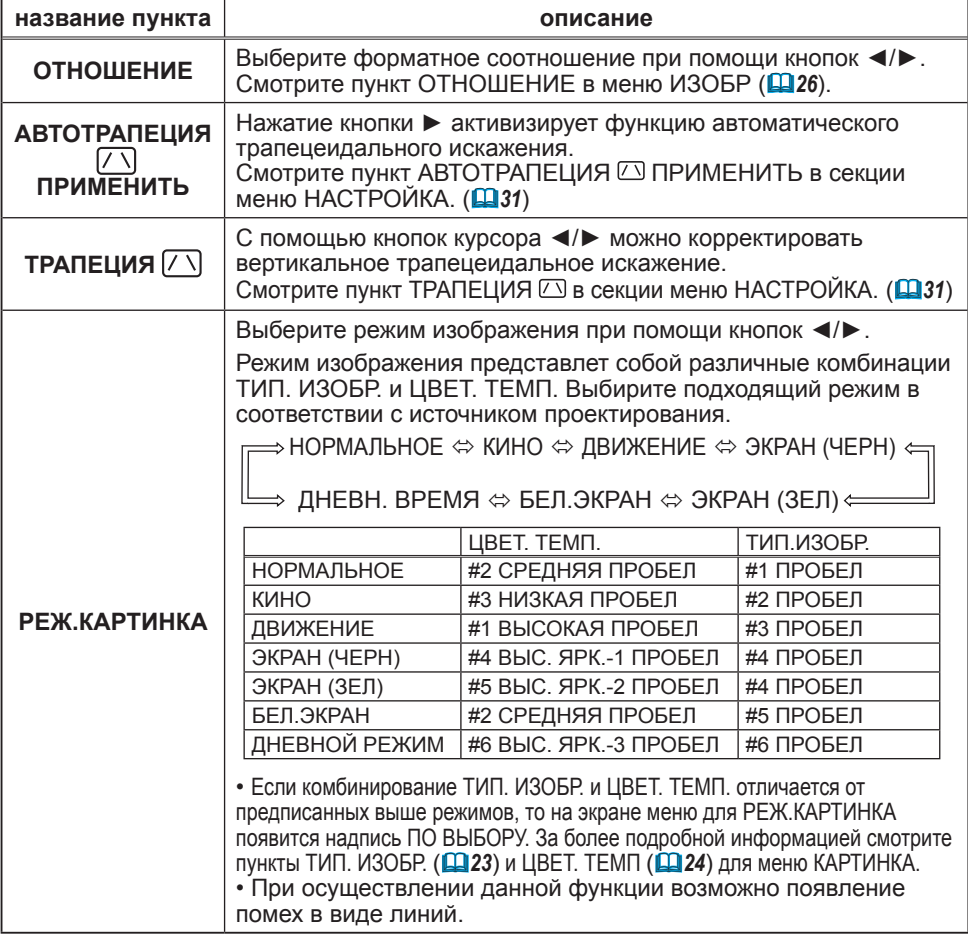

#### **УПР. МЕНЮ (продолжение)**

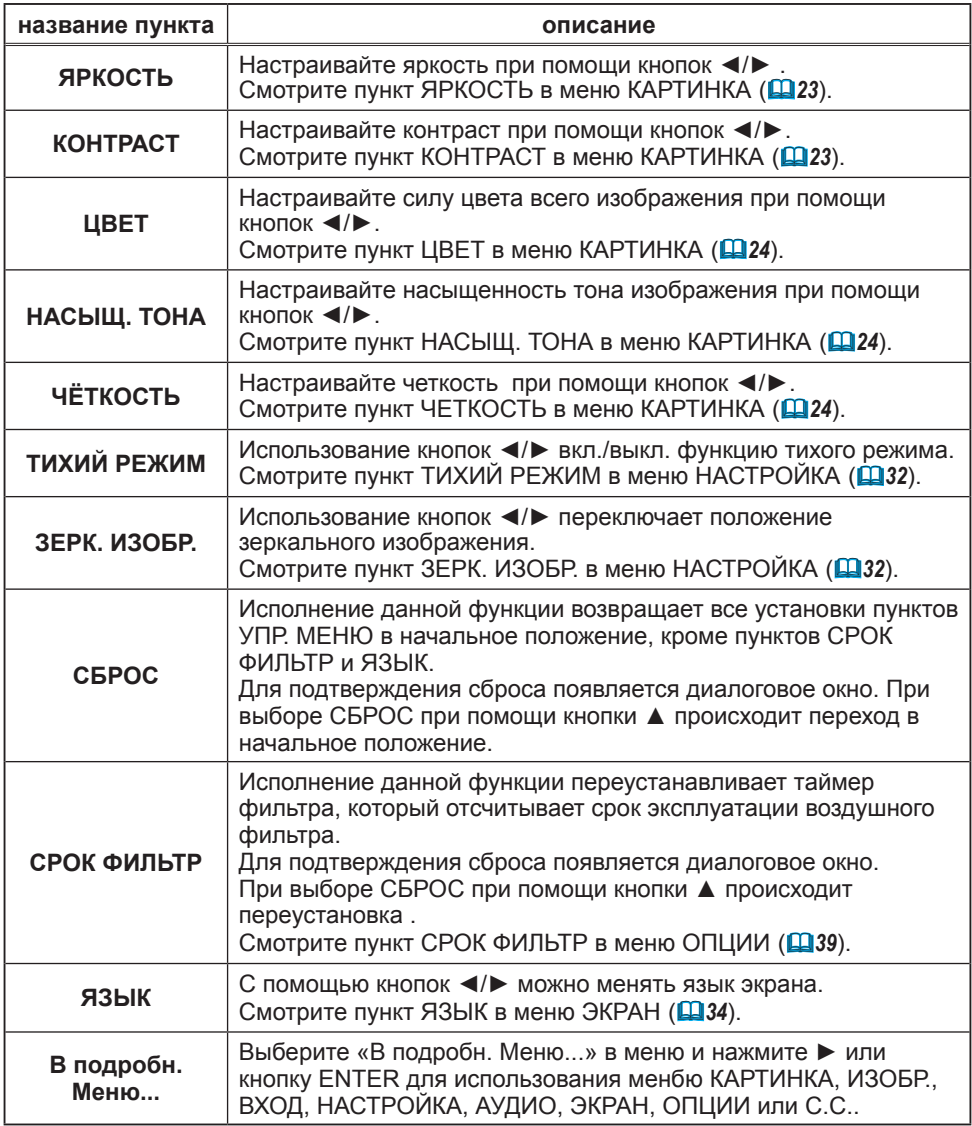

#### Меню КАРТИНКА

При помощи меню КАРТИНКА можно производить действия над пунктами, указанными в таблице ниже.

Выберите пункт с помощью кнопок курсора ▲/▼ и нажмите кнопку курсора ► или кнопку ENTER для выполнения пункта. Все последующие операции совершайте в соотвествии с описанием ниже.

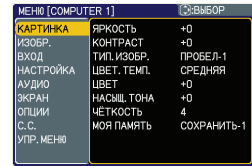

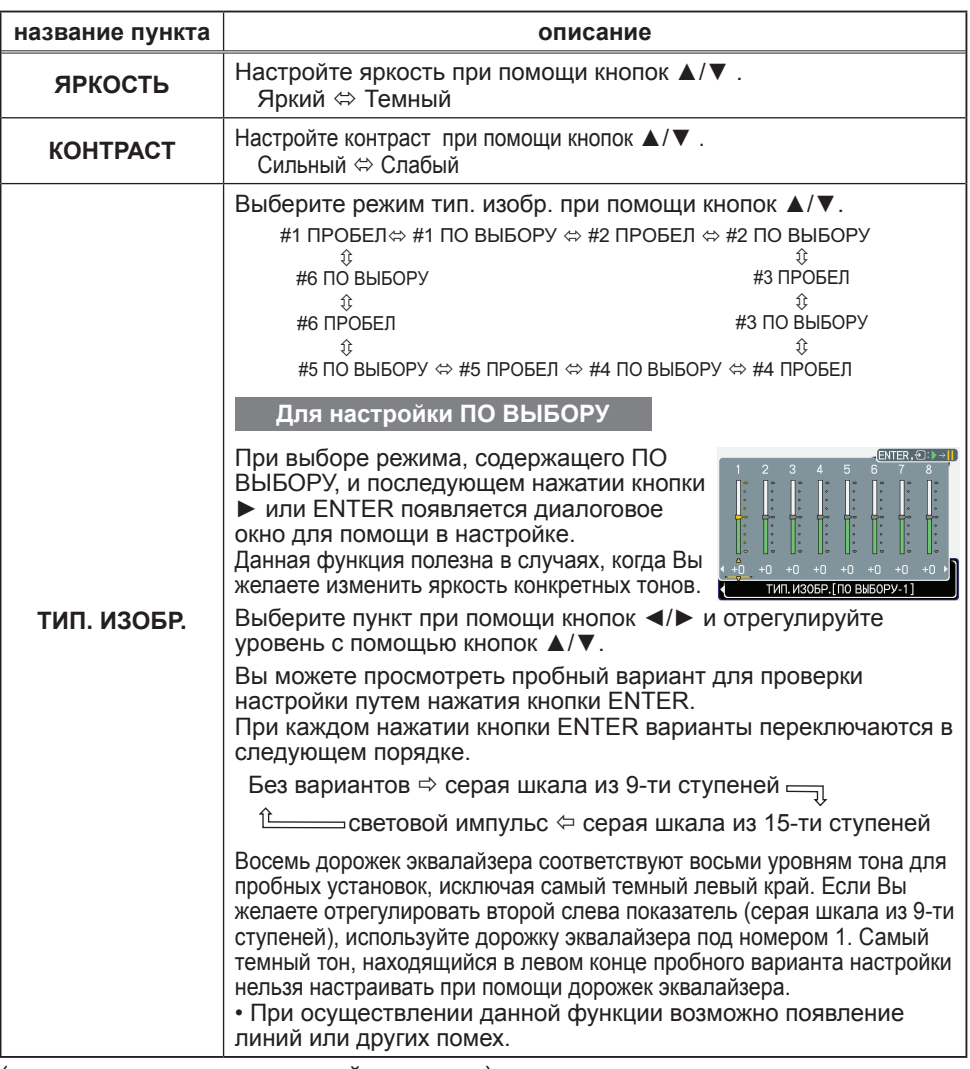

#### **Меню КАРТИНКА (продолжение)**

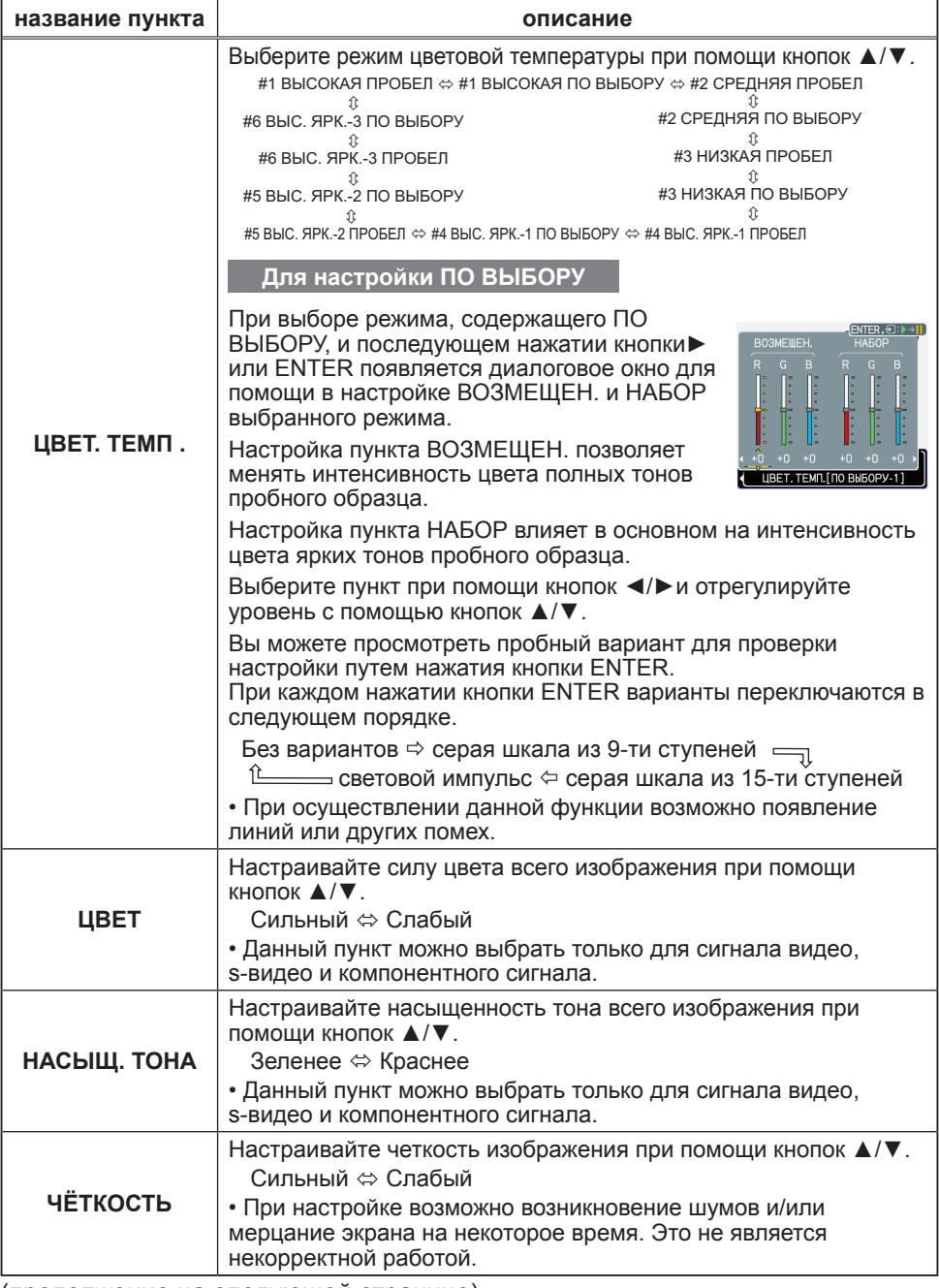

#### **Меню КАРТИНКА (продолжение)**

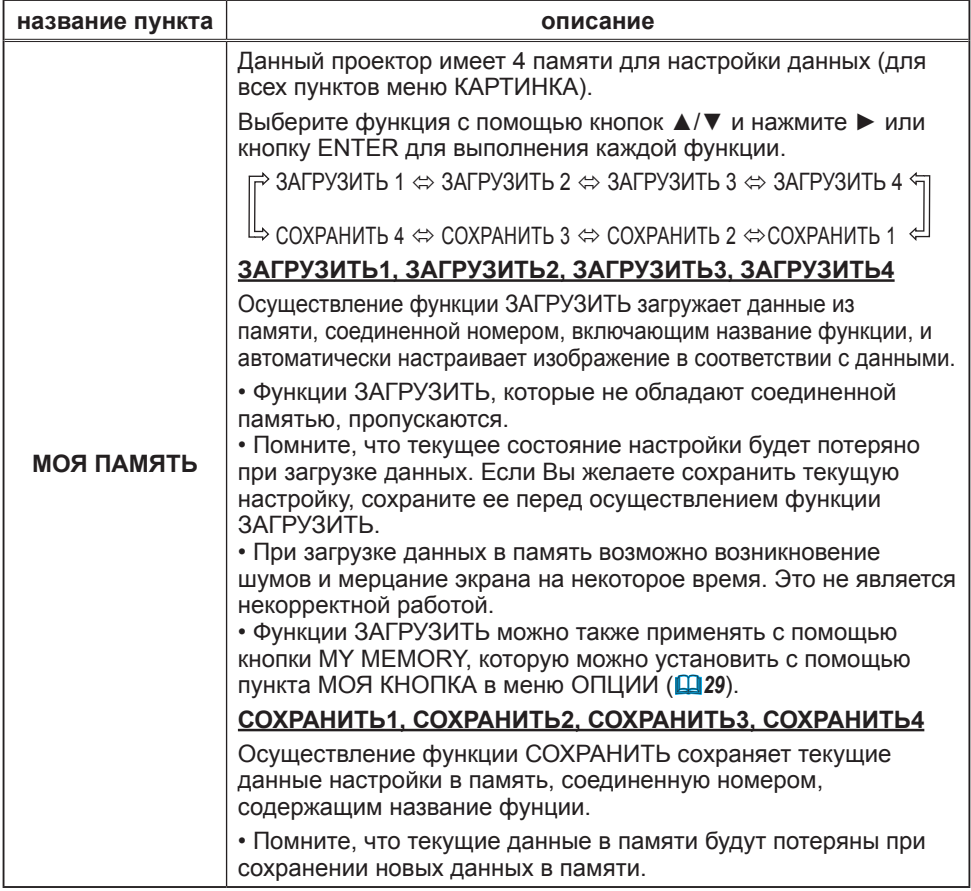

#### Меню ИЗОБРАЖЕНИЕ

При помощи меню ИЗОБР. можно производить действия над пунктами, указанными в таблице ниже. Выберите пункт с помощью кнопок курсора ▲/▼ и нажмите кнопку курсора ► или кнопку ENTER для выполнения пункта. Все последующие операции совершайте в соотвествии с описанием ниже.

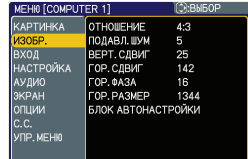

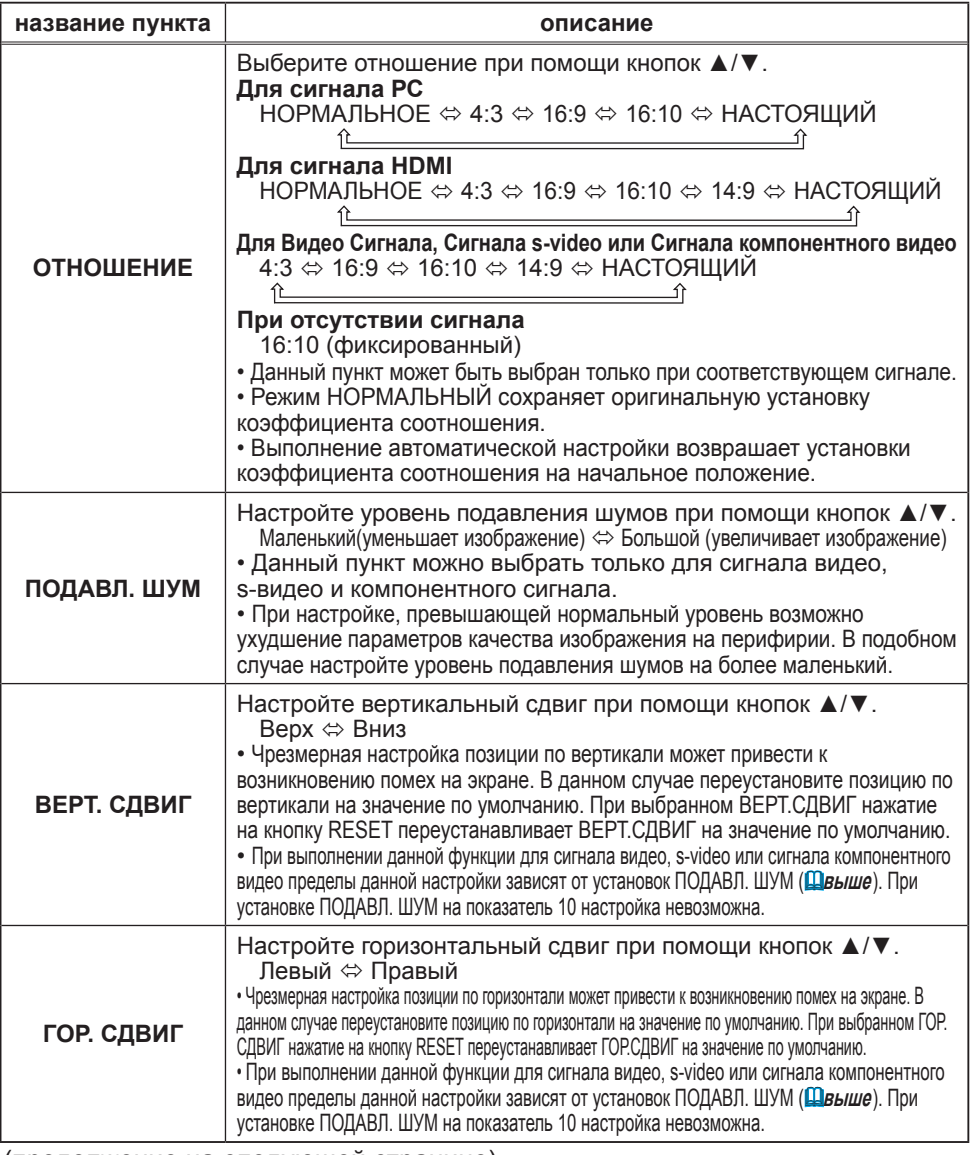

#### **Меню ИЗОБРАЖЕНИЕ (продолжение)**

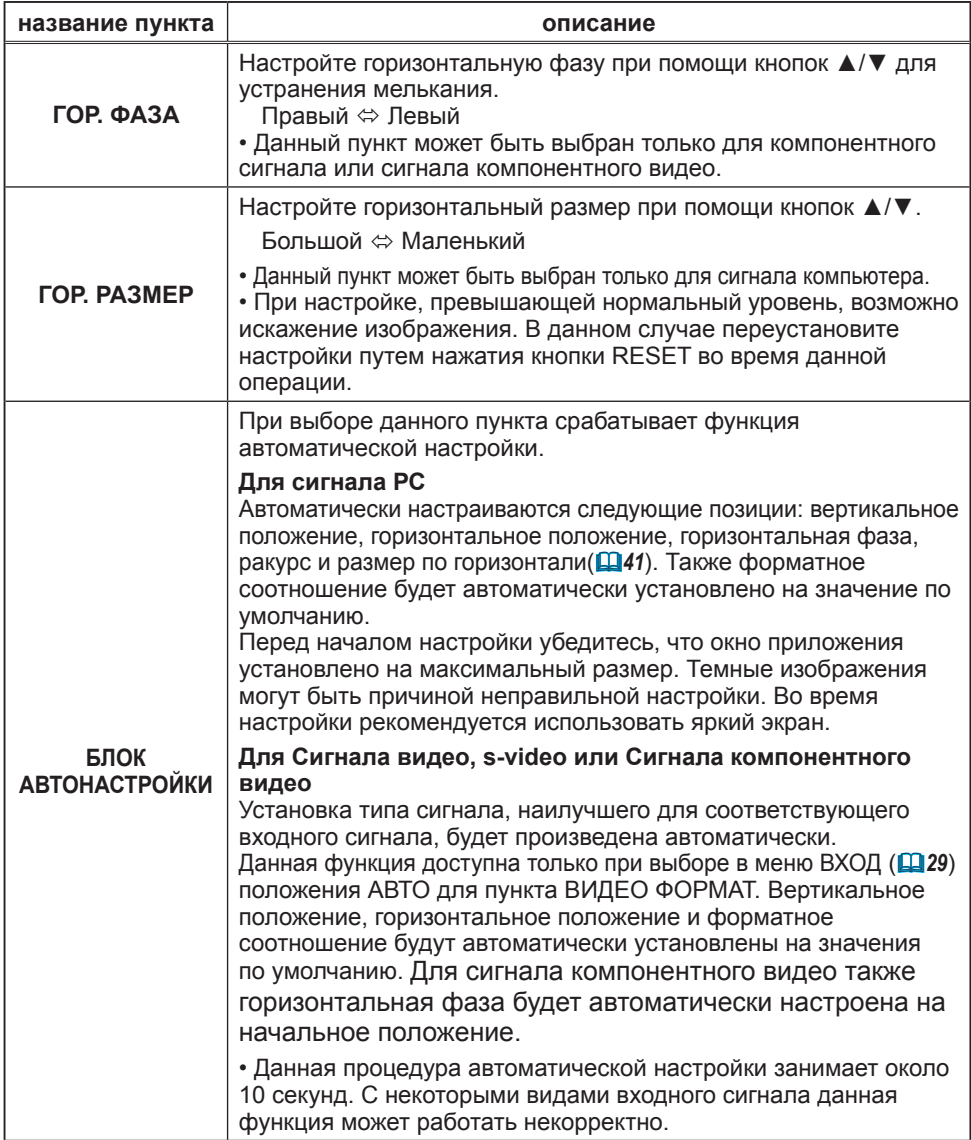

#### Меню ВХОД

При помощи меню ВХОД можно производить действия над пунктами, указанными в таблице ниже. Выберите пункт с помощью кнопок курсора ▲/▼ и нажмите кнопку курсора ► или кнопку ENTER для выполнения пункта. Все последующие операции совершайте в соотвествии с описанием ниже.

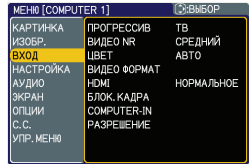

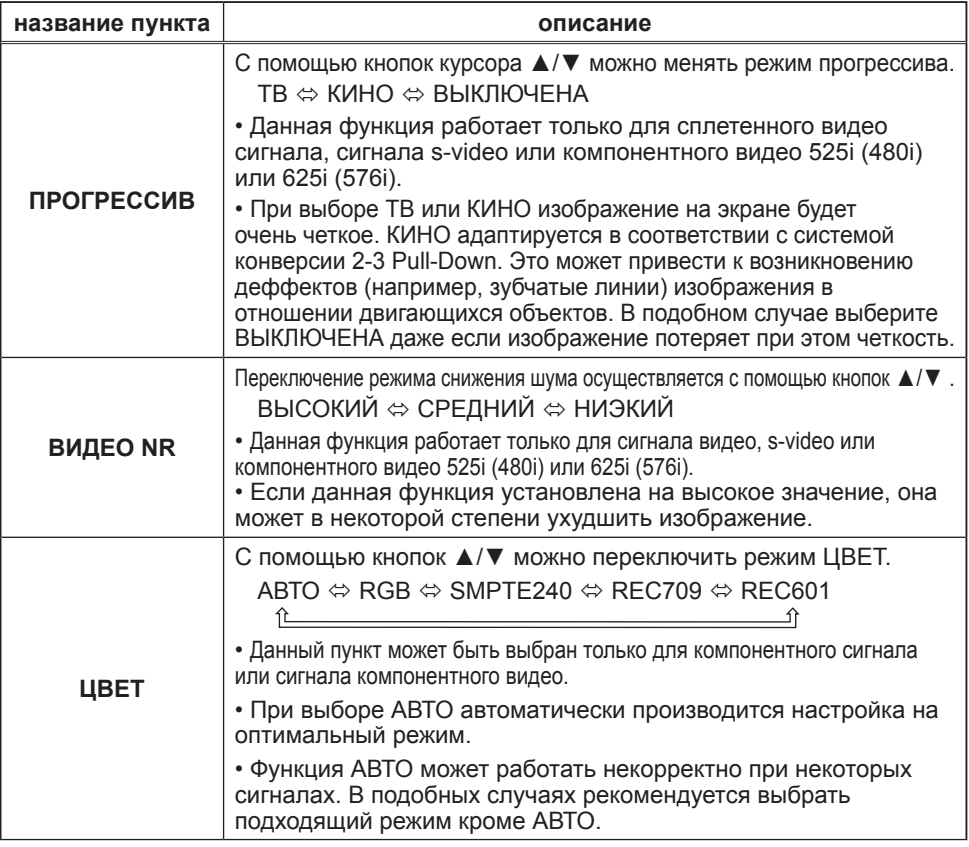

#### **Меню ВХОД (продолжение)**

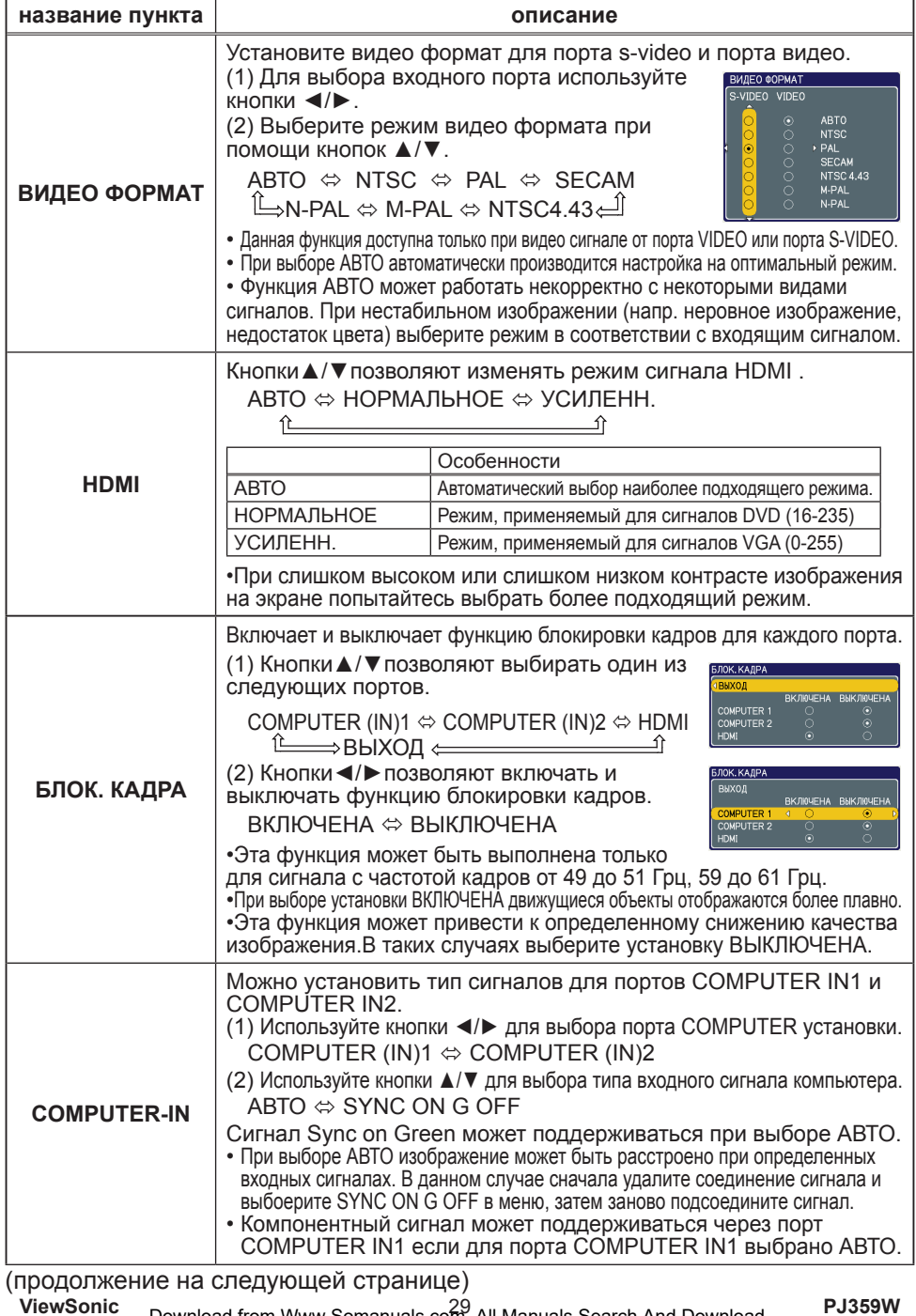

**ViewSonic** Download from Www.Somanuals.com. All Manuals Search And Download. PU359W

#### **Меню ВХОД (продолжение)**

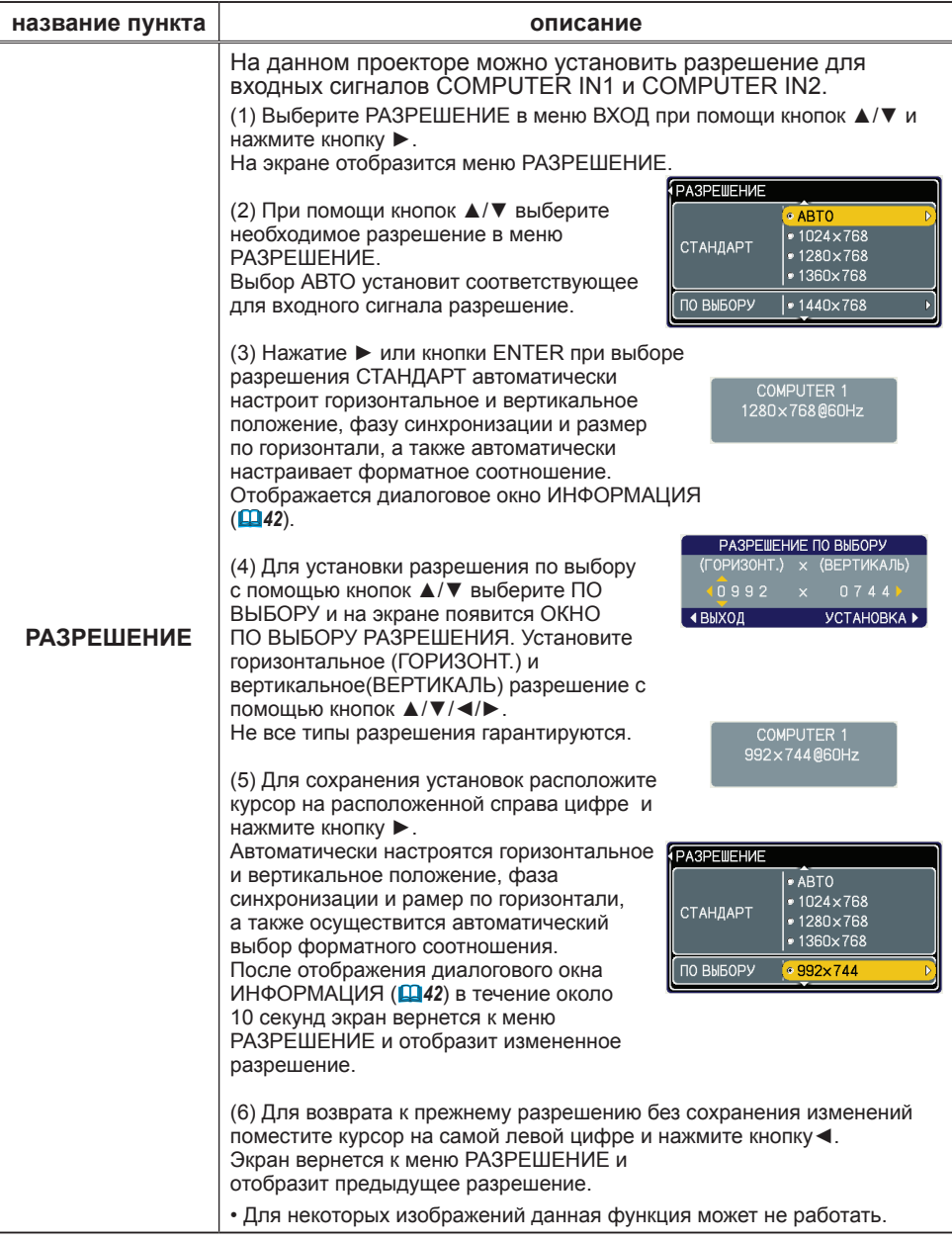

### Меню НАСТРОЙКА

При помощи меню НАСТРОЙКА можно производить действия над пунктами, указанными в таблице ниже.

Выберите пункт с помощью кнопок курсора ▲/▼ и нажмите кнопку курсора ► или кнопку ENTER для выполнения пункта. Все последующие операции совершайте в соотвествии с описанием ниже.

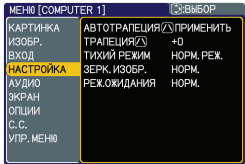

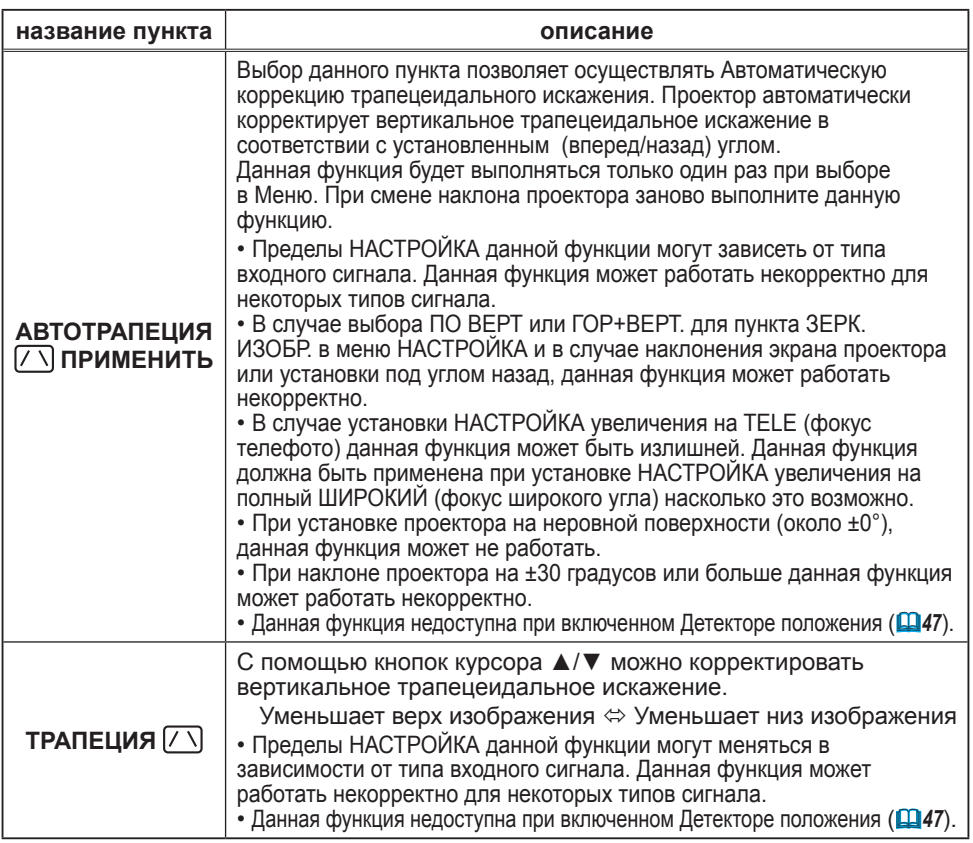

#### **Меню НАСТРОЙКА (продолжение)**

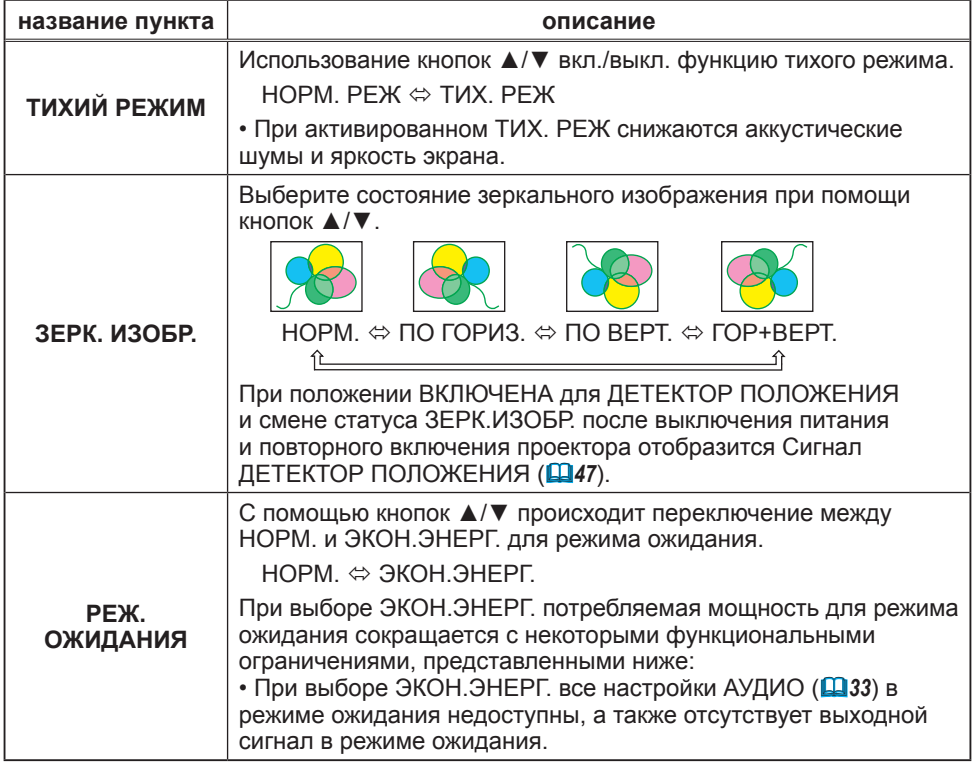

#### Меню АУДИО

При помощи меню АУДИО можно производить действия над пунктами, указанными в таблице ниже.

Выберите пункт с помощью кнопок курсора ▲/▼ и нажмите кнопку курсора ► или кнопку ENTER для выполнения пункта. Все последующие операции совершайте в соотвествии с описанием ниже.

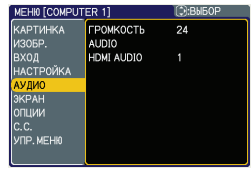

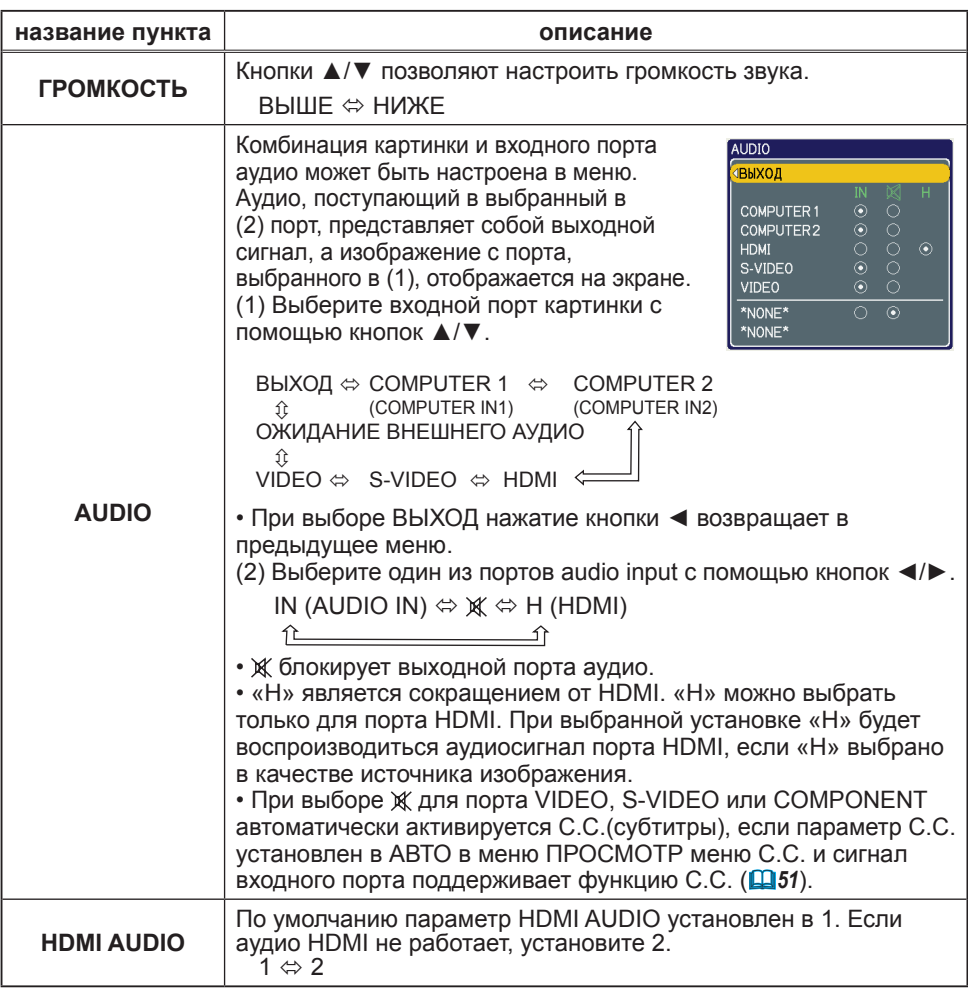

#### Меню ЭКРАН

При помощи меню ЭКРАН можно производить действия над пунктами, указанными в таблице ниже. Выберите пункт с помощью кнопок курсора ▲/▼ и нажмите кнопку курсора ► или кнопку ENTER для выполнения пункта. Все последующие операции совершайте в соотвествии с описанием ниже.

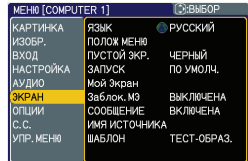

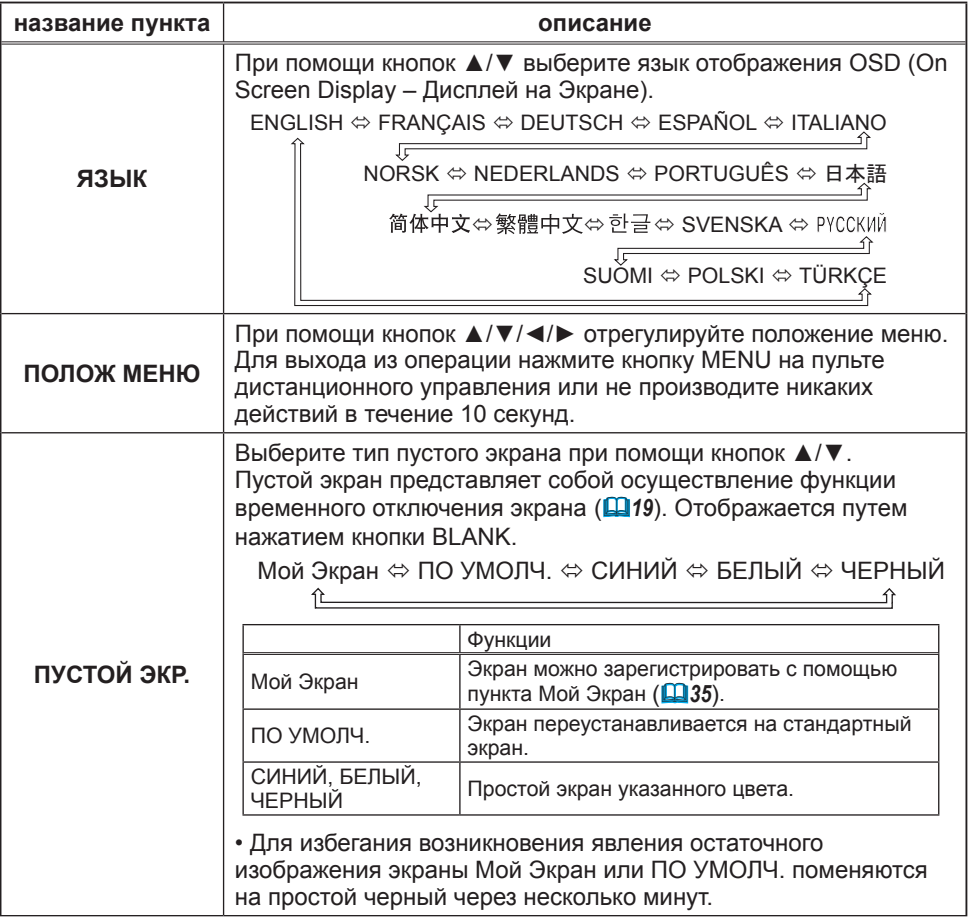

#### **Меню ЭКРАН (продолжение)**

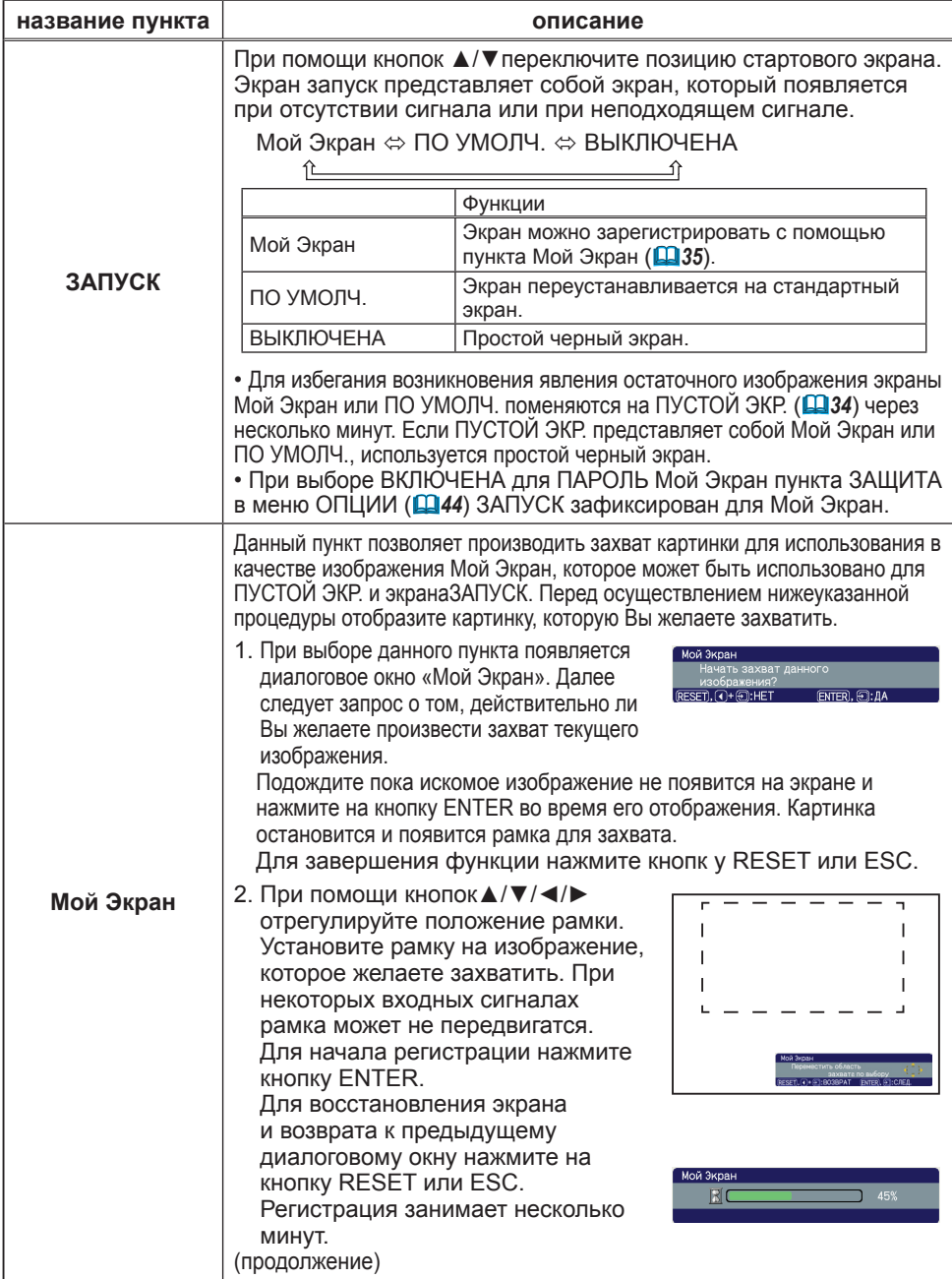

#### **Меню ЭКРАН (продолжение)**

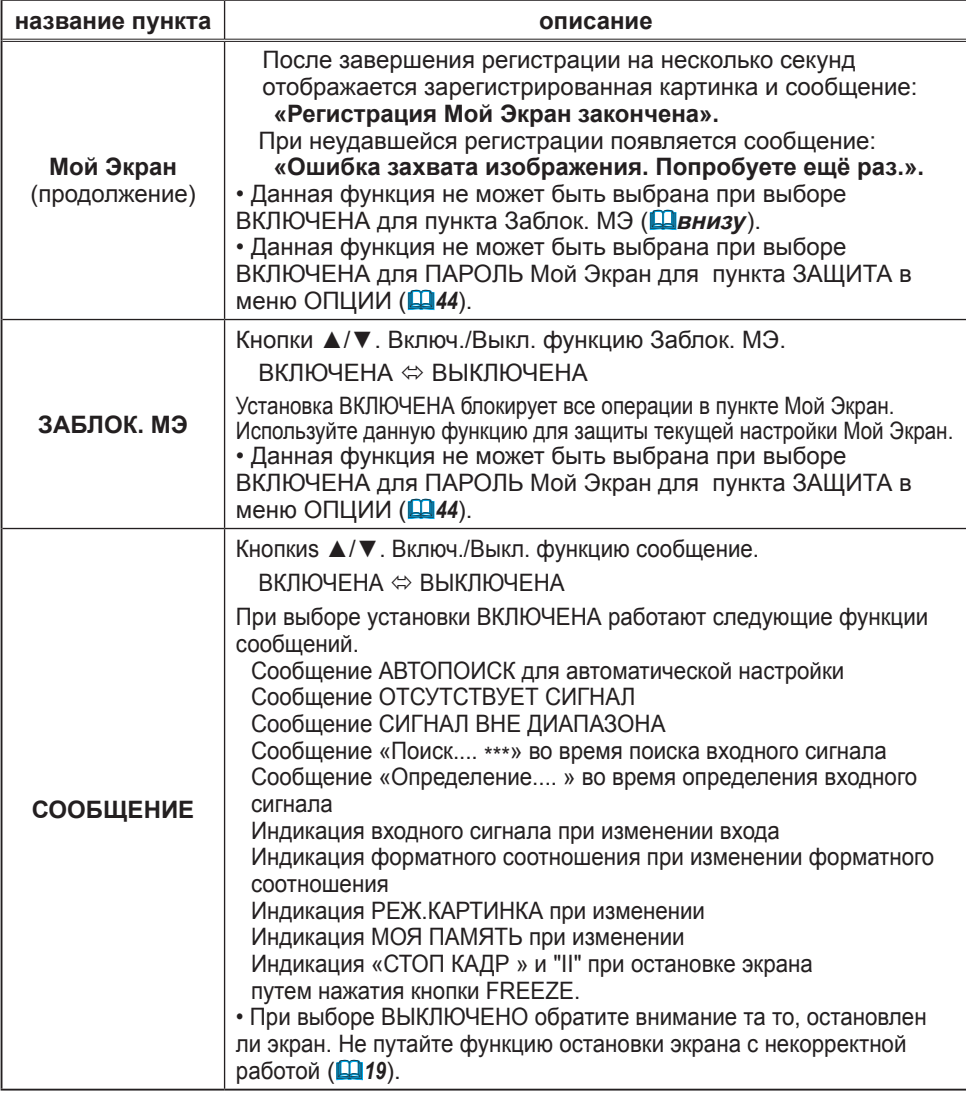

#### **Меню ЭКРАН (продолжение)**

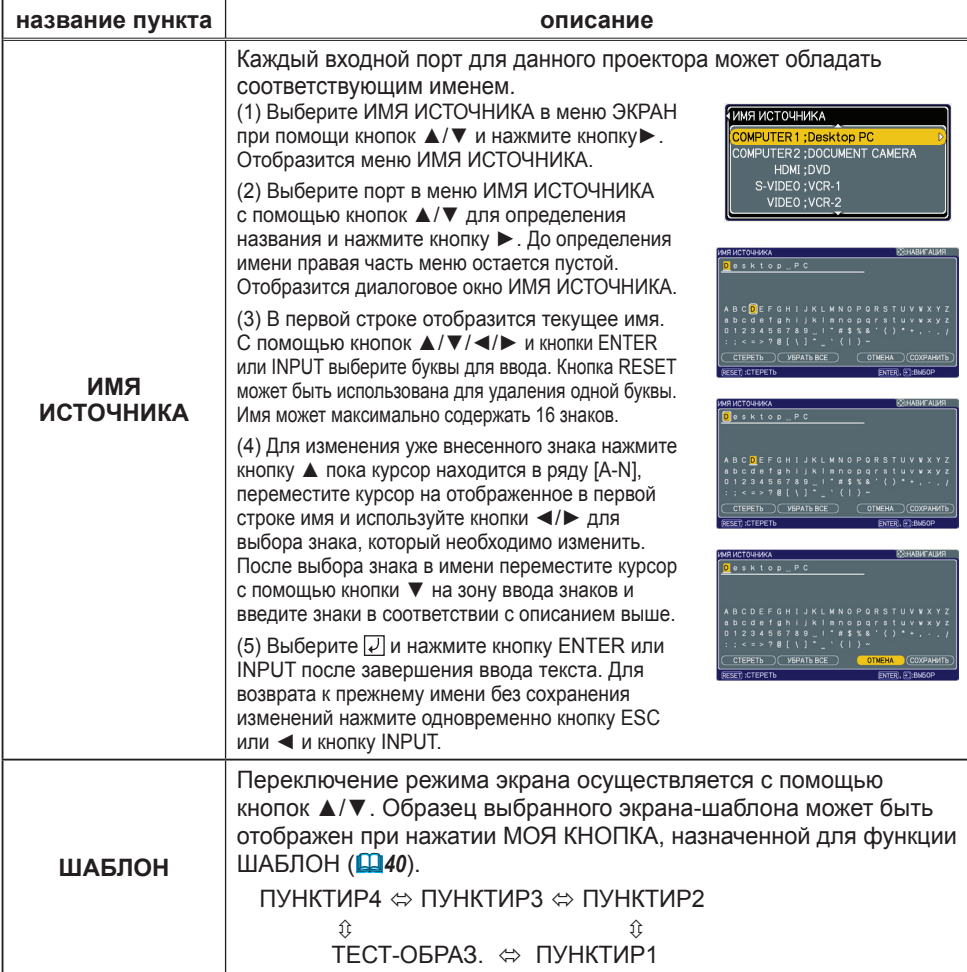

#### Меню ОПЦИИ

При помощи меню ОПЦИИ можно производить действия над пунктами, указанными в таблице ниже.

Выберите пункт с помощью кнопок курсора ▲/▼ и нажмите кнопку курсора ► или кнопку ENTER для выполнения пункта, кроме пунктов СРОК ЛАМПА и СРОК ФИЛЬТР. Все последующие операции совершайте в соотвествии с описанием ниже.

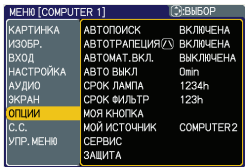

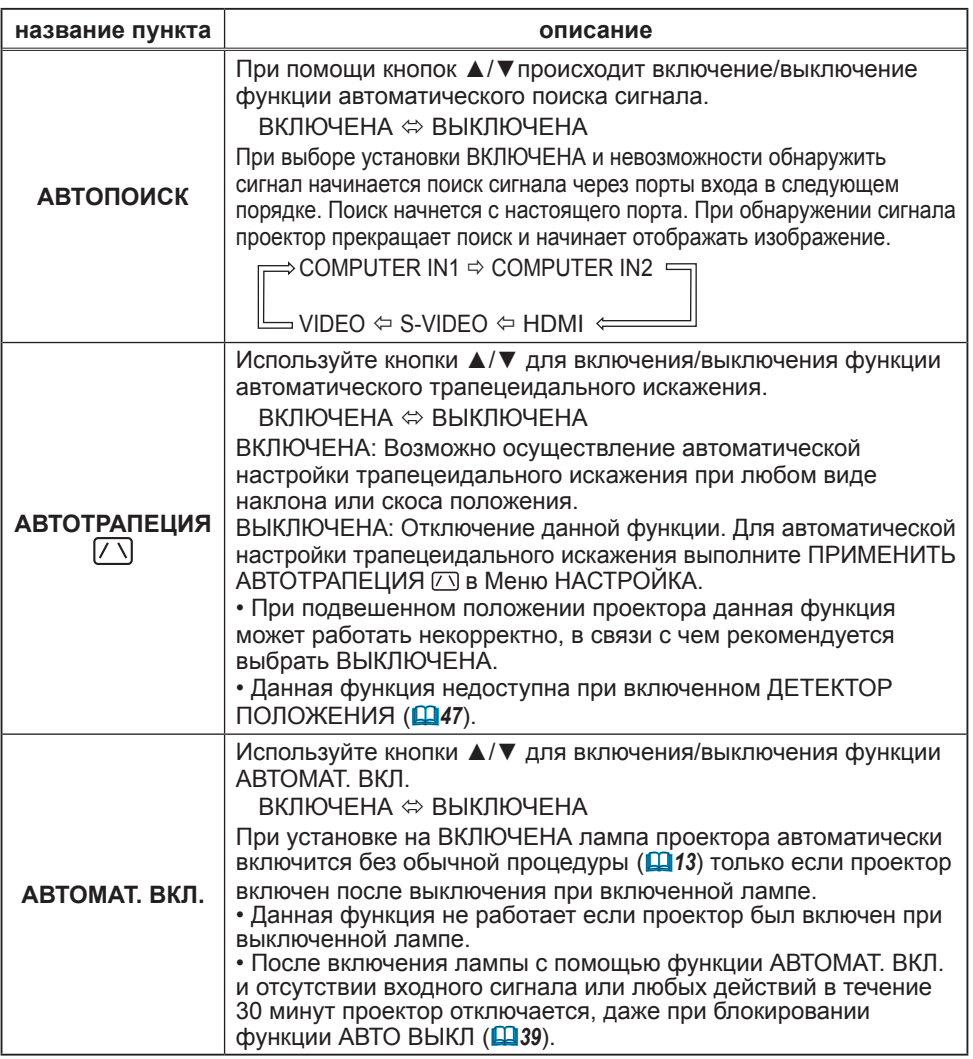

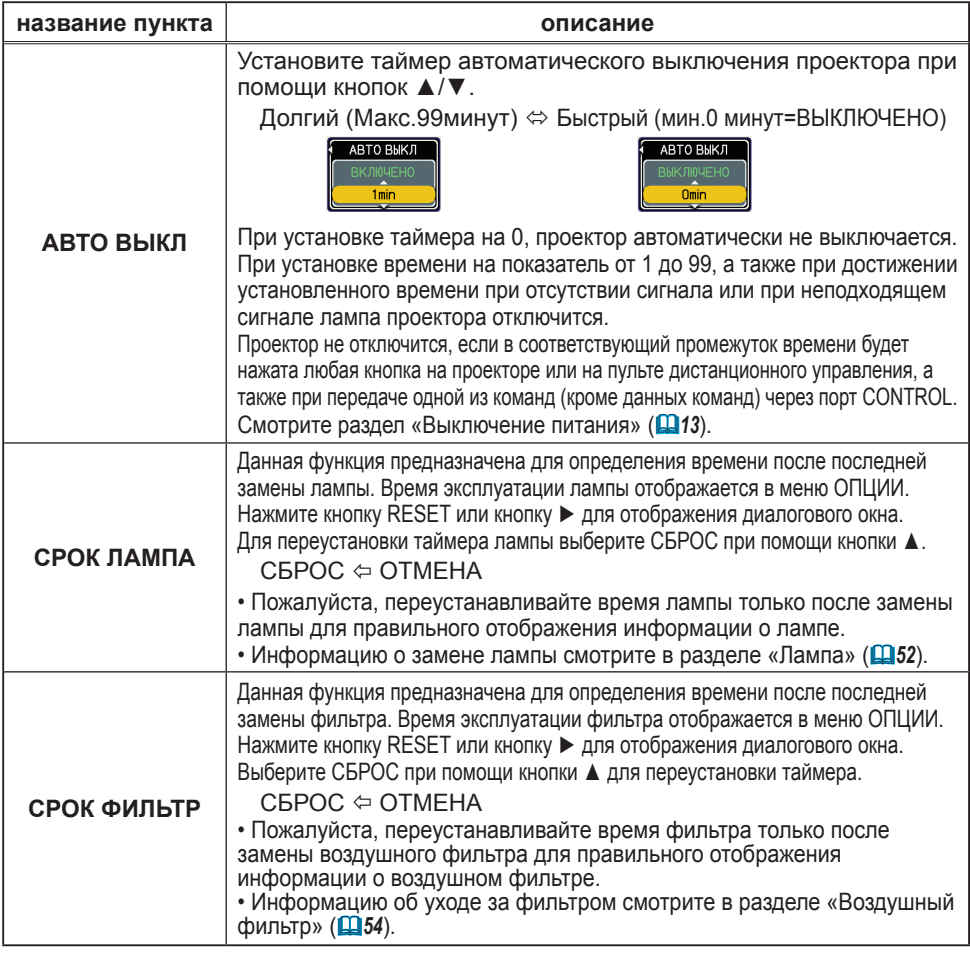

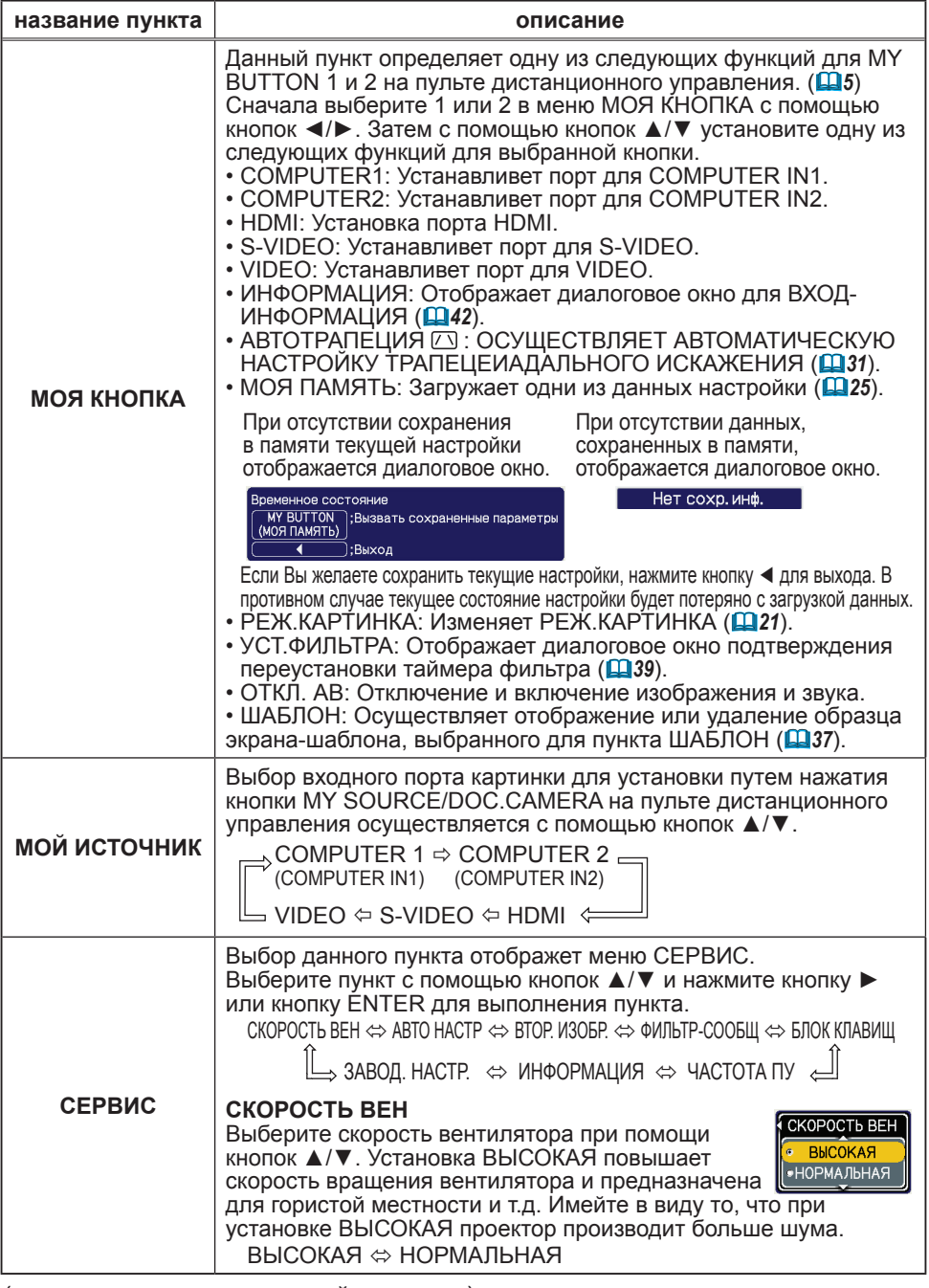

(продолжение на следующей странице)<br>ViewSonic Download from White Seminarity 40

**ViewSonic** Download from Www.Somanuals.com. All Manuals Search And Download. PJ359W

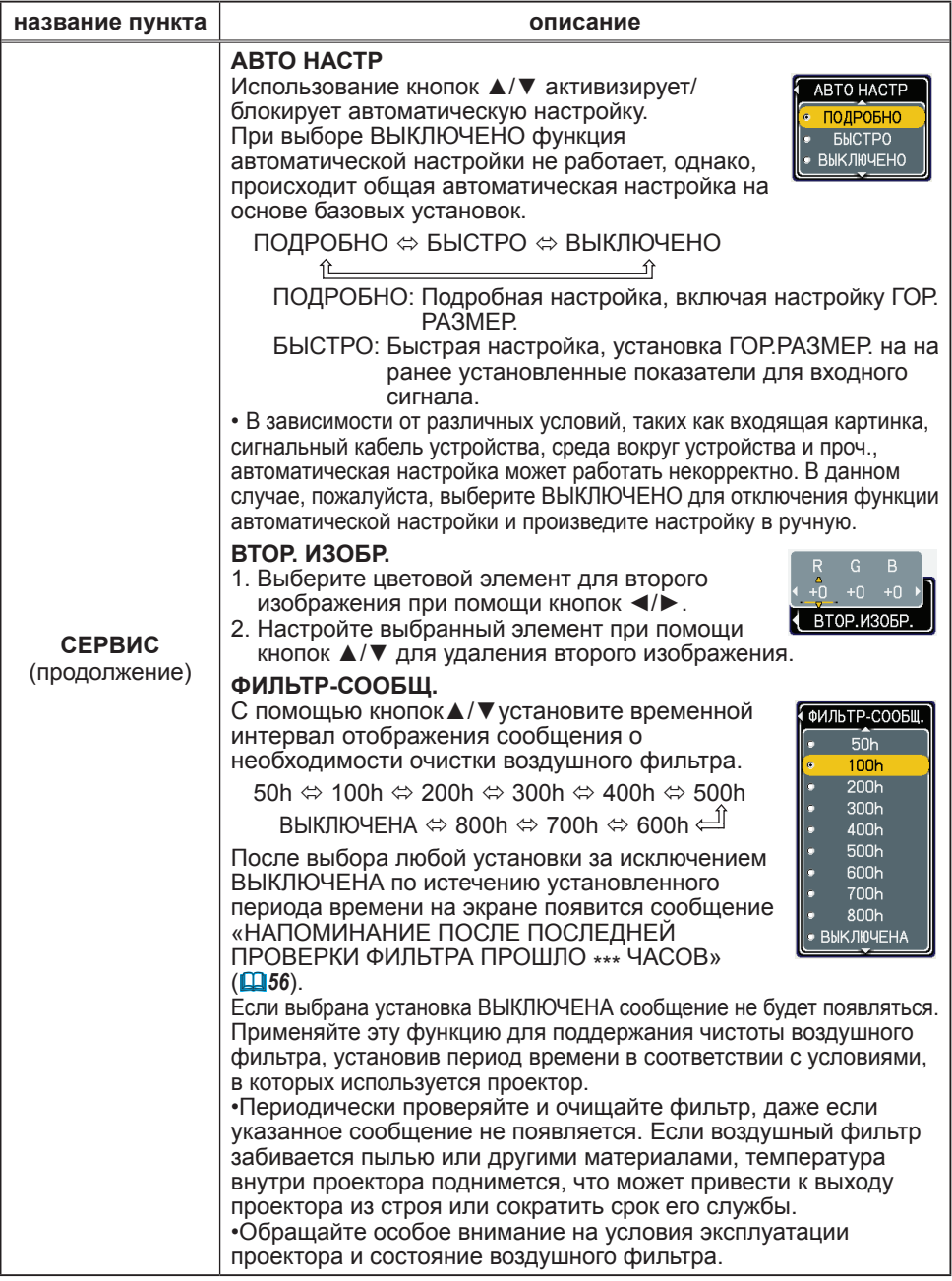

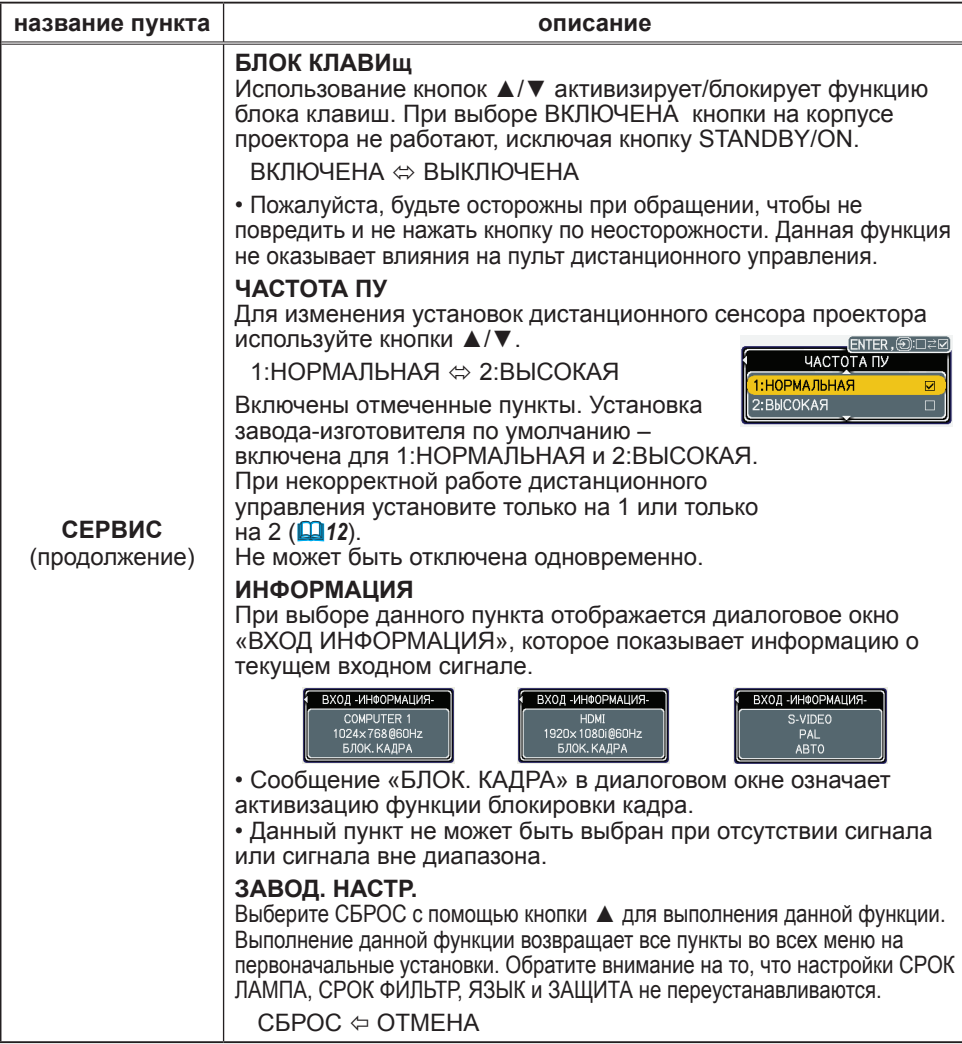

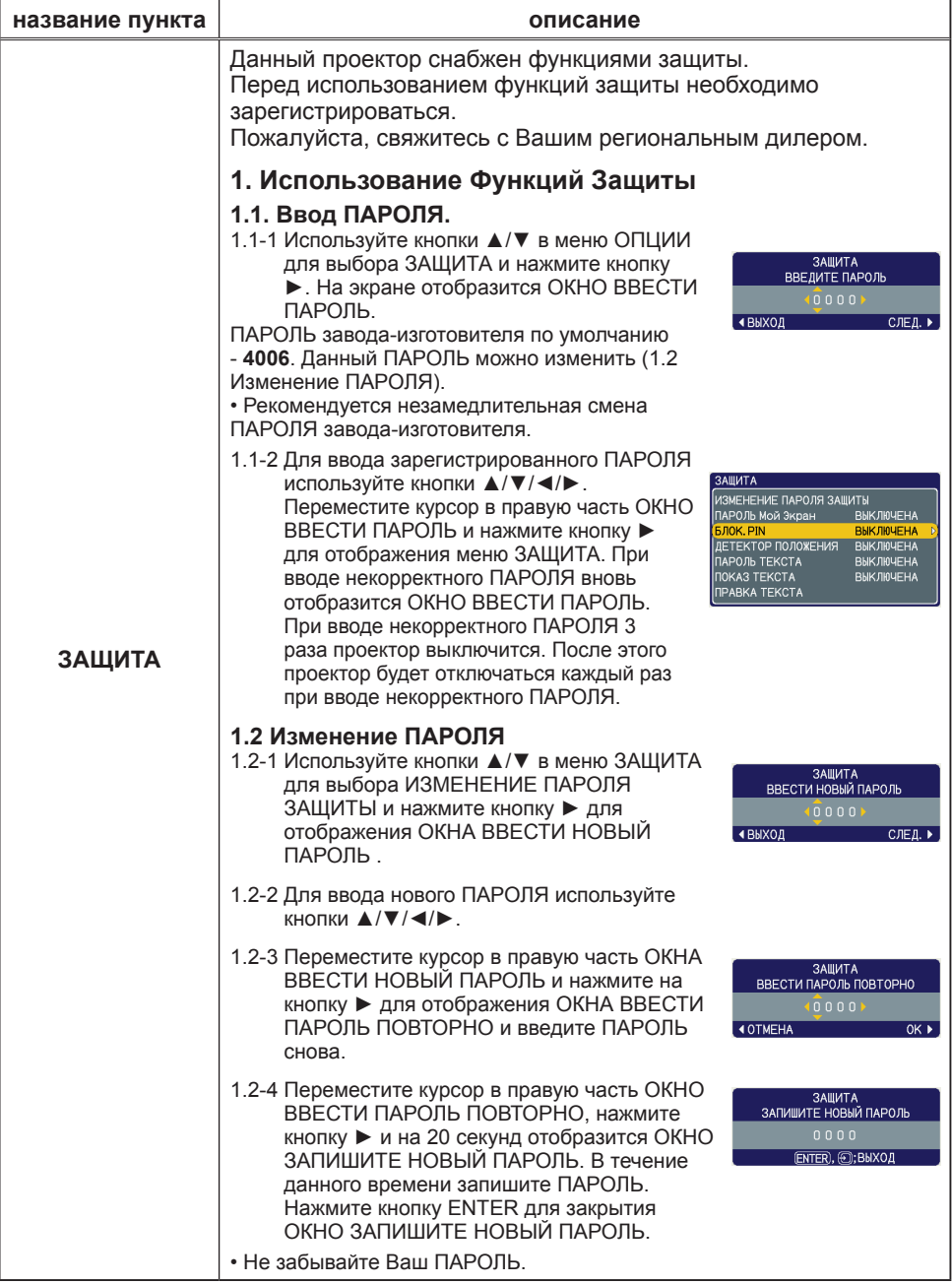

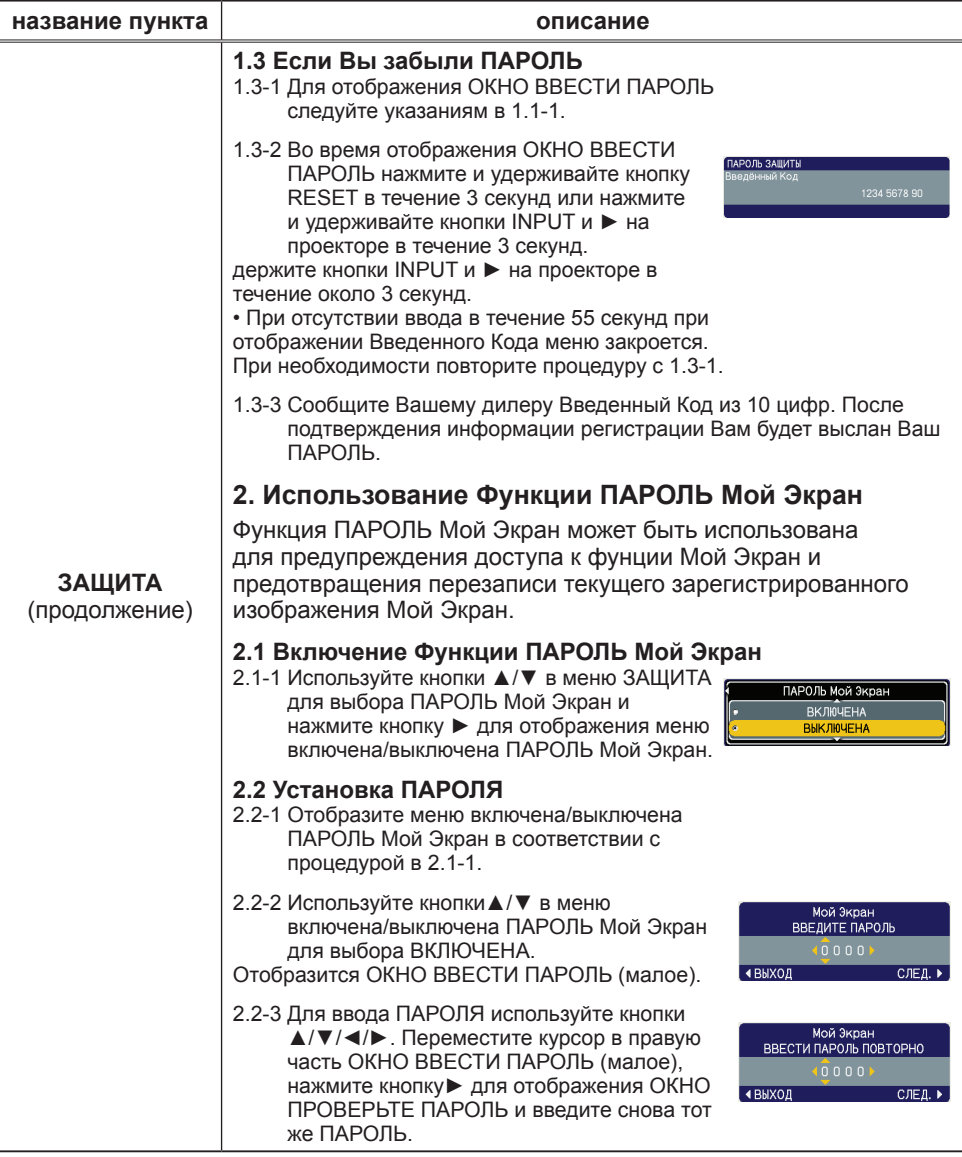

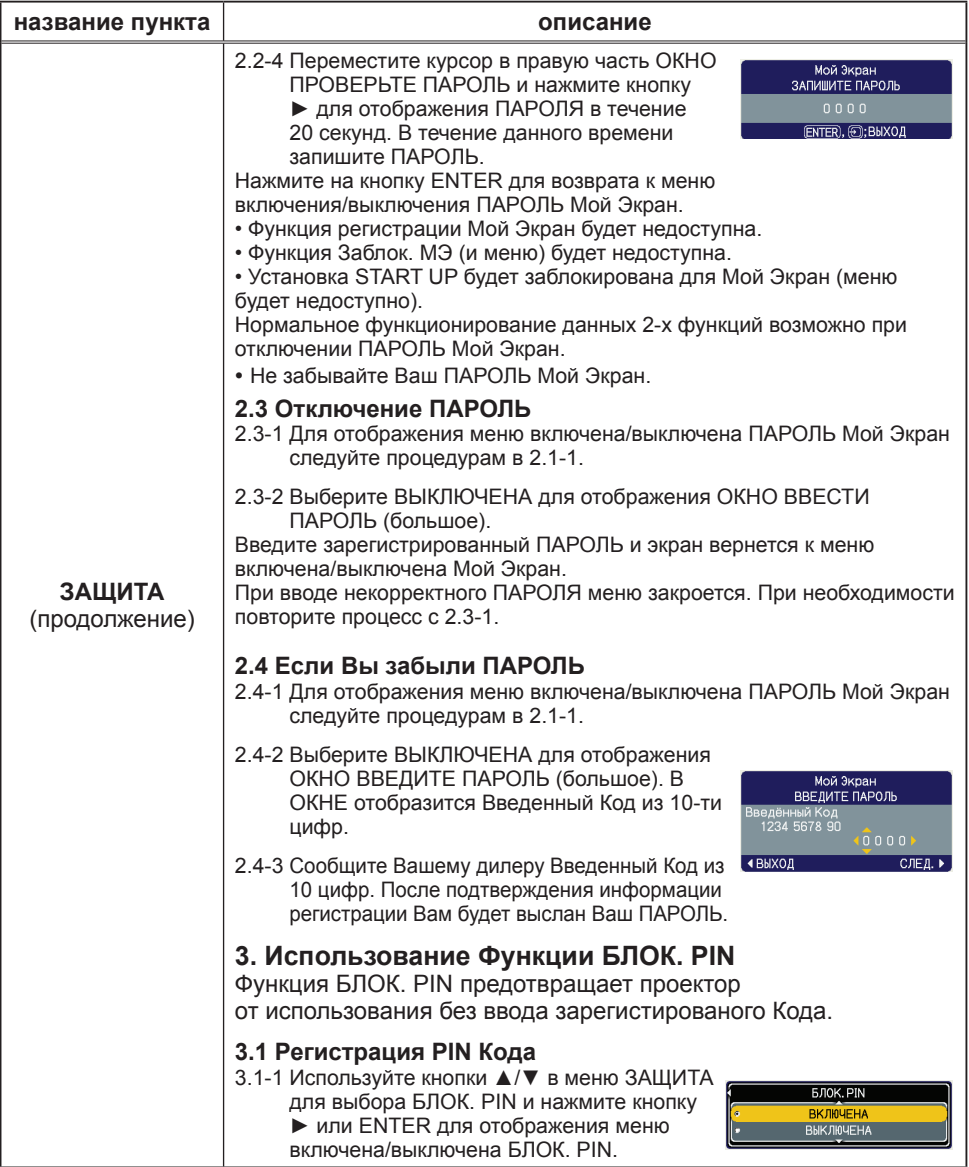

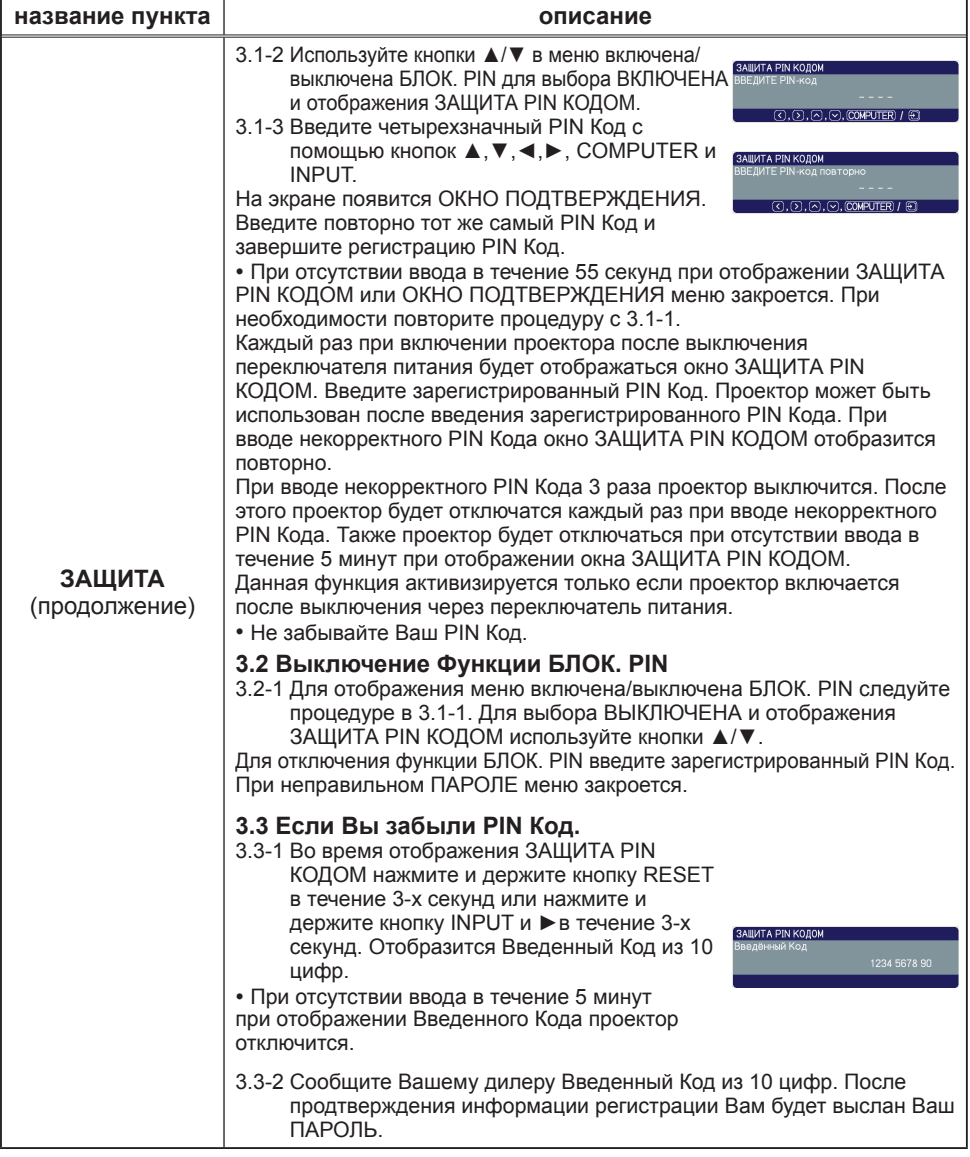

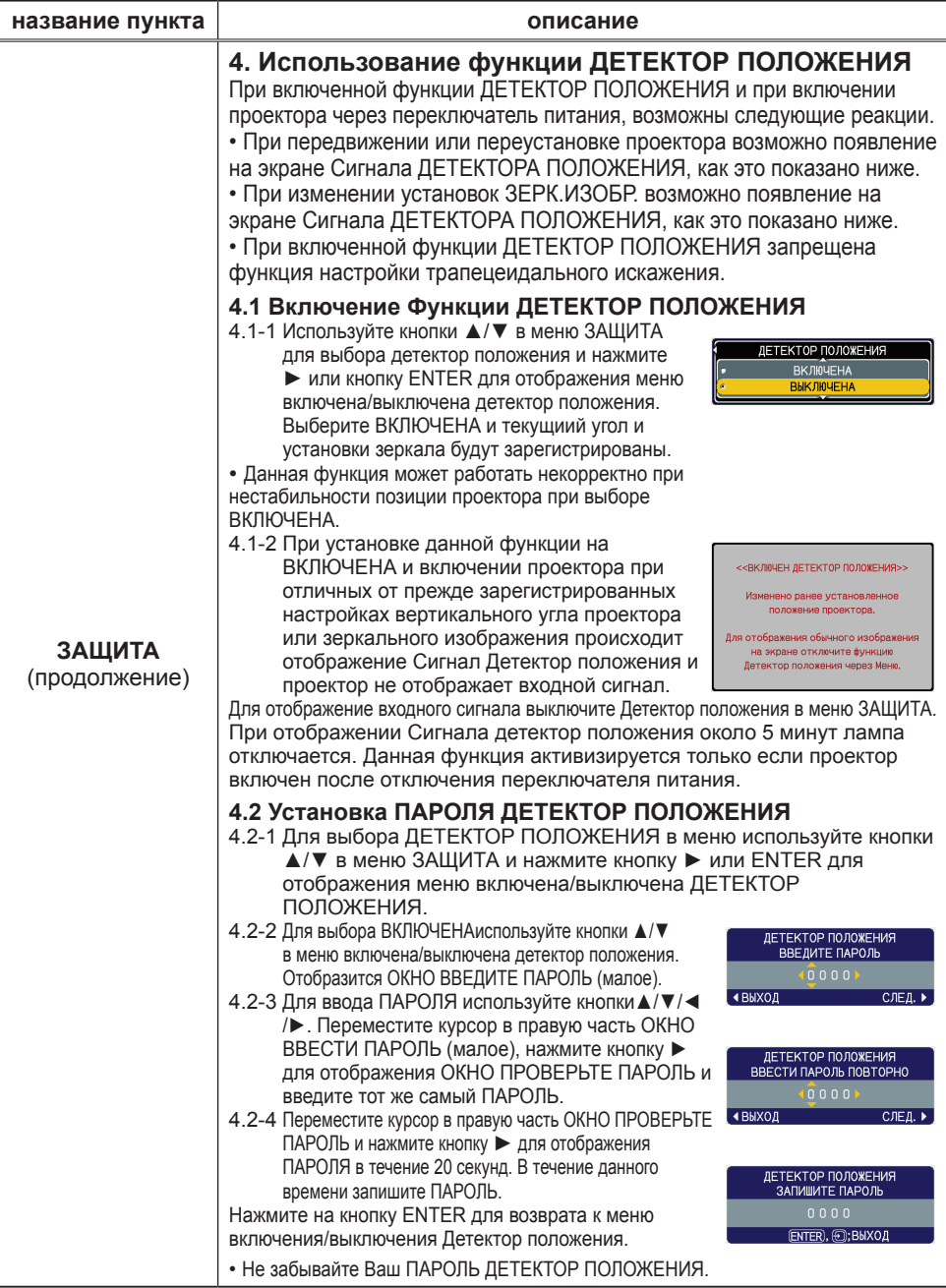

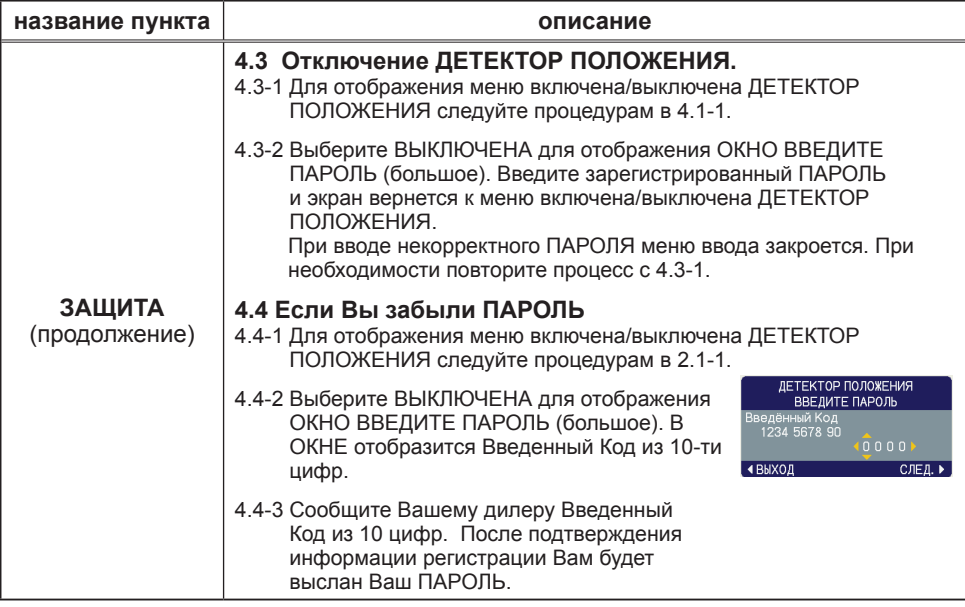

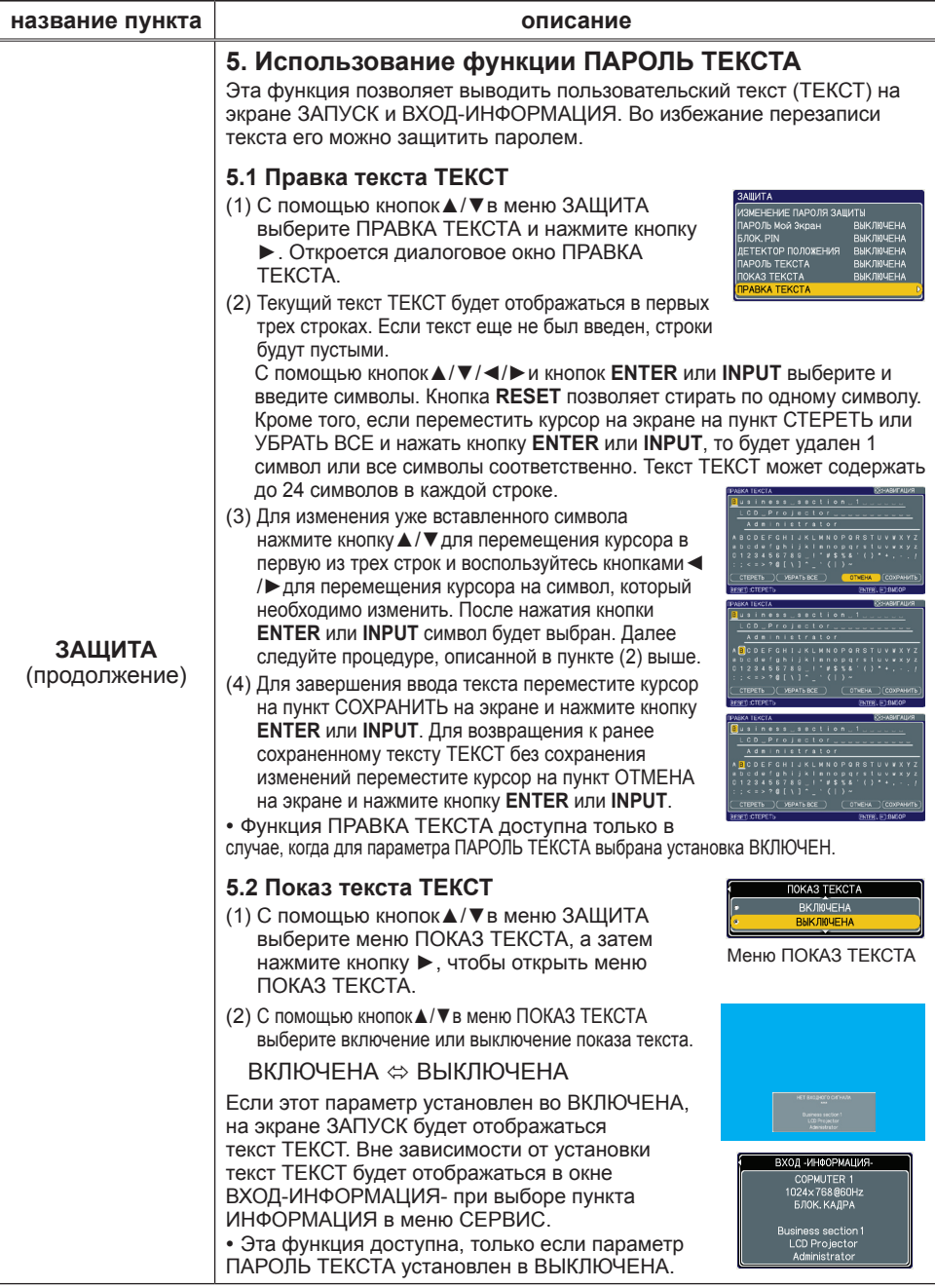

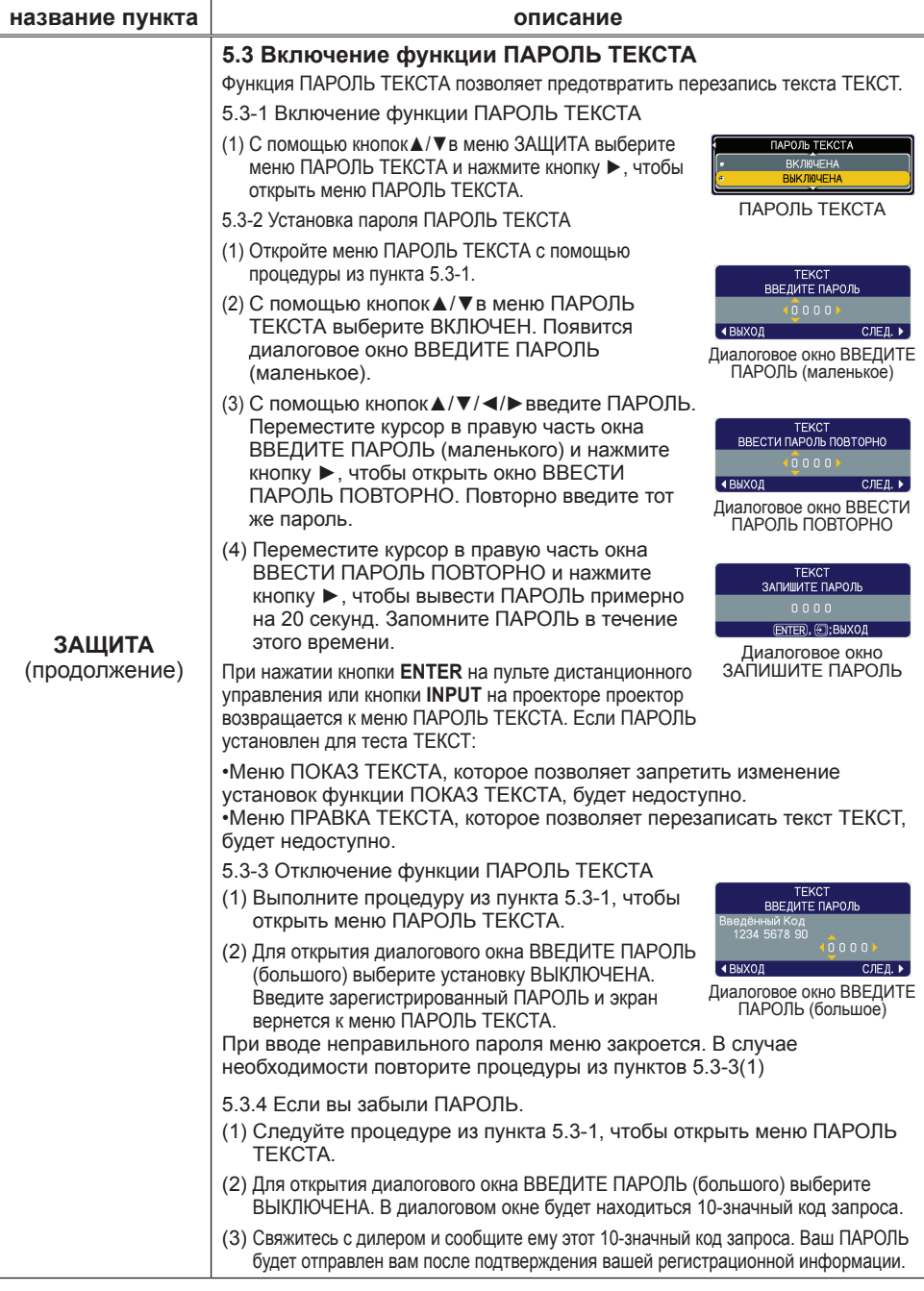

#### Меню C.C. (субтитры)

Параметры субтитров можно изменить с помощью меню C.C. в подробном меню. Выберите пункт для изменения с помощью кнопок ▲/▼.

• C.C. (субтитры) – это функция, которая позволяет отображать текст или диалог звуковой части видео,

файлов и презентаций или других звуков. Для реализации

данной функции необходимо наличие источника видео формата NTSC или формата компонентного видео 525i (480i), который поддерживает фунцию C.C.

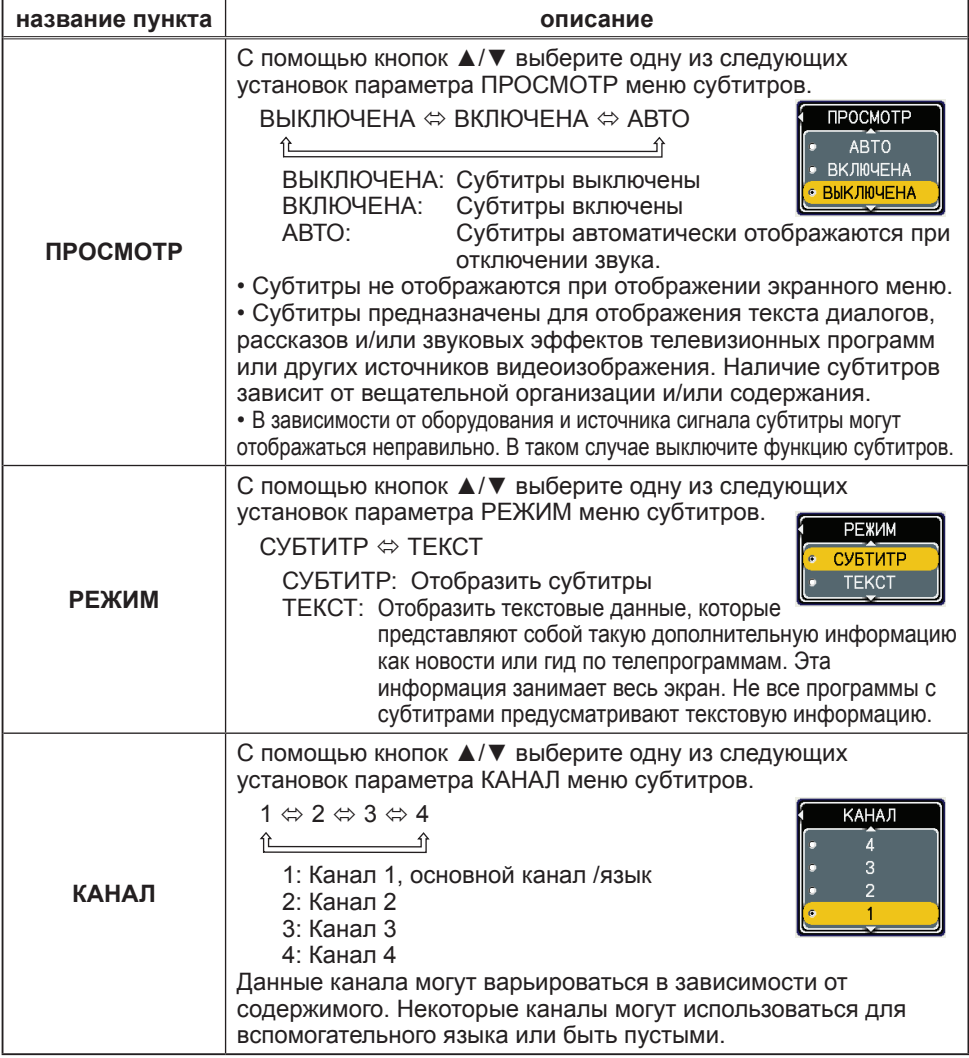

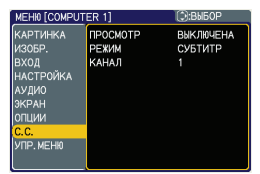

#### Техническое обслуживание

#### Лампа

Лампа обладает определенным сроком службы. Использование лампы долгое время может привести к потемнению изображения или ухудшению тона цвета. Каждая лампа имеет разный срок эксплуатации, и некоторые лампы могут лопнуть или сгореть вскоре после начала использования. Рекомендуется подготовка новой лампы и ее ранняя замена. Свяжитесь с Дилером и закажите новую лампу номер.

#### **Типовой номер : RLC-039 (DT00821)** Замена лампы

- 
- 1. Отключите проектор, выньте вилку из розетки. Дайте охладиться лампе минимум в течение 45 минут.
- 
- 2. Приготовьте новую лампу. В случае, если проектор установлен на потолке, или в случае, если лампа повреждена, попросите вашего дилера заменить лампу.

#### **Самостоятельная замена лампы**

- 3. Освободите болты (отмечены стрелкой) крышки лампы и сдвиньте крышку лампы для ее снятия.
- 4. Освободите 2 болта (отмечены стрелкой) лампы и медленно вытащите лампу за ручка.

Процесс удаления лампы можно упростить путем удаления лампы по направлению к панели управления на проекторе.

- ${\bf 5}$ . Вставьте новую лампу и крепко закрутите 2 болта лампы,<br>• которые были откручены раньше. Закрутите болт  ${\scriptstyle {\textcircled{\tiny 0}}}$ , затем  $6$ опт $(2)$
- $6$  Вставьте на место крышку лампы и крепко закрепите болт крышки лампы.
- 
- 7. Включите проектор и переустановите таймер лампы при помощи функции СРОК ЛАМПА в меню ОПЦИИ..
- (1) Нажмите кнопку MENU для отображения меню.
- (2) Направьте при помощи кнопок ▼/▲ в меню на «В подробн. Меню...», а затем нажмите кнопку ►.
- (3) Направьте при помощи кнопок ▼/▲в меню на «ОПЦИИ» в левой колонке, а затем нажмите кнопку ►.
- (4) Направьте при помощи кнопок ▼/▲ в меню на «ОПЦИИ» в левой колонке, а затем нажмите кнопку ►.
- (5) Нажмите кнопку ▲ для выбора «СБРОС» в диалоговом окне. Происходит переустановка СРОК ЛАМПА.

 $\triangle$ ВНИМАНИЕ.  $\triangleright$  Во время удаления лампы не прикасайтесь к внутренним частям проектора.

ПРИМЕЧАНИЕ. • Пожалуйста, переустанавливайте время лампы только после замены лампы для правильного отображения информации о лампе.

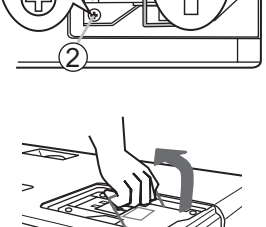

1

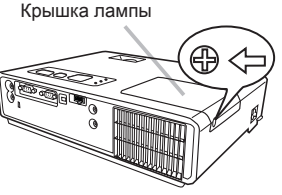

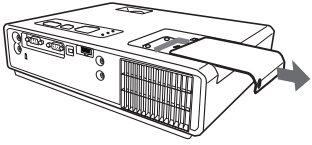

Ручка

#### **Лампа (продолжение)**

#### **Предупреждение о лампе**

**А ВЫСОКОЕ НАПРЯЖЕНИЕ А ВЫСОКАЯ ТЕМПЕРАТУРА ВЫСОКОЕ ДАВЛЕНИЕ** 

ПРЕДУПРЕЖДЕНИЕ. ►В данном проекторе используется ртутная стекляная лампа высокого напряжением. Лампа может лопнуть с громким звуком или перегореть от сотрясения или от нанесения царапин, а также если лампа находится в руках в горячем состоянии или если используется сверх нормы. Каждая лампа имеет разный срок эксплуатации, и некоторые лампы могут лопнуть или сгореть вскоре после начала использования. Кроме этого, если лампа лопнет, есть вероятность попадания осколков стекла в корпус для лампы, а также утечки газа ртутной трубки через вентиляционное отверстие проектора.

►**Утилизация лампы:** Данный прибор содержит ртутную лампу; не помещайте ее в обычный мусор. Производите утилизацию в соответствии с законами об охране окружащей среды.

- Для более подробной информации смотрите www.lamprecycle.org (в США).
- Для утилизации свяжитесь с местными правительственными органами или обращайтесь на www. eiae.org (в США ) или www. epsc.ca (в Канаде).

Для более подробной информации свяжитесь с Дилером.

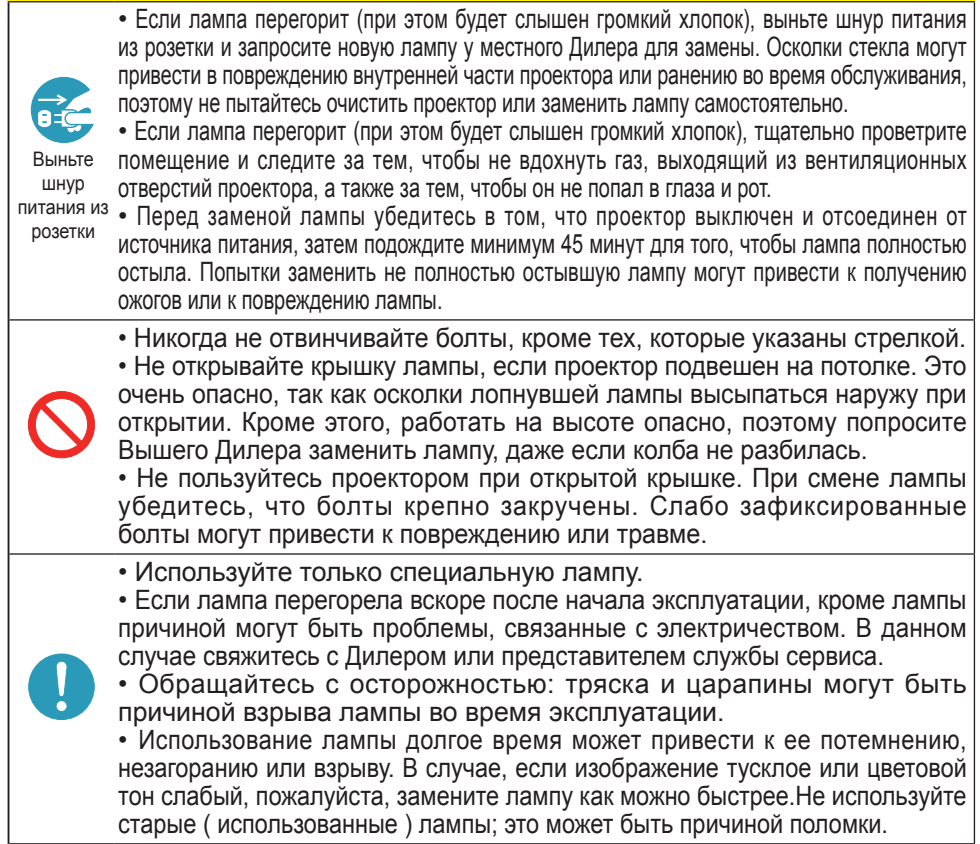

#### Воздушный Фильтр

Производите периодическую проверку и очистку воздушного фильтра. В случае, если индикатор или сообщение предупреждает об очистке воздушного фильтра, произведите очистку как можно быстрее. При повреждении или чрезмерном загразнении воздушного фильтра замените его. Дилером и сообщите ему номер типа воздушного фильтра.

При замене лампы также замените воздушный фильтр. Вместе с лампой для замены Вы получите воздушный фильтр соответствующих параметров.

#### Очистка воздушного фильтра

- 1. Отключите проектор и вытащите вилку из источника питания. Дайте проектору достаточно охладиться.
- 2. Используйте пылесос для очистки фильтра
- и области вокруг фильтра.
- 3. Придерживайте проектор одной рукой, а другой передвигайте крышку фильтра по направлению, указанному стрелкой.
- 4. Для очистки вентиляционных отверстий проектора используйте пылесос. Для очистки воздушного фильтра, установленного на крышке фильтра также используйте пылесос с другой стороны крышки фильтра. При повреждении или чрезмерном загрязнении воздушного фильтра замените его. После установки воздушного фильтра следите, чтобы вырезанная в виде полумесяца часть фильтра была расположена на выпуклой части крышки фильтра.
- 5. Установите устройство фильтра обратно в проектор.
- 6. Включите проектор и переустановите таймер
- фильтра с помощью функции СРОК ФИЛЬТР в УПР. МЕНЮ.
- (1) Нажмите кнопку МЕNU для отображения меню.
- (2) Направьте указатель на «СРОК ФИЛЬТР» с помощью кнопки ▼/▲, затем нажмите кнопку ► Появится диалоговое окно.
- (3) Нажмите кнопку ▲ для выбора «СБРОС» в диалоговом окне. Это позволит переустановить таймер фильтра.

**∆ПРЕДУПРЕЖДЕНИЕ. ►** Перед уходом за воздушным фильтром убедитесь в отключении шнура питания и позвольте проектору достаточно охладиться. ►Используйте только воздушный фильтр указанных параметров. Не используйте проектор без воздушного фильтра или без крышки фильтра. Это может стать причиной пожара или некорректной работы проектора. ►Осуществляйте очистку воздушного фильтра периодически. При засорении воздушного фильтра пылью и т.п. может повышаться внутренняя температура, что может стать причиной пожара, ожога или некорректной работы проектора.

ПРИМЕЧАНИЕ. • Производите переустановку таймера фильтра только после очистки или замены воздушного фильтра с целью корректного отображения в отношении воздушного фильтра. • Данный проектор может отображать сообщение «ПРОВЕРЬТЕ ПОТОК ВОЗДУХА» или может отключаться для предотвращения повышения внутренней температуры.

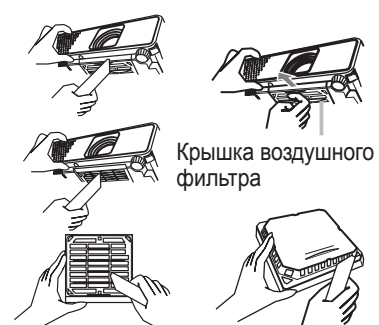

Воздушный фильтр установлен на обратной стороне

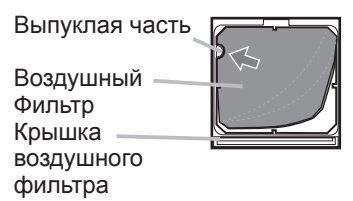

#### Прочее обслуживание

#### **Обслуживание внутренней части проектора**

Для обеспечения безопасной работы проектора производите его очистку и проверку один раз в год.

#### **Уход за линзами**

При возникновении трещин, загрязнении или потускнении линз, может ухудшаться качество изображения. Осторожно обращайтесь с линзами и тщательно ухаживайте за ними.

- 1. Выключите проектор и отсоедините шнур питания от сети питания. Убедитесь, что проектор достаточно остыл.
- 
- 2. После того как убедитесь, что проектор достаточно охладился,
- осторожно протрите линзы специальной салфеткой для очистки линз, имеющейся в продаже. Не касайтесь линз руками.

#### **Уход за корпусом и пультом дистанционного управления**

Некорректное обращение может быть причиной изменения цвета, отслаивания краски и т.п.

- 1. Выключите проектор и отсоедините шнур питания от сети питания. Убедитесь, что проектор достаточно остыл.
- 2. После того, как убедитесь в том, что проектор достаточно охладился, слегка протрите марлей или мягкой материей.

При чрезвычайном загразнении проектора намочите мягкую материю в воде или нейтральном чистящем средстве, растворенном в воде, и нежно протрите, предварительно отжав. Затем мягко протрите сухой мягкой тканью.

**∆ПРЕДУПРЕЖДЕНИЕ. ►** Перед уходом убедитесь в том, что кабель питания отсоединен и позвольте проектору достаточно охладиться. Манипуляции при разогретом проекторе могут привести к ожогу и/или некорректной работе проектора.

►Не пытайтесь очистить внутреннюю часть проектора самостоятельно. Это очень опасно.

►Следите, чтобы проектор не подвергался воздействию влаги и не подвергайте проектор воздействию жидкостей. Это может привести к пожару, электрическому шоку и/или некорректной работе проектора.

• Не помещайте инородные предметы, содержащие жидкость, чистящие средства или химические вещества, возле проектора.

• Не пользуйтесь спреями и аэрозолями.

ВНИМАНИЕ. ►Пожалуйста, обращайтесь с проектором в соответствии с нижеперечисленными указаниями. Некорректное обращение может быть причиной не только травм, но и изменения цвета, отслаивания краски и т.п. ►Не используйте чистящие средства или химические вещества кроме тех, которые указаны в данном руководстве.

►Не полируйте и не вытирайте поверхность твердыми предметами.

#### Устранение Неисправностей

При возникновении аномальных явлений немедленно прекратите использование проектора.

ПРЕДУПРЕЖДЕНИЕ. ►Никогда не используйте проектор при возникновении таких аномальных явлений, как дым, странный запах, слишком резкий звук, наличие поврежденных элементов или кабеля, проникновение жидкостей или инородных предметов и так далее. В данном случае немедленно отсоедините кабель питания от источника питания. После того, как убедитесь в исчезновении дыма или странного запаха, свяжитесь с Вашим дилером или сервисной компанией.

Перед запросом ремонта в связи с возникновением проблем с проектором проверьте следующее и примите рекомендуемые меры.

Если проблема не разрешается, свяжитесь с Вашим дилером или сервисной компанией. Они сообщат Вам о возможности применения условий гарантий.

#### Соответствующие Сообщения

При возникновении сообщения, проверьте и осуществите действия в соответствии с таблицей ниже. Данные сообщения исчезнут автоматически через несколько минут, но вновь появятся при каждом включении проектора.

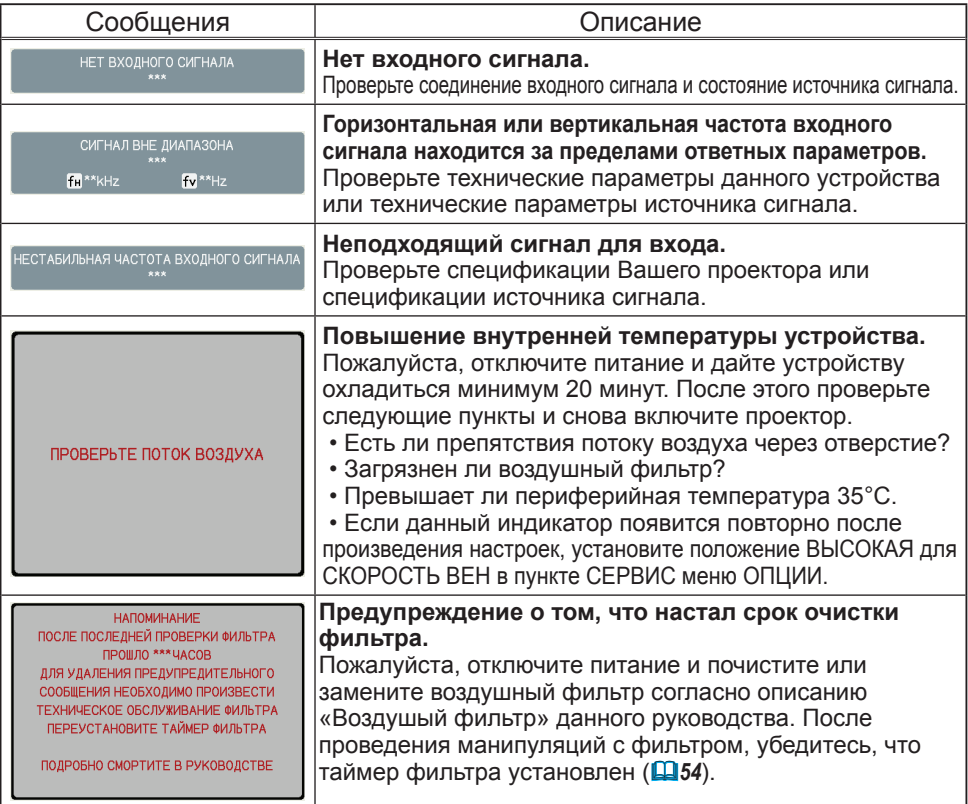

#### Информация об Индикаторных Лампах

При отличных от обычных операций с индикаторами LAMP, TEMP и POWER проверьте и действуйте в соответствии с таблицей ниже.

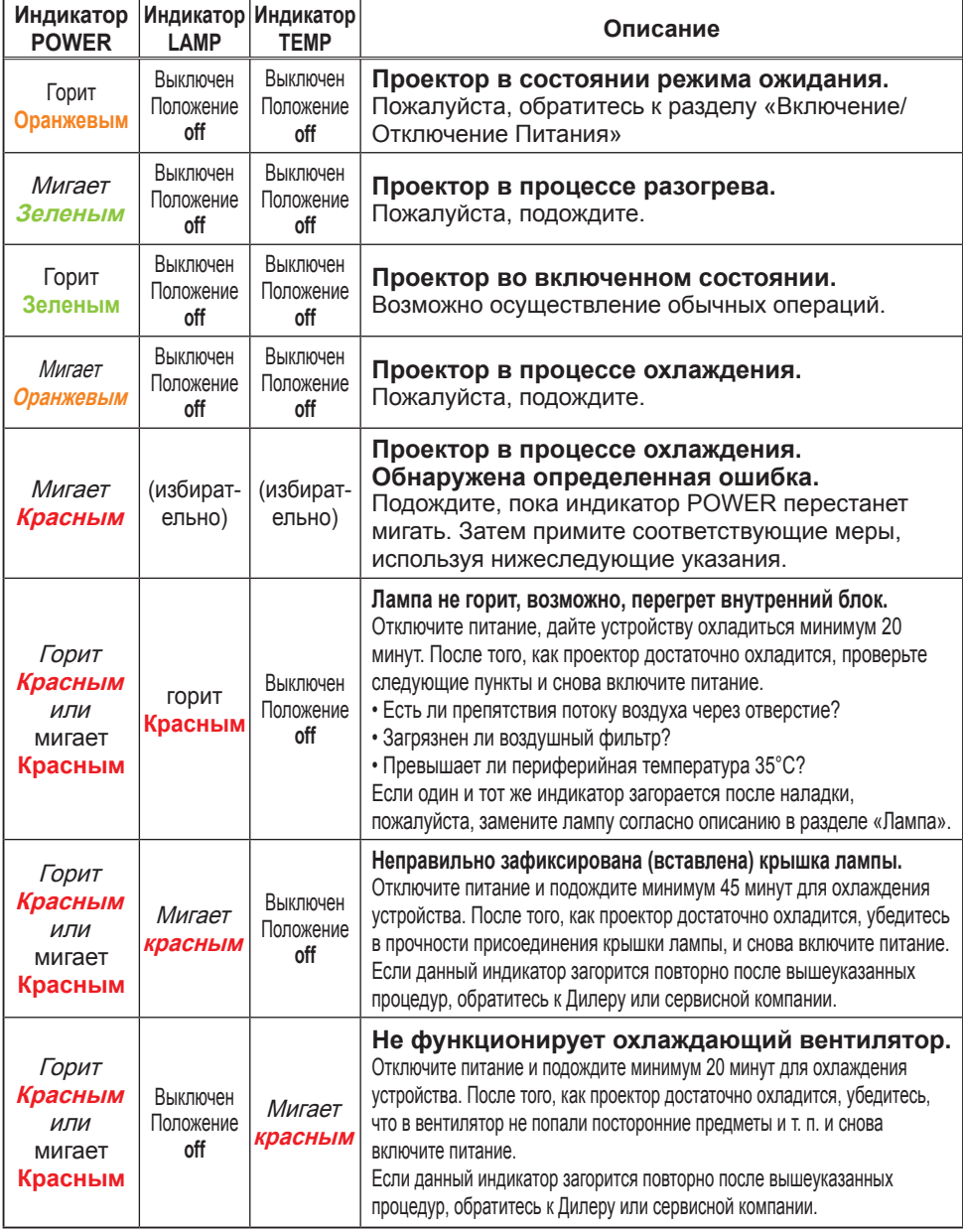

#### **Информация об индикаторных лампах (продолжение)**

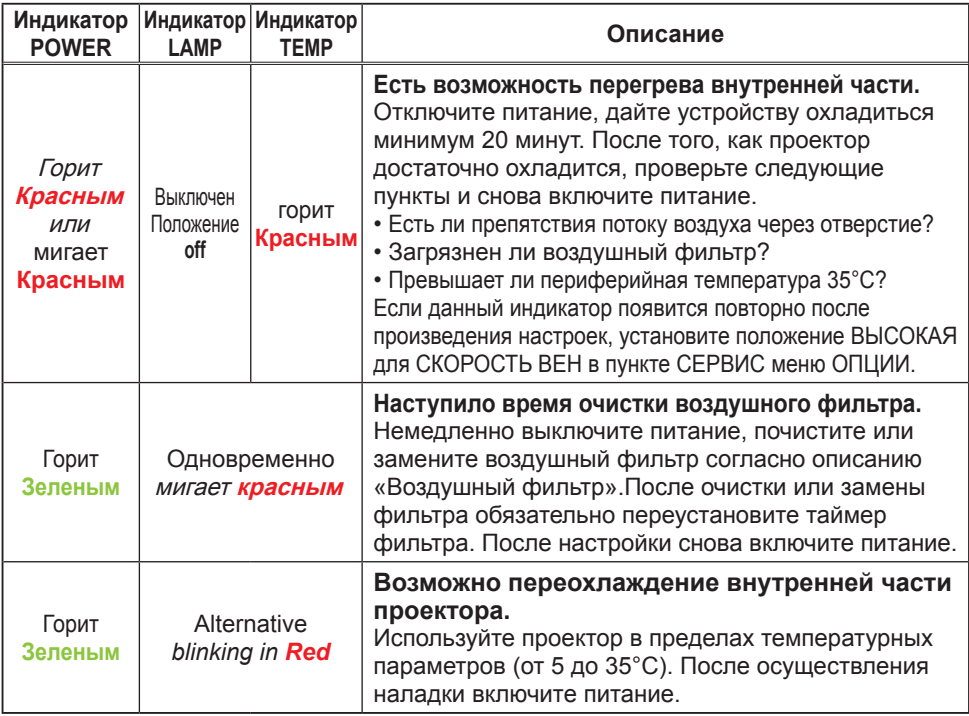

ПРИМЕЧАНИЕ. • При перенагревании внутренней части с целью обеспечения безопасности проектор автоматически выключается. При этом возможно выключение ламп индикаторов. В данном случае отсоедините шнур питания и подождите минимум 45 минут. После того, как проектор достаточно охладится, убедитесь в прочности присоединения лампы и крышки лампы, и снова включите питание.

#### Выключение проектора

Используйте кнопку перезагрузки только в случае невозможности выключения проектора в обычном порядке (*13*). Используйте иголку или другой подобный предмет и отсоедините шнур питания. Перед включением подождите минимум 10 минут для достаточного остывания проектора.

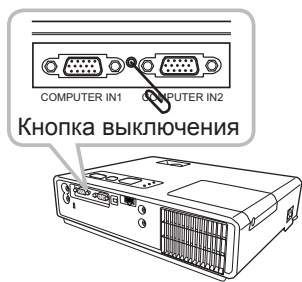

#### Переустановка всех настроек

При затруднениях в исправлении некоторых неправильных установок используйте функцию ЗАВОД. НАСТР. пункта СЕРВИС меню ОПЦИИ (*42*) для переустановки всех настроек (исключая ЯЗЫК, СРОК ФИЛЬТР, СРОК ЛАМПА, ФИЛЬТР-СООБЩ. и проч)на первоначальное положение.

#### Явления, которые могут быть приняты за неисправности устройств

Относительно явлений, связанных с дефектами оборудования, проверьте и действуйте в соответствии в таблицей ниже.

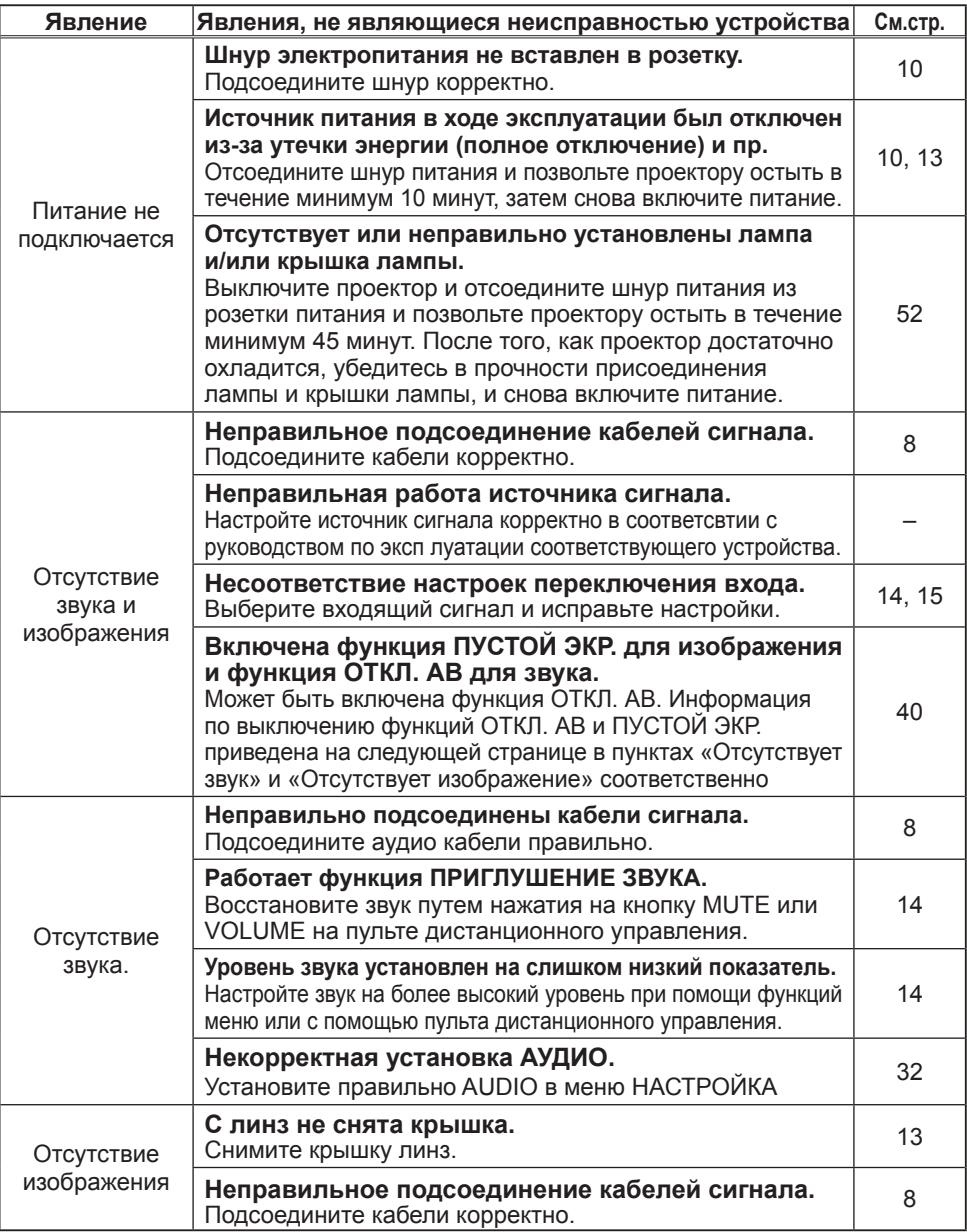

#### **Явления, которые могут быть приняты за неисправности устройств (продолжение)**

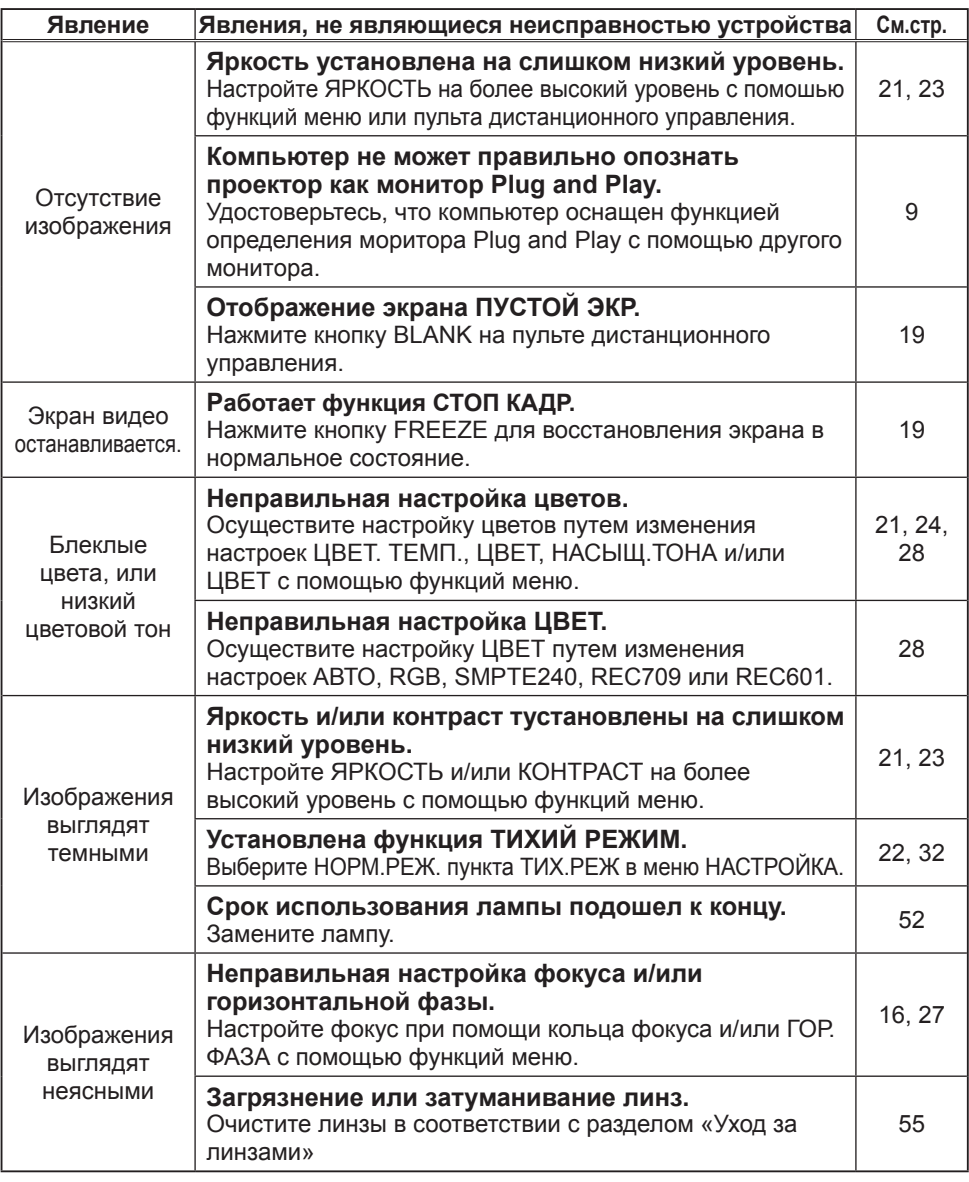

ПРИМЕЧАНИЕ. • На экране могут появляться светлые или темные пятна, что является особенностью характеристик дисплеев на жидких кристаллах и не подразумевает неисправностей устройства.

# Технические требования

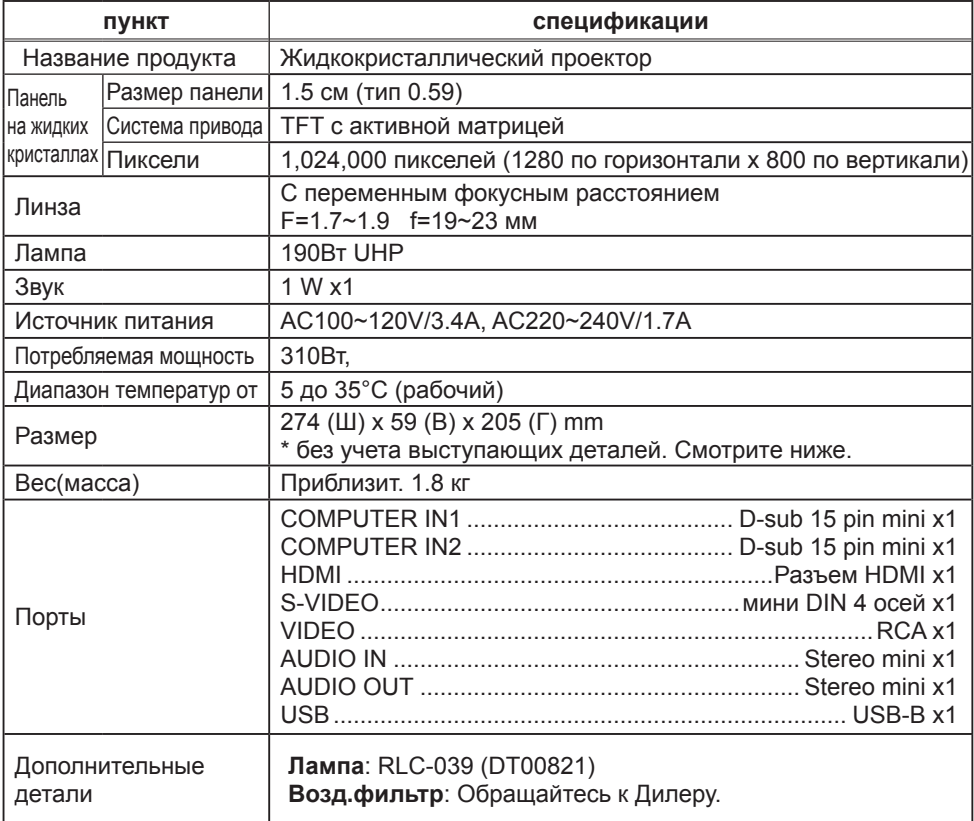

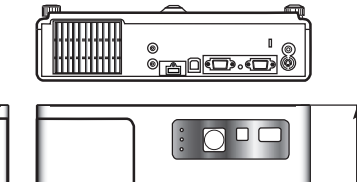

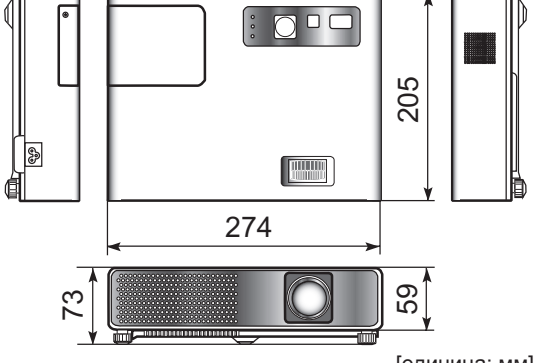

[единица: мм]

# **Служба поддержки**

По вопросам технической поддержки или гарантийного обслуживания обращайтесь к вашему региональному торговому представителю (см. таблицу).

**ВНИМАНИЕ:** Вы должны указать серийный номер вашего изделия.

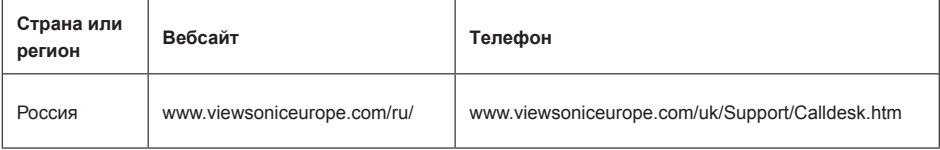

# **Ограниченная гарантия VIEWSONIC**® **PROJECTOR**

#### **Применение гарантии:**

Компания ViewSonic гарантирует отсутствие дефектов в материалах и исполнении данного изделия на протяжении гарантийного срока при нормальном использовании изделия. В случае обнаружения дефекта в материалах или исполнении данного изделия в течение гарантийного срока, компания ViewSonic по своему выбору отремонтирует или заменит данное изделие на аналогичное. При замене изделия или его частей может потребоваться повторное производство или переделка его частей или компонентов.

#### **Срок действия гарантии:**

**Северная и Южная Америка:** 3 года на все части, кроме лампы, начиная с даты первой покупки потребителя.

**Европа:** 3 года на все части, кроме лампы, 1 год на эксплуатацию, 1 год на оригинальную лампу, начиная с даты первой покупки потребителя.

**Другие страны и регионы:** свяжитесь с местным дилером или местным офисом ViewSonic на счет информации о гарантии.

Гарантия на лампу зависит от условий, проверки и утверджения. Применяется только для установленных ламп производителя.

Все спомагательные лампы, купленные отдельно, имеют гарантию 90 дней.

#### **Кто защищен гарантией:**

Эта гарантия действительная только для первого покупателя изделия.

#### **Гарантия не применяется:**

- **1.** К изделиям с подделанным, измененным или удаленным серийным номером.
- **2.** К изделиям поврежденным, изношенным или не функционирующим в результате:
	- **a.** Аварии, неправильного, небрежного, злоумышленного или злонамеренного использования; пожара, наводнения, удара молнии и других стихийных бедствий, неразрешенной модификации изделия или несоблюдения инструкций производителя.
	- **b.** Ремонта или попытки ремонта лицами, не имеющими разрешения от компании ViewSonic.
	- **c.** Порчи изделия при транспортировке.
	- **d.** Установки, монтажа или демонтажа изделия.
	- **e.** Внешних причин, например колебаний напряжения или отключения напряжения в электросети.
	- **f.** Использования устройств или комплектующих, с характеристиками не отвечающими спецификациям ViewSonic.
	- **g.** Естественного износа или старения.
	- **h.** Других причин, не являющихся дефектом изделия.
- **3.** К изделиям, показывающим "остаточное изображение" ("image burn-in") в результате длительного отображения одного и того же изображения.
- **4.** К расходам на установку, настройку, монтаж и демонтаж.

#### **Как получить техническое обслуживание:**

- **1.** Для получения сведений о гарантийном обслуживании обращайтесь в Службу технической поддержки ViewSonic (см. раздел "Customer Support"). От вас потребуется предоставить серийный номер изделия.
- **2.** Для получения гарантийного обслуживания вы должны предоставить: (a) квитанцию о первичной покупке изделия с датой продажи, (b) ваше имя и фамилию, (c) ваш адрес, (d) описание проблемы, (e) серийный номер изделия.
- **3.** Принесите или отправьте изделия (с предварительно оплаченной доставкой) в авторизованный сервисный центр компании ViewSonic или в компанию ViewSonic.
- **4.** Для получения дополнительных сведений о ближайшем сервисном центре компании ViewSonic обращайтесь в компанию ViewSonic.

#### **Отказ от подразумеваемых гарантий:**

Производитель не дает никаких гарантий и отказывается от любых явно выраженных или подразумеваемых гарантий, не упомянутых в этом гарантийном документе, включая какиелибо гарантии относительно его коммерческой ценности или пригодности для каких-либо конкретных целей.

#### **Осутствие ответственности за ущерб:**

Ответственность компании ViewSonic не может превышать стоимости ремонта или замены изделия. Компания ViewSonic не несет ответственности за:

- **1.** любой ущерб собственности, вызванный какими-либо дефектами изделия, неудобство, потерю нематериальных активов, потерю времени, потерю доходов или прибыли, ущерб деловой репутации, потерю отношений с деловыми партнерами, и другие коммерческие убытки, даже в случае предварительного уведомления о возможности таких убытков или ущерба.
- **2.** Любые другие убытки, включая намеренные, случайные, косвенные и иные убытки.
- **3.** Убытки, связанные с иском или претензиями к покупателю от любых третьих сторон.

#### **Применяемое право и юрисдикция:**

Эта гарантия дает вам определенные юридические права, а также другие права, объем которых может быть различным в разных странах. некоторые государства не признают отказа на предоставления подразумеваемых гарантий или исключения преднамеренных и опосредованных убытков, поэтому указанные ограничения могут к вам не применяться.

#### **Продажи за пределами С.Ш.А. и Канады:**

Для получения сведений о гарантийном обслуживании и условиях гарантии на изделия компании ViewSonic проданные за пределами С.Ш.А. и Канады обращайтесь в компанию ViewSonic или к региональному торговому представителю компании ViewSonic. Гарантийный срок на это изделия в континентальном Китае (не включая Гонконг, Макао и Тайвань) Hong Kong, Macao and Taiwan Excluded) определяется условиями гарантии, изложенными в "Карточке гарантийного обслуживания".

Подробная информация о гарантии для пользователей из Европы и России находится на веб-сайте www.viewsoniceurope.com в разделе Поддержка/Гарантия.

4.3: Projector Warranty PRJ LW01 Rev. 1h 06-25-07

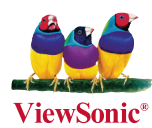

Free Manuals Download Website [http://myh66.com](http://myh66.com/) [http://usermanuals.us](http://usermanuals.us/) [http://www.somanuals.com](http://www.somanuals.com/) [http://www.4manuals.cc](http://www.4manuals.cc/) [http://www.manual-lib.com](http://www.manual-lib.com/) [http://www.404manual.com](http://www.404manual.com/) [http://www.luxmanual.com](http://www.luxmanual.com/) [http://aubethermostatmanual.com](http://aubethermostatmanual.com/) Golf course search by state [http://golfingnear.com](http://www.golfingnear.com/)

Email search by domain

[http://emailbydomain.com](http://emailbydomain.com/) Auto manuals search

[http://auto.somanuals.com](http://auto.somanuals.com/) TV manuals search

[http://tv.somanuals.com](http://tv.somanuals.com/)